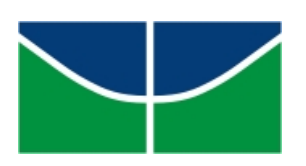

Universidade de Brasília Instituto de Ciências Exatas Departamento de Matemática Programa de Mestrado Profissional em Matemática em Rede Nacional

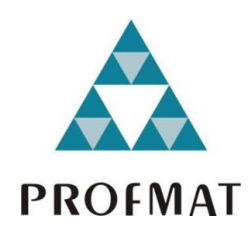

# **Lei dos cossenos: Uma visão plural e enriquecedora para o Ensino Médio**

Douglas Gomes de Almeida

Brasília

2023

Douglas Gomes de Almeida

## **Lei dos cossenos: Uma visão plural e enriquecedora para o Ensino Médio**

Dissertação apresentada ao Departamento de Matemática da Universidade de Brasília, como parte dos requisitos do "Programa" de Mestrado Profissional em Matemática em Rede Nacional - PROFMAT, para obtenção do grau de Mestre.

Universidade de Brasília - UnB Departamento de Matemática - MAT PROFMAT - SBM

Orientador: Prof. Dr. André von Borries Lopes

Brasília 2023

#### Ficha catalográfica elaborada automaticamente, com os dados fornecidos pelo(a) autor(a)

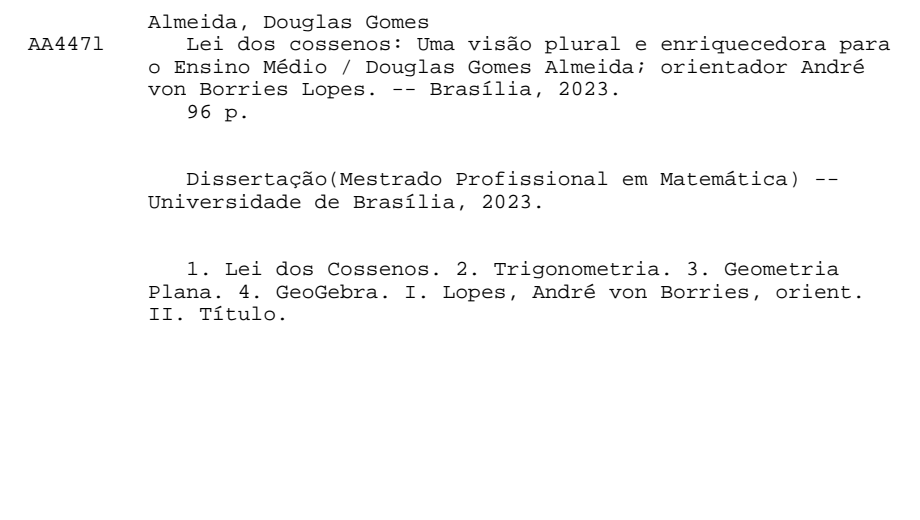

Universidade de Brasília Instituto de Ciências Exatas Departamento de Matemática

# **Lei dos cossenos: Uma visão plural e enriquecedora para o Ensino Médio**

por

# **Douglas Gomes de Almeida** \*

Dissertação apresentada ao Departamento de Matemática da Universidade de Brasília, como parte dos requisitos do Programa de Mestrado Profissional em Matemática em Rede Nacional - PROFMAT, para obtenção do grau de

# **MESTRE**

## Brasília, 27 de junho de 2023

Comissão Examinadora:

Prof. Dr. André von Borries Lopes- MAT/UnB (Orientador) Prof. Vinicius de Carvalho Rispoli - MAT/UnB (Membro Interno) Prof. Dr. Thiago Williams Siqueira Ramos - IFB (Membro Externo)

\* O autor foi bolsista CAPES durante a elaboração desta dissertação.

*Dedico este trabalho a minha família, em especial a minha esposa Kelly e aos meus filhos Enzo e Yuri.*

# Agradecimentos

Agradeço primeiramente a Deus por me guiar e capacitar para essa jornada, por me permitir que eu tivesse saúde e determinação para não desistir.

Agradeço a minha esposa, Kelly Lopes Brandão, por toda paciência, amor e incentivo e aos meu filhos, Enzo Almeida Brandão e Yuri Almeida Brandão, por serem o meu combustível. Essa conquista é para vocês. Vocês não sabem, mais sempre me dão os melhores ensinamentos: viver pela família, lutar pelos sonhos e por um amor além da vida. Conseguimos!

Ao meu orientador, Prof. Dr. André von Borries Lopes, pela paciência, parceria e disponibilidade, por acreditar na proposta desse trabalho e por não medir esforços em me ajudar a realizá-lo. Professor, sem você nada disso seria possível, muito obrigado.

Ao professor, Dr. Vinícius de Carvalho Rispoli, pela imensa ajuda e comprometimento durante o curso e aos demais professores do Programa de Mestrado Profissional em Matemática em Rede Nacional oferecido pela Universidade de Brasília, por me transformar em um profissional melhor e mais capacitado.

Agradeço a todos os meus colegas de turmas por todo tempo de estudo que passamos juntos e por todas as cervejas e risadas.

# Resumo

Esta dissertação trata de uma apresentação didática com foco nas diferentes formas de demonstração e na versatilidade das aplicações da lei dos cossenos na arquitetura de Brasília. Usando a teoria sócio-histórica de Vygotsky e a construção do processo de aprendizagem da matemática temos como um dos focos promover a compreensão, interação e utilização por meio de diferentes abordagens de representação matemática (algébrica, geométrica e computacional) por meio da geometria analítica, plana e dinâmica, proporcionando por meio desses instrumentos e linguagens adequadas o enriquecimento da aprendizagem.

Será abordado também, a aplicação da lei dos cossenos, na arquitetura de Brasília, levando em consideração alguns monumentos e contribuições deixadas pelo arquiteto Oscar Niemeyer. Assim como, a aplicação no GeoGebra de forma inovadora, onde os estudantes explorem de forma tecnológica outros recursos para resolução dos modelos matemáticos.

**Palavras-chaves**: Lei dos Cossenos, Trigonometria, Geometria Plana, GeoGebra.

# Abstract

This dissertation presents a didactic presentation that focuses on the various forms of demonstration and the versatile applications of the law of cosines in the architecture of Brasilia. Drawing upon Vygotsky's sociohistorical theory and the construction of the mathematics learning process, our objective is to foster understanding, interaction, and utilization through different approaches to mathematical representation (algebraic, geometric, and computational) using analytical geometry, both static and dynamic. By employing these tools and appropriate languages, we aim to enhance the learning experience.

Furthermore, we will explore the application of the law of cosines in the context of Brasilia's architecture, considering notable monuments and contributions by the architect Oscar Niemeyer. Additionally, we will leverage GeoGebra in an innovative manner, allowing students to explore alternative resources for solving mathematical models in a technological way.

**Key-words**: Law of Cosines, Trigonometry, Plane Geometry, GeoGebra.

# Lista de ilustrações

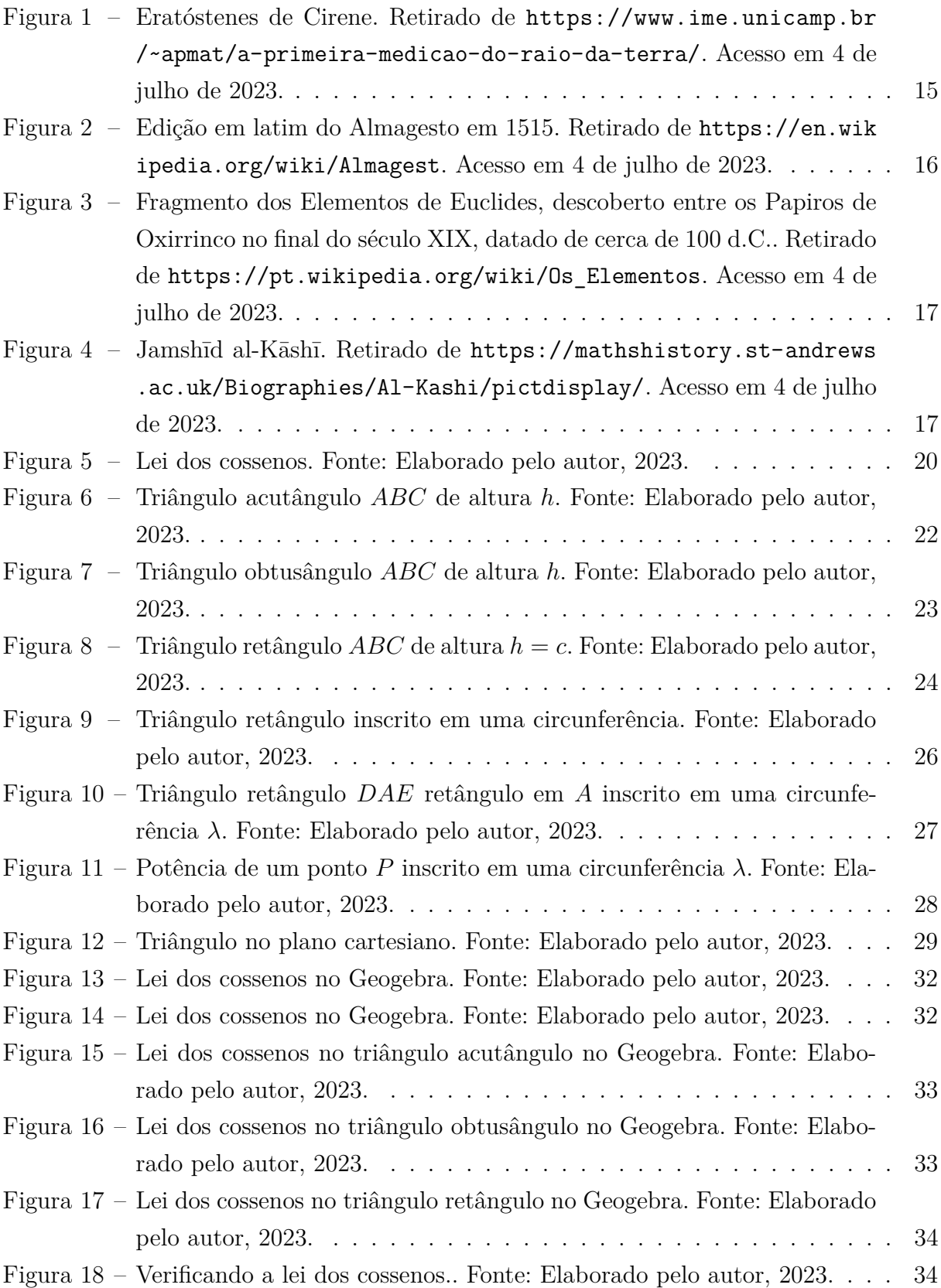

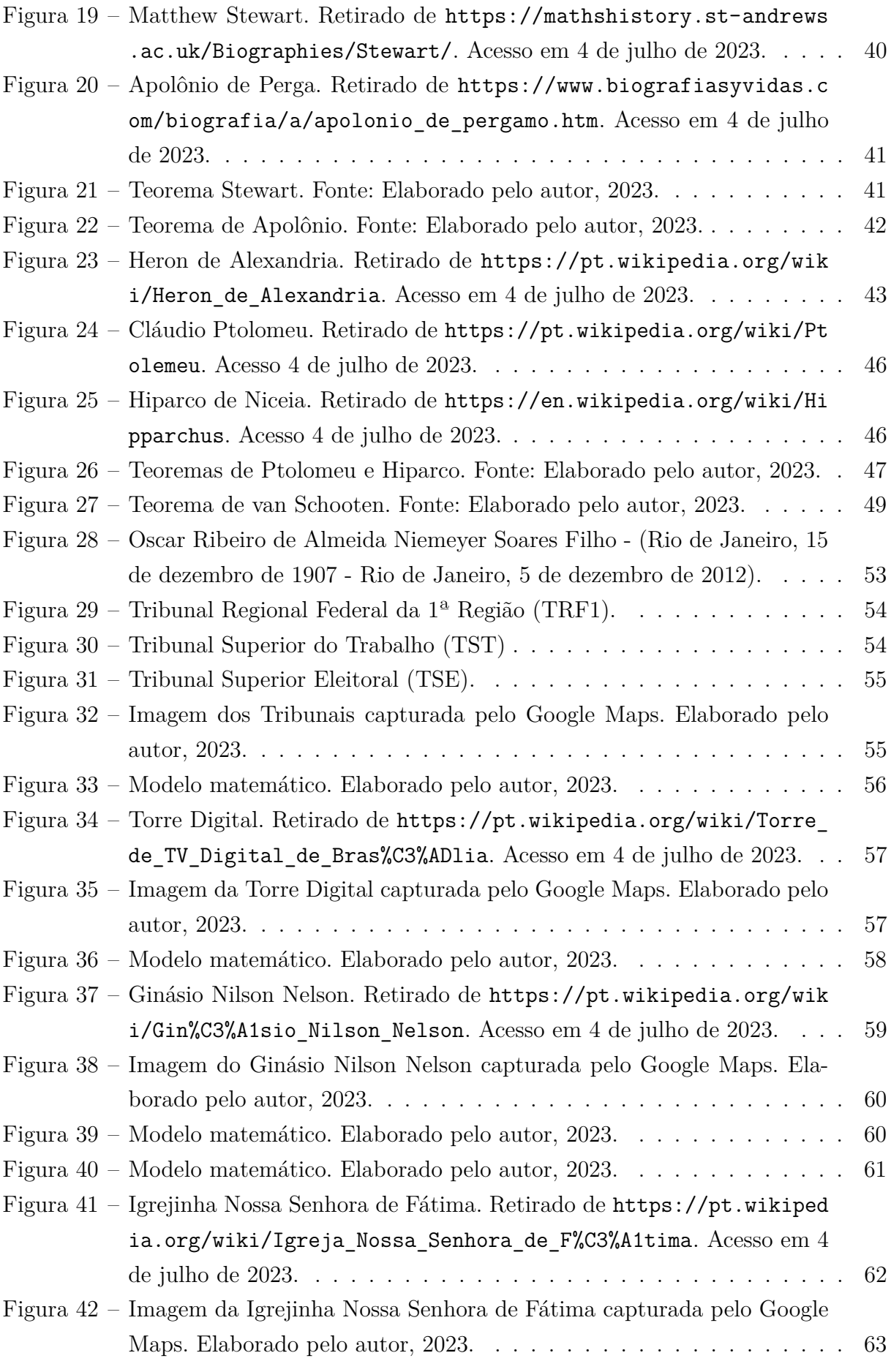

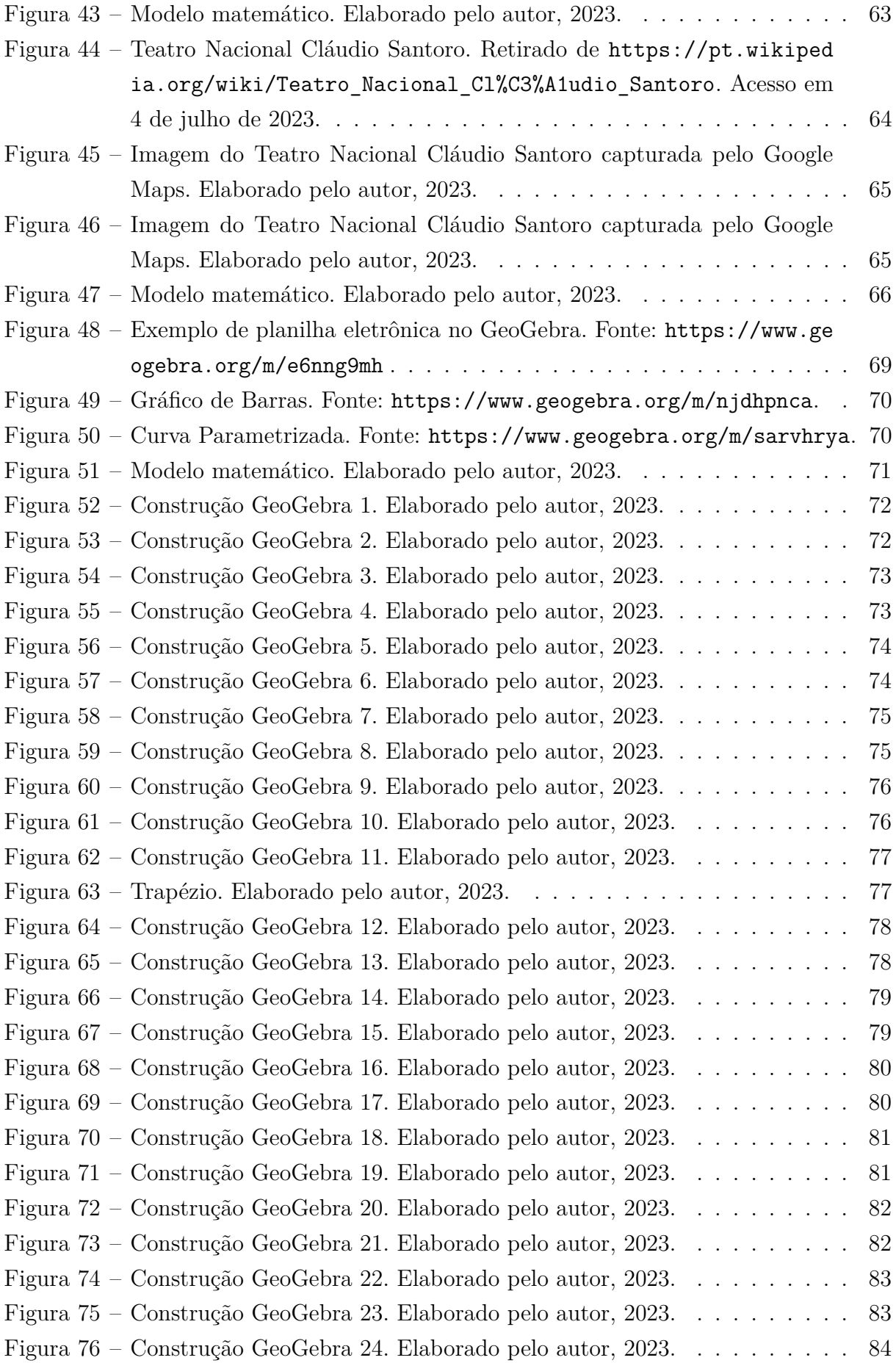

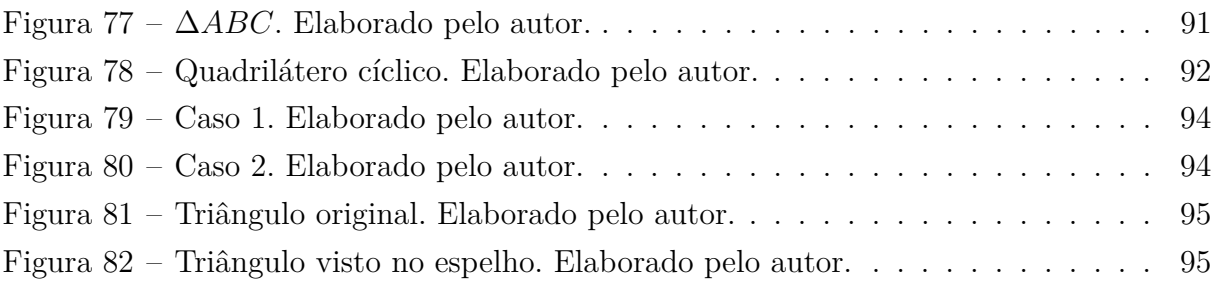

# Sumário

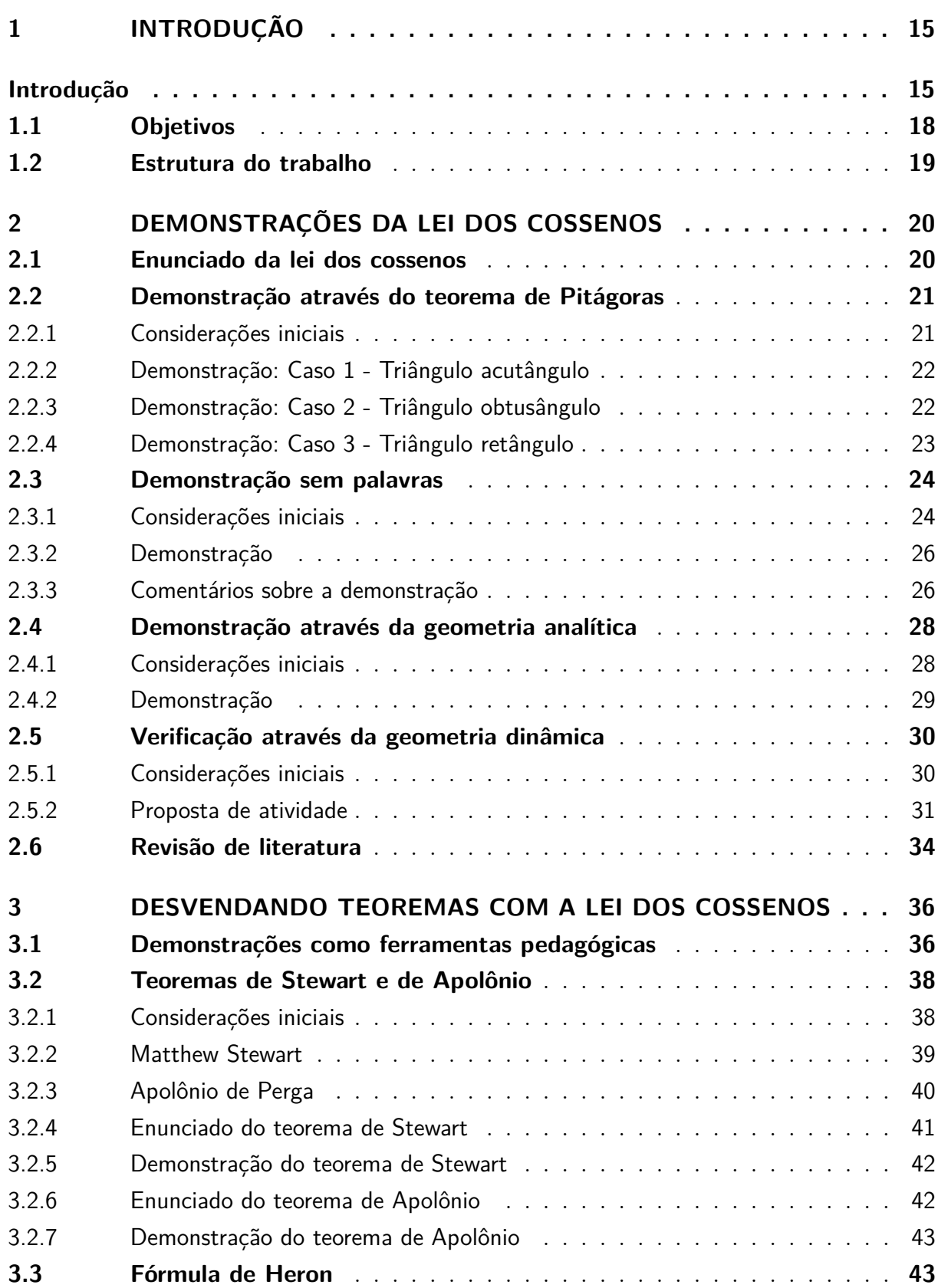

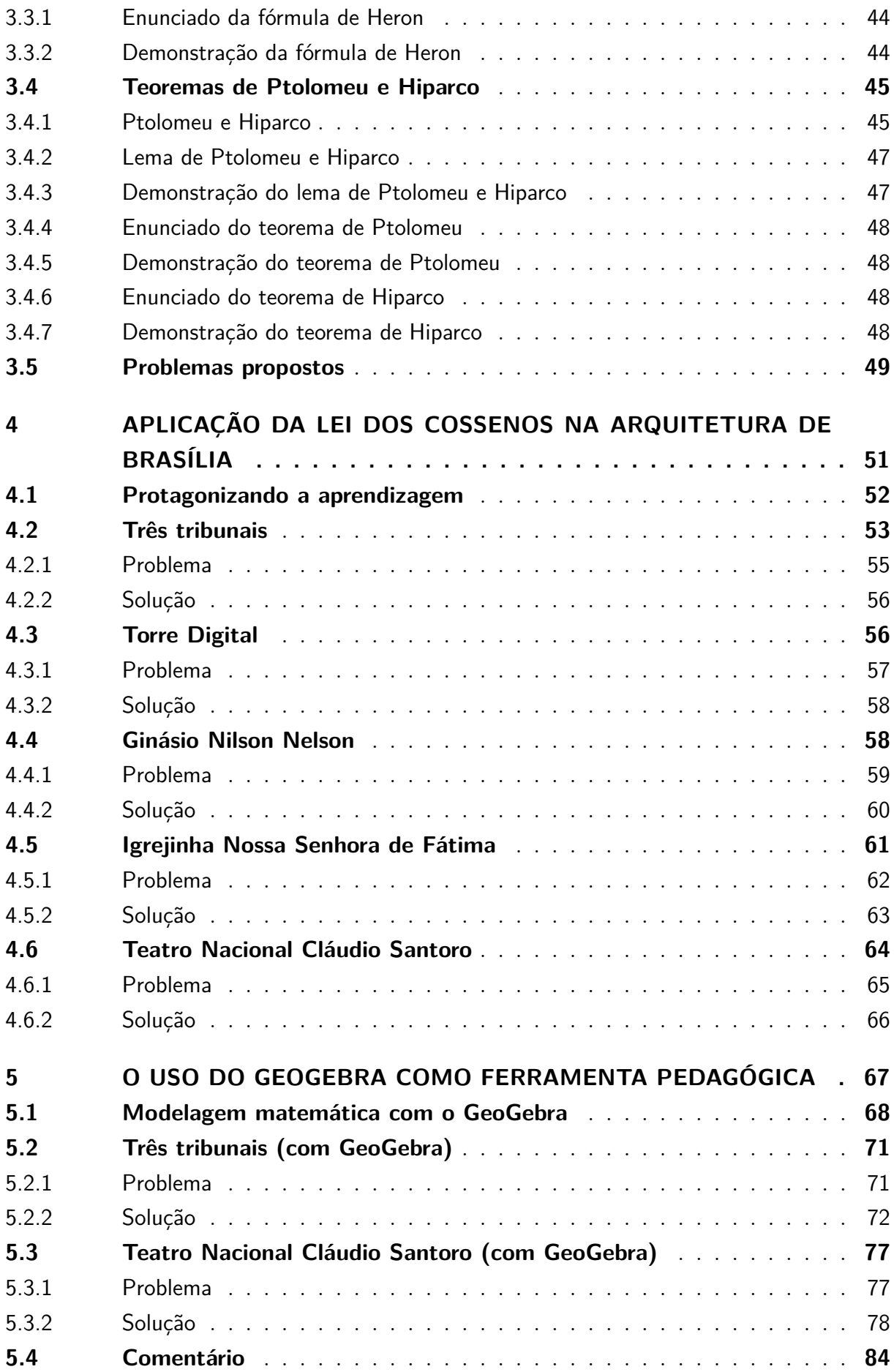

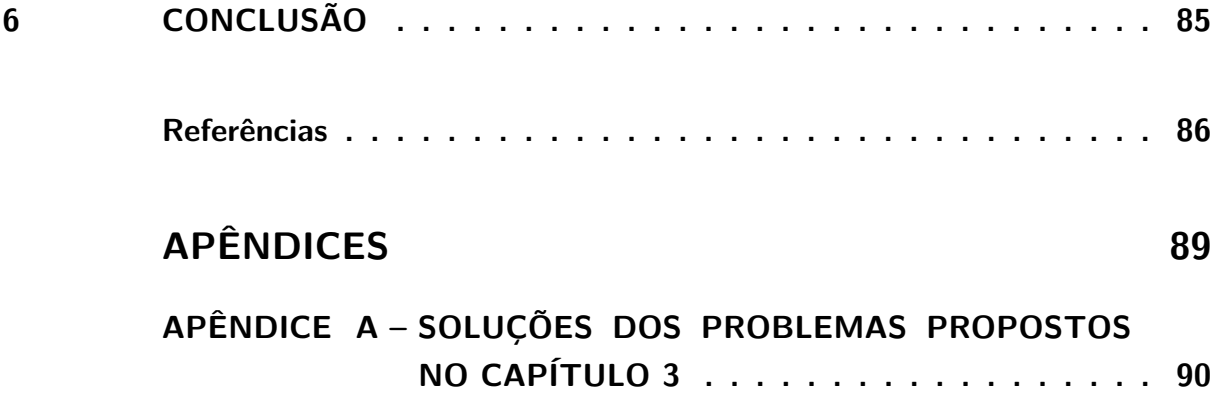

# <span id="page-15-1"></span>1 Introdução

A trigonometria (do grego trigõnon, "triângulo" e metron, "medida") é o ramo da Matemática que se dedica ao estudo das relações entre os lados e os ângulos de um triângulo. Segundo [\(Costa,](#page-86-1) [2003,](#page-86-1) p. 1):

*Para considerar a gênese, devemos discutir qual o significado que daremos ao termo trigonometria. Se o tomarmos como a ciência analítica estudada atualmente, teremos a origem no século XVII, após o desenvolvimento do simbolismo algébrico. Mas, se o considerarmos para significar a geometria acoplada à Astronomia, as origens remontarão aos trabalhos de Hiparco, no século II a.C., embora existam traços anteriores de seu uso. Se o considerarmos, ainda, para significar literalmente medidas do triângulo, a origem será no segundo ou terceiro milênio antes de Cristo.*

Dessa forma, como não se tem com precisão a origem da trigonometria, será levada em consideração a história da trigonometria, a qual permitiu observar, em sua descoberta, contribuição e aprimoramento significativo no campo da matemática.

Dentre os precursores da trigonometria, pode-se destacar Eratóstenes, Hiparco e Ptolomeu. Eratóstenes (276 a.C. - 194 a.C.), Figura [1,](#page-15-0) foi um polímata da Grécia Antiga que calculou (com uma precisão incrível) o raio, o diâmetro e a circunferência da Terra usando trigonometria básica.

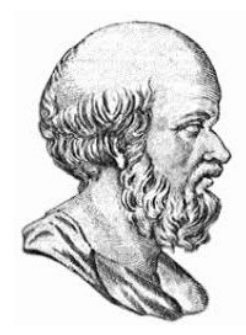

Figura 1 – Eratóstenes de Cirene. Retirado de [https://www.ime.unicamp.br/~apmat/a](https://www.ime.unicamp.br/~apmat/a-primeira-medicao-do-raio-da-terra/) [-primeira-medicao-do-raio-da-terra/](https://www.ime.unicamp.br/~apmat/a-primeira-medicao-do-raio-da-terra/). Acesso em 4 de julho de 2023.

<span id="page-15-0"></span>Apesar de ser mais conhecido pelas suas contribuições na astronomia, como a descoberta da precessão dos equinócios, Hiparco (190 a.C. — 120 a.C.) é considerado "o pai da trigonometria" por ter sido o primeiro a compilar uma tabela trigonométrica. Por sua vez, Ptolomeu (c. 100 - c. 170) escreveu o Almagesto (Figura [2\)](#page-16-0), um tratado matemático e astronômico também conhecido como Sintaxe Matemática. O Almagesto é

o maior tratado sobre trigonometria e astronomia da Grécia antiga, sendo considerado uma das obras mais influentes da antiguidade.

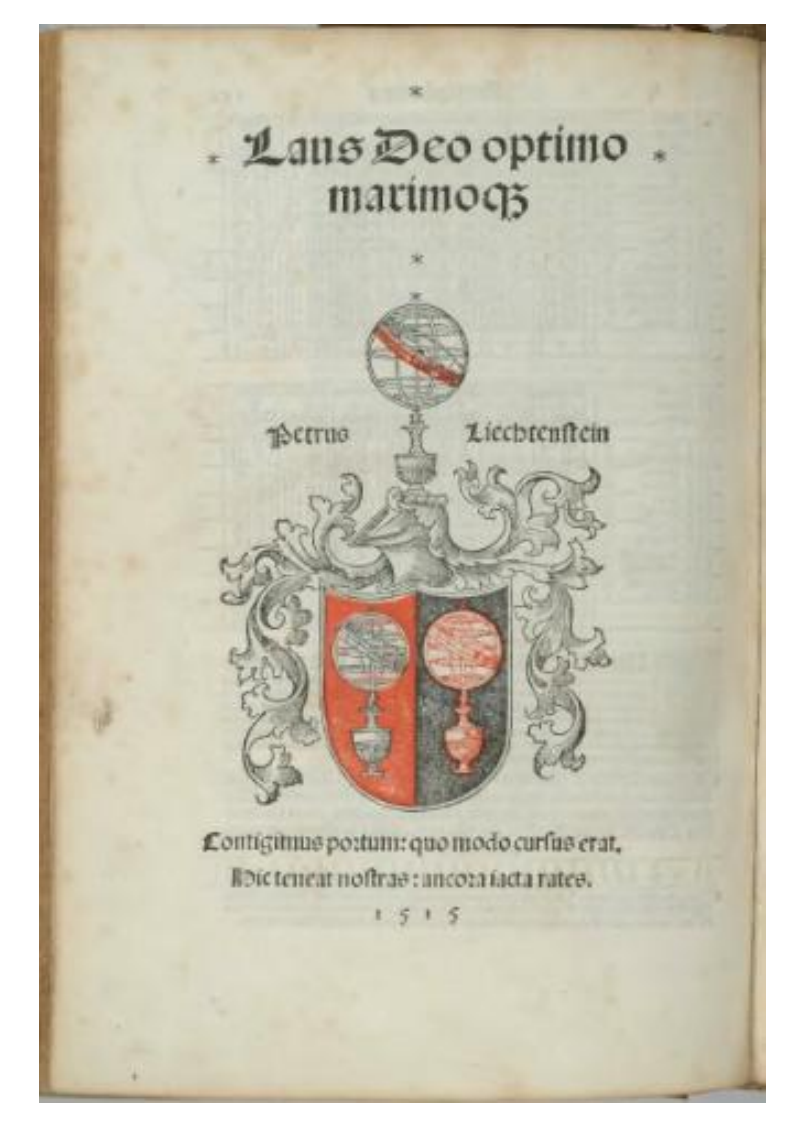

Figura 2 – Edição em latim do Almagesto em 1515. Retirado de [https://en.wikipedia](https://en.wikipedia.org/wiki/Almagest) [.org/wiki/Almagest](https://en.wikipedia.org/wiki/Almagest). Acesso em 4 de julho de 2023.

<span id="page-16-0"></span>No presente trabalho, será apresentado um teorema clássico da geometria plana, a *lei dos cossenos*. O primeiro registro deste teorema está no Livro II dos Elementos de Euclides (Figura [3\)](#page-17-0), no qual o "pai da Geometria", o matemático grego Euclides de Alexandria (c. 323 a.C. - 283 a.C.), demonstrou o equivalente a lei dos cossenos para triângulos obtusos (Proposição 12) e triângulos agudos (Proposição 13).

A forma da lei dos cossenos que conhecemos hoje foi apresentada explicitamente no século XV pelo matemático e astrônomo persa Jamshīd al-Kāshī (Figura [4\)](#page-17-1). Por esse motivo, a lei dos cossenos também é conhecida na França como *théorème d'al-Kāshī*  $(\text{teorema de al-Kāshī}).$ 

O desafio desta dissertação é apresentar aos professores e alunos diversas demons-

<span id="page-17-0"></span>

Figura 3 – Fragmento dos Elementos de Euclides, descoberto entre os Papiros de Oxirrinco no final do século XIX, datado de cerca de 100 d.C.. Retirado de [https://pt.wikipedia.org/wiki/Os\\_Elementos](https://pt.wikipedia.org/wiki/Os_Elementos). Acesso em 4 de julho de 2023.

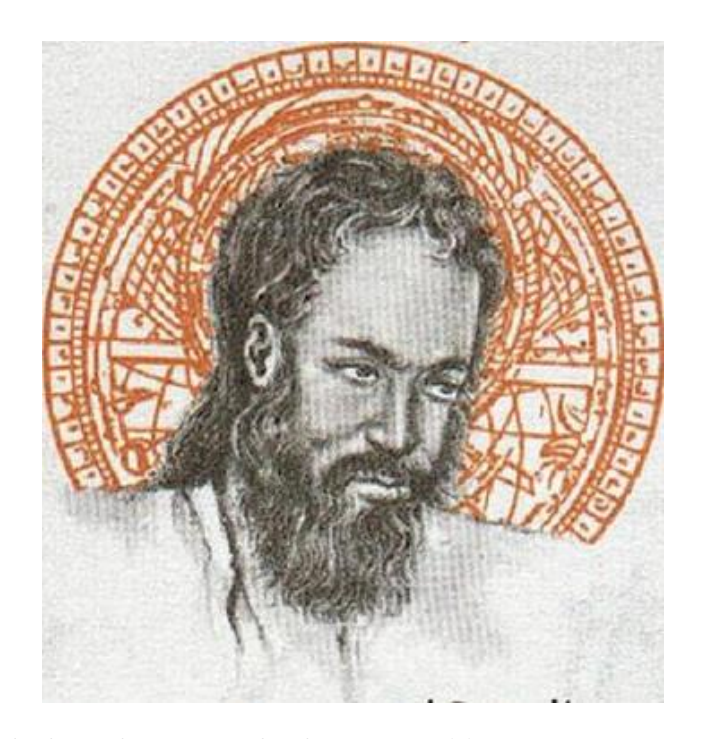

Figura 4 – Jamshīd al-Kāshī. Retirado de [https://mathshistory.st-andrews.ac.uk](https://mathshistory.st-andrews.ac.uk/Biographies/Al-Kashi/pictdisplay/) [/Biographies/Al-Kashi/pictdisplay/](https://mathshistory.st-andrews.ac.uk/Biographies/Al-Kashi/pictdisplay/). Acesso em 4 de julho de 2023.

trações da lei dos cossenos, explorando suas aplicações em geometria plana, analítica e dinâmica. Além disso, serão abordados alguns dos seus teoremas correlatos, como os de Stewart e Apolônio, a fórmula de Heron, e os teoremas de Ptolomeu e Hiparco. O trabalho também inclui a proposição de problemas para o leitor resolver.

<span id="page-17-1"></span>Adicionalmente, este trabalho tem como propósito promover uma imersão mais

profunda e uma maior valorização do tema, considerando os objetivos gerais estabelecidos pelos Parâmetros Curriculares Nacionais (PCN) [\(Brasil,](#page-86-2) [1997\)](#page-86-2). Busca-se também provocar mudanças nas práticas pedagógicas dos professores, incentivando a incorporação de situações-problemas reais relacionadas à arquitetura de Brasília e tecnologias modernas, como o software de geometria dinâmica GeoGebra, em conformidade com a Base Nacional Comum Curricular (BNCC) [\(Brasil,](#page-86-3) [2018,](#page-86-3) p. 276):

*(...) recursos didáticos como malhas quadriculadas, ábacos, jogos, livros, vídeos, calculadoras, planilhas eletrônicas e softwares de geometria dinâmica têm um papel essencial para a compreensão e utilização das noções matemáticas. Entretanto, esses materiais precisam estar integrados a situações que levem à reflexão e à sistematização, para que se inicie um processo de formalização.*

O software GeoGebra permite aos alunos explorar construções dinâmicas de forma iterativa, visualizando o efeito da alteração de parâmetros específicos, além de oferecer uma nova perspectiva na análise de situações-problema reais. As atividades envolvendo parte da arquitetura de Brasília contribuem para despertar o interesse dos alunos, proporcionando uma abordagem enriquecedora da matemática no cotidiano.

## <span id="page-18-0"></span>1.1 Objetivos

Esta seção apresenta os objetivos desta dissertação, que tem como propósito inspirar e apoiar professores do Ensino Médio que ministram aulas de trigonometria, em especial sobre a lei dos cossenos. Acreditamos que uma abordagem plural e criativa é fundamental para despertar o interesse dos alunos e promover uma aprendizagem significativa. Com base nessa premissa, elaboramos a proposta intitulada *Lei dos cossenos: uma visão plural e enriquecedora para o Ensino Médio*, que busca explorar a lei dos cossenos por meio de demonstrações, contextualizações e aplicações na arquitetura de Brasília e no software GeoGebra de geometria dinâmica.

Dessa forma, os objetivos específicos desta dissertação são:

- Apresentar a lei dos cossenos de forma clara e didática, utilizando diferentes abordagens, como a geometria plana, analítica e dinâmica;
- Contextualizar a lei dos cossenos e suas aplicações na arquitetura de Brasília;
- Utilizar o software GeoGebra como ferramenta de ensino para explorar a lei dos cossenos de forma dinâmica e iterativa;
- Proporcionar ao professor de matemática do Ensino Médio uma visão plural e enriquecedora da lei dos cossenos, a fim de incentivá-lo a adotar uma abordagem criativa em suas aulas;
- Despertar o interesse dos alunos pelo tema e promover uma aprendizagem significativa.

## <span id="page-19-0"></span>1.2 Estrutura do trabalho

O presente trabalho está organizada em quatro capítulos da seguinte maneira:

- Capítulo [2](#page-20-1) traz as diferentes demonstrações da lei dos cossenos por meio da geometria plana e analítica e uma proposta de verificação através da geometria dinâmica usando o GeoGebra.
- No Capítulo [3,](#page-36-0) são apresentadas algumas aplicações da lei dos cossenos nas demonstrações de alguns teoremas importantes, e serão propostos alguns problemas relacionados.
- O Capítulo [4](#page-51-0) tem a finalidade de abordar a aplicação da lei dos cossenos na arquitetura de Brasília, por meio de atividades fazendo uso de modelos matemáticos que contemplem a realidade do aluno.
- No Capítulo [5](#page-67-0) o aluno tem a oportunidade de aguçar seus conhecimentos adquiridos fazendo uso da ferramenta pedagógica de geometria dinâmica GeoGebra, afim de confrontar alguns dos resultados obtidos no Capítulo [4](#page-51-0) por uma outra perspectiva.
- Por fim, no Capítulo [6](#page-85-0) encontram-se as considerações finais.

# <span id="page-20-1"></span>2 Demonstrações da lei dos cossenos

Neste capítulo serão apresentadas algumas demonstrações da lei dos cossenos. A primeira demonstração que apresentaremos da lei dos cossenos será através do teorema de Pitágoras. Em seguida, apresentaremos e comentaremos uma demonstração sem palavras. Depois disso, abordaremos uma demonstração utilizando a fórmula da distância entre dois pontos da geometria analítica. Por fim, proporemos uma atividade de geometria dinâmica para verificar a lei dos cossenos utilizando o software GeoGebra.

### <span id="page-20-2"></span>2.1 Enunciado da lei dos cossenos

A *lei dos cossenos* é uma fórmula matemática que relaciona os lados e ângulos de um triângulo. A lei afirma que o quadrado de um dos lados de um triângulo é igual à soma dos quadrados dos outros dois lados menos o dobro do produto dos dois lados pelo cosseno do ângulo formado por eles.

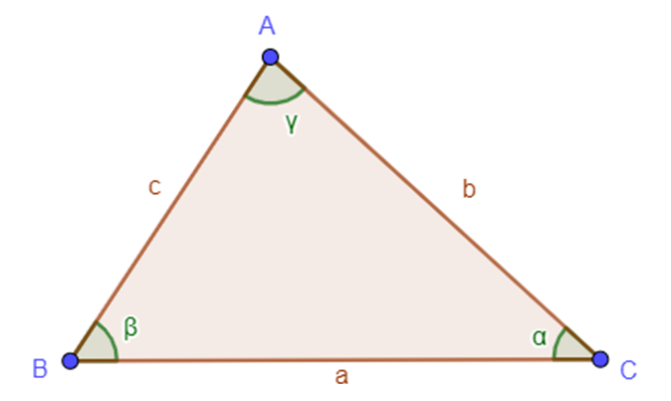

Figura 5 – Lei dos cossenos. Fonte: Elaborado pelo autor, 2023.

Matematicamente, podemos enunciar a lei dos cossenos (Figura [5\)](#page-20-0) da seguinte forma:

**Teorema 2.1.1 (Lei dos cossenos)** *Se , e são as medidas dos lados do triângulo*  $ABC \, e \, \gamma$ ,  $\beta \, e \, \alpha \, s\tilde{a}o$ , respectivamente, os ângulos opostos a eles, então

<span id="page-20-0"></span>
$$
a^2 = b^2 + c^2 - 2bc \cos \gamma,
$$
\n(2.1)

$$
b^2 = a^2 + c^2 - 2ac \cos \beta \tag{2.2}
$$

$$
c^2 = a^2 + b^2 - 2ab\cos\alpha\tag{2.3}
$$

Note que se o triângulo é retângulo em  $\gamma$ , por exemplo, a lei dos cossenos se reduz ao *teorema de Pitágoras*:

$$
a^2 = b^2 + c^2. \tag{2.4}
$$

## <span id="page-21-0"></span>2.2 Demonstração através do teorema de Pitágoras

#### <span id="page-21-1"></span>2.2.1 Considerações iniciais

O teorema Pitágoras é uma das primeiras noções de geometria que os alunos brasileiros aprendem. Geralmente, ele é apresentado na disciplina de Matemática no Ensino Fundamental II, no 9º ano, na unidade temática de Geometria, em consonância com a Base Nacional Comum Curricular [\(Brasil,](#page-86-3) [2018,](#page-86-3) p. 318), e com o Currículo em Movimento da Secretaria de Estado de Educação do Distrito Federal 2º edição - 2018, nos EIXOS INTEGRADORES – LETRAMENTOS E LUDICIDADE MATEMÁTICA 3º CICLO – 2º BLOCO [\(Distrito Federal,](#page-86-4) [2018\)](#page-86-4). Esse teorema afirma que, em um triângulo retângulo, o quadrado da hipotenusa é igual à soma dos quadrados dos catetos.

Já a lei dos cossenos, uma importante ferramenta para resolver problemas envolvendo triângulos não retângulos, é geralmente ensinada na disciplina de Geometria ou Trigonometria do currículo de Matemática do Ensino Médio, pois o foco é proporcionar aos estudantes uma visão integrada da Matemática, aplicada em diferentes contextos da realidade. Tradicionalmente, esse assunto era abordado no 2º ano do Ensino Médio, com uma ênfase maior na Trigonometria. No entanto, de acordo com o Currículo em Movimento do Novo Ensino Médio da Secretaria de Estado de Educação do Distrito Federal [\(Distrito Federal,](#page-87-0) [2020\)](#page-87-0), os objetivos de aprendizagem da área de Matemática e suas Tecnologias para o Ensino Médio não definem uma sequência específica para a abordagem desse tema. Portanto, essa decisão fica a cargo da escola em questão.

No entanto, observando o cenário específico de Brasília e em conformidade com as novas matrizes de referências do [Programa de Avaliação Seriada - 1ª](https://pas.unb.br/images/pas/pas1_matriz_referencias.pdf) etapa de 2023 (PAS [1/2023\) da Universidade de Brasília \(UnB\),](https://pas.unb.br/images/pas/pas1_matriz_referencias.pdf) houve uma modificação na abordagem desse assunto. Agora, de acordo com essas diretrizes, a lei dos cossenos será tratada no 1º ano do Ensino Médio. Essa mudança ocorreu principalmente para atender às necessidades de preparação dos estudantes para o PAS/UnB. Portanto, caso a escola tenha como objetivo preparar os alunos para esse processo seletivo, o tema deverá ser abordado já no 1º ano do Ensino Médio a partir deste ano.

A demonstração da lei dos cossenos através do teorema de Pitágoras é o caminho tradicionalmente adotado em livros didáticos e em sala de aula. Essa demonstração envolve traçar uma altura do vértice do triângulo para o lado oposto ao ângulo dado, dividindo o triângulo em dois triângulos menores. A partir daí, pode-se aplicar o teorema de Pitágoras para obter a forma geral da lei dos cossenos.

Primeiro, demonstraremos a relação para um triângulo acutângulo, ou seja, um triângulo em que todos os ângulos internos são menores que 90<sup>∘</sup> . Em seguida, demonstraremos a relação para um triângulo obtusângulo, em que um dos ângulos internos é maior que 90<sup>∘</sup> . Por último, demonstraremos a relação para um triângulo retângulo, em que um

dos ângulos internos é exatamente 90<sup>∘</sup> .

### <span id="page-22-1"></span>2.2.2 Demonstração: Caso 1 - Triângulo acutângulo

Para demonstrar a lei dos cossenos no triângulo acutângulo  $ABC$  com  $\beta < 90^{\circ}$ , considere a altura  $\overline{AD}$  de medida *h* relativa ao lado  $\overline{BC}$ , como ilustrado na Figura [6.](#page-22-0)

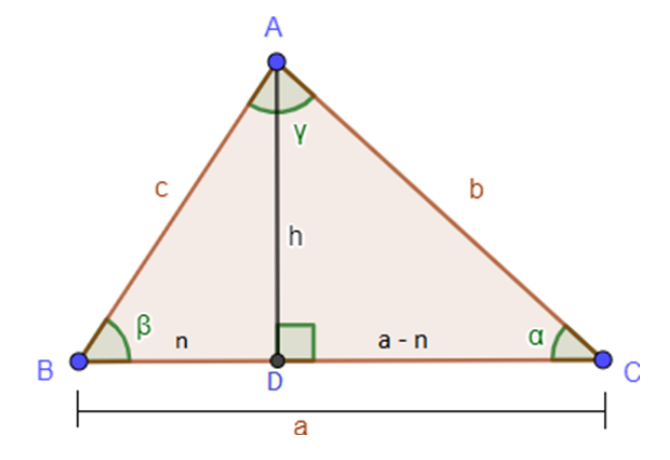

Figura 6 – Triângulo acutângulo *ABC* de altura *h*. Fonte: Elaborado pelo autor, 2023.

Aplicando o teorema de Pitágoras no triângulo retângulo  $ADC$ , temos

<span id="page-22-4"></span><span id="page-22-0"></span>
$$
b^2 = h^2 + (a - n)^2.
$$
 (2.5)

No triângulo  $ADB$ , temos

 $c^2 = h^2 + n^2$ ,

ou seja,

<span id="page-22-3"></span>
$$
h^2 = c^2 - n^2. \tag{2.6}
$$

Substituindo [\(2.6\)](#page-22-3) em [\(2.5\)](#page-22-4), temos

$$
b2 = (c2 - n2) + (a - n)2 = a2 + c2 - 2an.
$$
 (2.7)

Mas,

$$
n = c \cos \beta,\tag{2.8}
$$

donde segue que

$$
b^2 = a^2 + c^2 - 2ac \cos \beta.
$$
 (2.9)

#### <span id="page-22-2"></span>2.2.3 Demonstração: Caso 2 - Triângulo obtusângulo

Agora vamos demonstrar a lei dos cossenos no triângulo obtusângulo  $ABC$  ilustrado na Figura [7.](#page-23-0)

Aplicando o teorema de Pitágoras no triângulo retângulo  $ADC$ , temos

<span id="page-22-5"></span>
$$
b^2 = h^2 + m^2. \tag{2.10}
$$

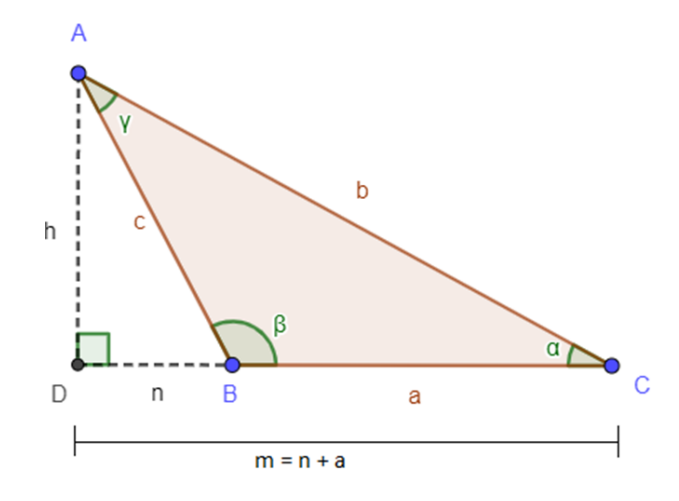

Figura 7 – Triângulo obtusângulo *ABC* de altura *h*. Fonte: Elaborado pelo autor, 2023.

No triângulo  $ADB$ , temos

<span id="page-23-0"></span> $c^2 = h^2 + n^2$ ,

ou seja,

<span id="page-23-2"></span>
$$
h^2 = c^2 - n^2. \tag{2.11}
$$

Note que

<span id="page-23-4"></span>
$$
n = c\cos(180^\circ - \beta) = -c\cos\beta,\tag{2.12}
$$

pois cos (180° −  $\beta$ ) = − cos  $\beta$ . Ademais,

<span id="page-23-3"></span>
$$
m = a + n.\tag{2.13}
$$

Assim, substituindo [\(2.11\)](#page-23-2) e [\(2.13\)](#page-23-3) em [\(2.10\)](#page-22-5), temos

$$
b2 = (c2 - n2) + (a + n)2 = a2 + c2 + 2an.
$$
 (2.14)

Agora, substituindo [\(2.12\)](#page-23-4) na equação anterior, segue que

$$
b^2 = a^2 + c^2 - 2ac \cos \beta.
$$

### <span id="page-23-1"></span>2.2.4 Demonstração: Caso 3 - Triângulo retângulo

Por fim, vamos demonstrar a lei dos cossenos no triângulo retângulo *ABC* ilustrado na Figura [8.](#page-24-0)

Neste triângulo, a altura relativa ao lado  $\overline{BC}$  é igual ao lado c, ou seja,  $h = c$ . Note que o teorema de Pitágoras é dado por

$$
b^2 = a^2 + c^2 \tag{2.15}
$$

e que  $\beta = 90^\circ$ . Logo, como, cos  $\beta = \cos 90^\circ = 0$ , temos que  $-2ac \cos \beta = -2ac \cos 90^\circ = 0$ . Portanto,

$$
b^2 = a^2 + c^2 - 2ac \cos \beta.
$$
 (2.16)

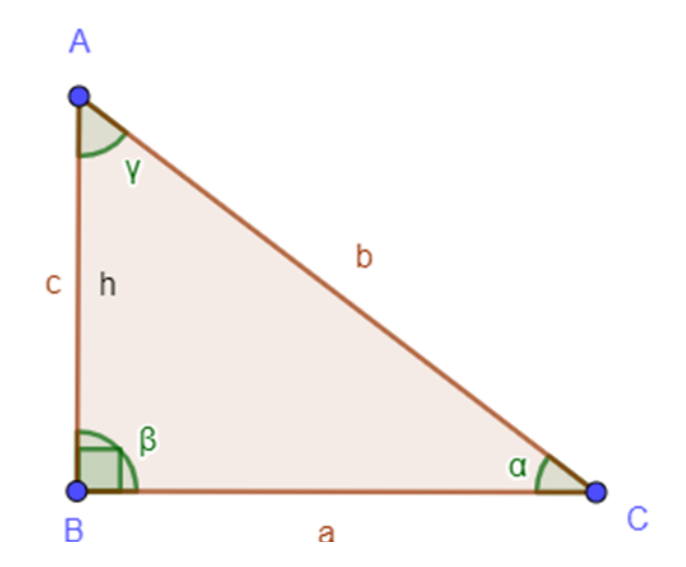

Figura 8 – Triângulo retângulo  $ABC$  de altura  $h = c$ . Fonte: Elaborado pelo autor, 2023.

De maneira similar, para os três casos anteriores, com demonstrações idênticas, podemos considerar as alturas relativas aos lados  $\overline{AC}$  e  $\overline{AB}$ . Dessa forma, obtemos

<span id="page-24-0"></span>
$$
a^2 = b^2 + c^2 - 2bc \cos \gamma \tag{2.17}
$$

e

$$
c^2 = a^2 + b^2 - 2ab\cos\alpha.
$$
 (2.18)

□

## <span id="page-24-1"></span>2.3 Demonstração sem palavras

#### <span id="page-24-2"></span>2.3.1 Considerações iniciais

Uma demonstração sem palavras é uma maneira de apresentar uma prova matemática sem o uso de palavras ou linguagem escrita. O objetivo dessa proposta é estimular o aluno a ver a solução do Teorema de forma visual, ou seja, ela usa desenhos, figuras e diagramas para transmitir o raciocínio e as conclusões matemáticas. Segundo [Gardner](#page-87-1) [\(1970\)](#page-87-1): "uma prova monótona pode ser suplementada por uma análoga geométrica tão simples e bonita que a veracidade de um teorema pode ser vista quase que de imediato" (*a dull proof can be supplemented by a geometric analogue so simple and beautiful that the truth of a theorem is almost seen at a glance*). As demonstrações sem palavras apresentam uma valiosa contribuição para o ensino de matemática, uma vez que muitos alunos possuem uma inclinação visual e podem encontrar facilidade em compreender conceitos matemáticos complexos por meio de representações gráficas. Além disso, as demonstrações sem palavras incentivam a intuição matemática e a criatividade, proporcionando aos alunos uma visualização mais clara e lógica das relações entre diferentes conceitos e ideias.

O uso das demonstrações sem palavras é essencial para o estimulo da aprendizagem criativa, pois, podem ser usadas em uma variedade de tópicos matemáticos, desde Geometria até a álgebra e o cálculo. As demonstrações sem palavras podem ser empregadas tanto em sala de aula quanto como uma ferramenta para estudos individuais, permitindo que os alunos trabalhem com conceitos matemáticos em seu próprio ritmo e nível de compreensão. Dessa forma, as informações são apresentadas de maneira visual, o que possibilita ao estudante fazer uso da Geometria Dinâmica para aplicar seus conhecimentos. Conforme destacado por [Amado et al.](#page-86-5) [\(2015\)](#page-86-5), a demonstração matemática é fundamental para o desenvolvimento, geração e transmissão dos conhecimentos matemáticos. Independentemente do nível escolar, o estudo das demonstrações se faz necessário. A não aplicação desse conhecimento em sala de aula pode acarretar atrasos no desenvolvimento do pensamento matemático dos alunos. Além disso, os estudantes da educação básica podem enfrentar dificuldades na leitura dos exercícios de demonstração, o que pode prejudicar ainda mais o processo de elaboração de demonstrações matemáticas. Para facilitar a compreensão do que se pretende demonstrar, é importante iniciar com a apresentação das figuras. Nesse sentido, o uso de ferramentas tecnológicas, como computador, celular e software de geometria dinâmica, assim como materiais manipuláveis, podem ser de grande importância.

Com o objetivo de enriquecer o processo de aprendizagem da lei dos cossenos, a demonstração sem palavras é apresentada como uma alternativa criativa e versátil. A demonstração que será apresentada nesta dissertação é baseada no trabalho de [Kung](#page-87-2) [\(1990\)](#page-87-2), porém há outras duas demonstrações sem palavras na literatura que também recomendamos para o leitor: a de [Sipka](#page-88-0) [\(1988\)](#page-88-0) e a de [Molokach](#page-87-3) [\(2014\)](#page-87-3). Além disso, para proporcionar uma visão clara do raciocínio aplicado, os passos seguidos foram apresentados, a fim de auxiliar tanto o professor quanto os alunos na compreensão da demonstração.

#### <span id="page-26-1"></span>2.3.2 Demonstração

#### Demonstração:

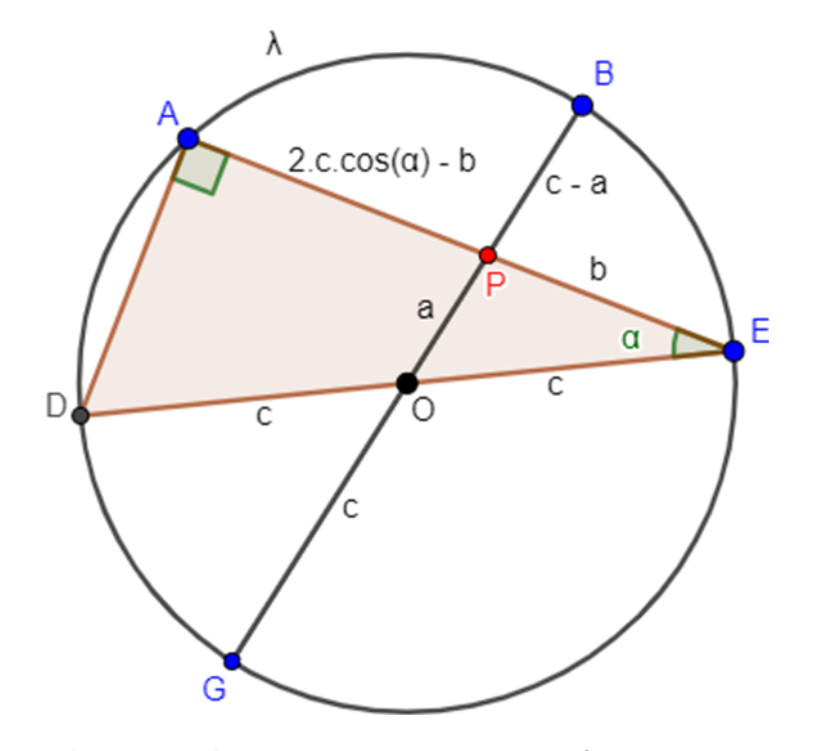

Figura 9 – Triângulo retângulo inscrito em uma circunferência. Fonte: Elaborado pelo autor, 2023.

$$
(2 \cdot c \cdot \cos \alpha - b) \cdot b = (c - a) \cdot (c + a)
$$
\n(2.19)

$$
a^2 = b^2 + c^2 - 2bc \cos \alpha.
$$
 (2.20)

<span id="page-26-0"></span>□

#### <span id="page-26-2"></span>2.3.3 Comentários sobre a demonstração

Note que a demonstração sem palavras se dá por meio por meio da relação da potência de pontos em relação a uma circunferência e da relação trigonométrica no triângulo retângulo inscrito em uma circunferência, onde um dos lados é o diâmetro (Figura [9\)](#page-26-0).

Seja  $\overline{AE} = x$ ,  $\overline{OP} = a$ ,  $\overline{PE} = b$ ,  $\overline{GO} = \overline{OB} = c$ ,  $\overline{PB} = c - a$  e  $\overline{DE} = 2c$ , onde c é o raio de  $\lambda$ . No triângulo retângulo  $DAE$  da Figura [10,](#page-27-0) temos que

$$
x = 2c\cos\alpha.\tag{2.21}
$$

Por conseguinte,

$$
\overline{AP} = 2c\cos\alpha - b.\tag{2.22}
$$

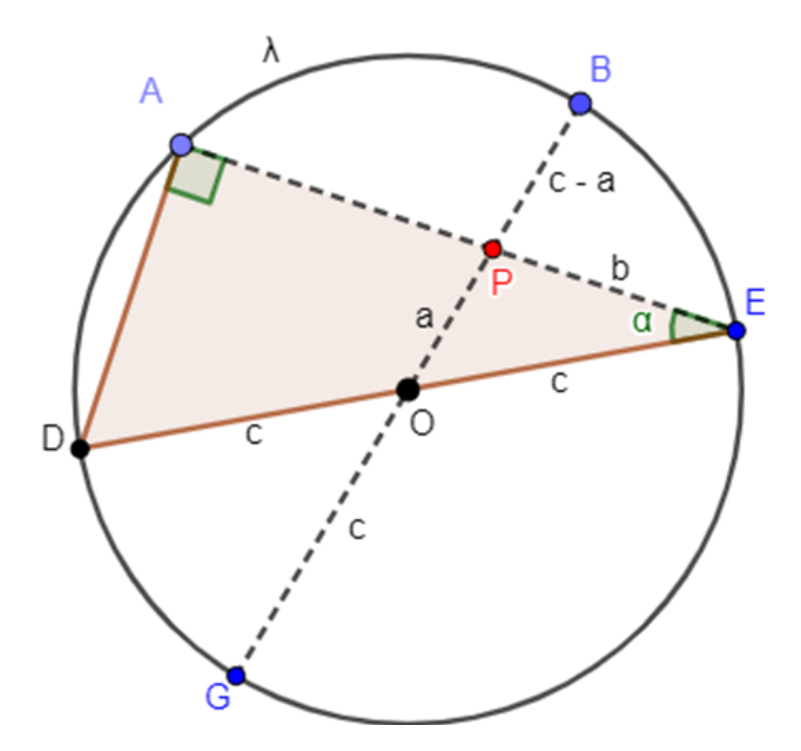

Figura 10 – Triângulo retângulo  $DAE$  retângulo em A inscrito em uma circunferência  $\lambda$ . Fonte: Elaborado pelo autor, 2023.

Agora, pela propriedade da potência de um ponto P interno a  $\lambda$  (Figura [11\)](#page-28-0), temos que

<span id="page-27-0"></span>
$$
\overline{AP} \cdot \overline{PE} = \overline{BP} \cdot \overline{PG}.
$$
\n(2.23)

Daí, segue que

$$
(2c\cos\alpha - b)b = (c - a)(c + a) \Rightarrow 2bc\cos\alpha - b^2 = c^2 - a^2,
$$
 (2.24)

ou seja,

$$
a^2 = b^2 + c^2 - 2bc \cos \alpha,\tag{2.25}
$$

donde segue o resultado.

□

É importante salientar que o momento adequado para apresentar a demonstração sem palavras da lei dos cossenos pode variar de acordo com a experiência e conhecimento prévio de matemática do estudante. No entanto, é possível introduzi-la aos alunos do 1º ano do ensino médio, que já possuem uma compreensão básica de Trigonometria e Geometria. É válido destacar que o teorema das cordas ou relações métricas na circunferência é estudado pelos alunos do 9º ano do ensino fundamental, mas geralmente não é aprofundado nesse nível de ensino. Apesar disso, se o aluno já tiver familiaridade com conceitos básicos de geometria, como áreas de figuras planas e relações entre ângulos e lados de um triângulo, ele pode compreender esta demonstração sem palavras da

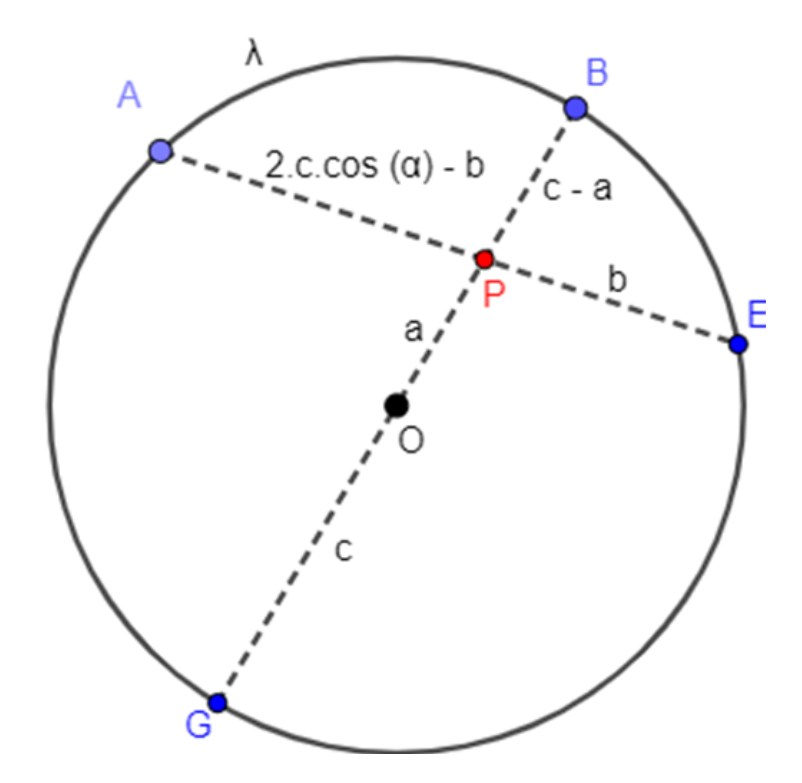

<span id="page-28-0"></span>Figura 11 – Potência de um ponto P inscrito em uma circunferência  $\lambda$ . Fonte: Elaborado pelo autor, 2023.

lei dos cossenos. Uma animação dessa demonstração visual foi realizada pelo mestre Daniel Mattos Escobar em seu canal do Youtube. O vídeo está disponível no seguinte link: <https://www.youtube.com/watch?v=Dfy6caP4FfI>. Acrescentamos ainda que outra demonstração da lei dos cossenos usando o teorema das cordas pode ser encontrada em [Trigg](#page-88-1) [\(1954\)](#page-88-1).

## <span id="page-28-1"></span>2.4 Demonstração através da geometria analítica

#### <span id="page-28-2"></span>2.4.1 Considerações iniciais

Nesta seção, será abordada a lei dos cossenos utilizando a Geometria Analítica, que permitirá aos alunos do 3º ano do Ensino Médio visualizar a representação gráfica de triângulos, vetores e pontos em um sistema de coordenadas cartesianas. Essa abordagem possibilitará que a lei dos cossenos seja formulada de maneira mais geral, tornando-a aplicável a triângulos em qualquer posição no plano cartesiano. Dessa forma, os professores poderão ajudar os alunos a compreender melhor os conceitos geométricos subjacentes à lei, além de permitir a conexão da geometria euclidiana com outras áreas da matemática.

Uma vantagem desta abordagem é que ela não exige a consideração de diferentes casos para quando o triângulo é agudo, retângulo ou obtuso, como na demonstração clássica através do teorema de Pitágoras apresentada na Seção [2.2.](#page-21-0) Isso simplifica a compreensão e a aplicação da lei dos cossenos em diferentes situações.

#### <span id="page-29-1"></span>2.4.2 Demonstração

Para demonstrar a lei dos cossenos através da fórmula da distância entre dois pontos da geometria analítica, adotaremos, por conveniência, que um dos vértices do triângulo - denominado de  $A$  - esteja localizado na origem do plano cartesiano e que o vértice  $B$  esteja sobre o eixo das abscissas. O terceiro vértice - representado por  $C$  - pode estar localizado em qualquer ponto do plano e será representado em função do ângulo  $\alpha$ , que é oposto ao lado *a*. Portanto, conforme a Figura [12,](#page-29-0) temos que  $A = (0,0), B = (b,0)$  $e C = (d, h).$ 

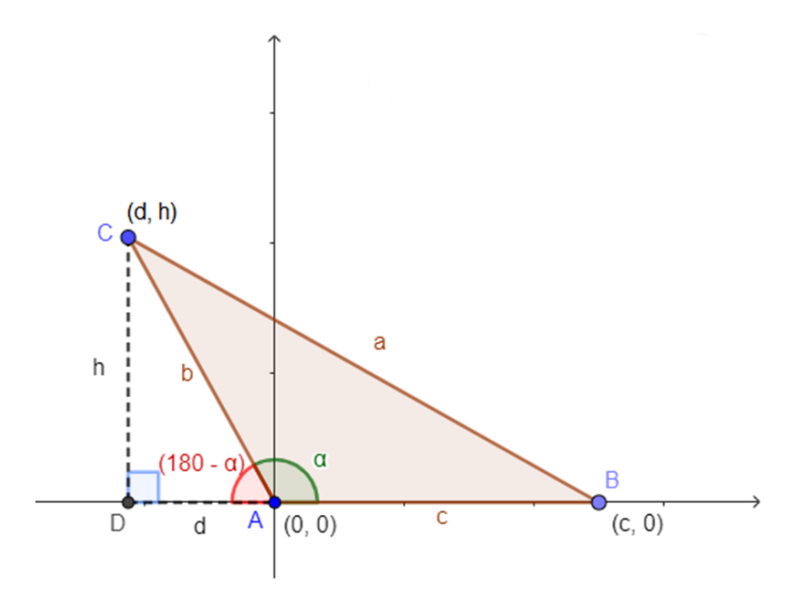

Figura 12 – Triângulo no plano cartesiano. Fonte: Elaborado pelo autor, 2023.

Seja  $D$  o pé da altura baixada do vértice  $C$ . No triângulo retângulo  $ADC$ , temos que sen  $(180° - \alpha)$  = sen  $\alpha$  e que cos  $(180° - \alpha)$  =  $-\cos \alpha$ . Logo,  $C = (d, h)$  =  $(b \cos \alpha, b \sin \alpha).$ 

Assim, a distância entre os pontos  $B \text{ e } C$  é dada por

$$
d(B, C) = a2 = \sqrt{(c - b\cos\alpha)^{2} + (0 - b\sin\alpha)^{2}}
$$
  
=  $(c^{2} - 2bc\cos\alpha + b^{2}\cos^{2}\alpha) + b^{2}\sin^{2}\alpha$   
=  $c^{2} - 2bc\cos\alpha + b^{2}\left(\sin^{2}\alpha + \cos^{2}\alpha\right)$ . (2.26)

Uma vez que a relação fundamental da Trigonometria é dada por sen<br/>² $\alpha+\cos^2\alpha=$ 1, podemos afirmar que

$$
a^2 = b^2 + c^2 - 2bc \cos \alpha, \tag{2.27}
$$

como queríamos demonstrar. $\hfill \square$ 

<span id="page-29-0"></span>

## <span id="page-30-0"></span>2.5 Verificação através da geometria dinâmica

#### <span id="page-30-1"></span>2.5.1 Considerações iniciais

De acordo com o Currículo em Movimento do novo Ensino Médio da SEEDF, o ensino da matemática se torna cada vez mais desafiador a cada dia. Ao analisar a trajetória da educação matemática, é possível perceber que em décadas passadas, como nas de sessenta e setenta, o ensino era predominantemente transmissivo, com pouca consideração pelas ações dos estudantes diante dos conteúdos apresentados e com foco no formalismo dos algoritmos e fórmulas [\(Tarouco et al.,](#page-88-2) [2016\)](#page-88-2). Desde então, o ensino de matemática tem sido objeto de questionamentos e busca-se cada vez mais o seu aprimoramento.

Nesse sentido, os Parâmetros Curriculares Nacionais para o Ensino Médio (PC-NEM) alertam para a necessidade de desenvolver instrumentos que permitam aos estudantes construir efetivamente as abstrações matemáticas, evitando a memorização indiscriminada de algoritmos, o que pode prejudicar o aprendizado [\(Brasil,](#page-86-2) [1997\)](#page-86-2). Essa mudança de perspectiva tem como objetivo tornar o ensino de matemática mais interativo e participativo, com os alunos sendo incentivados a pensar criticamente e a aplicar os conceitos matemáticos em situações reais, em vez de apenas memorizar fórmulas e algoritmos.

Dessa forma, é essencial que os professores de matemática apresentem demonstrações matemáticas para os alunos, a fim de estimular a compreensão mais profunda dos conceitos e desenvolver habilidades de pensamento crítico. Com a apresentação de demonstrações, os alunos podem visualizar a lógica por trás das fórmulas e teoremas, desenvolvendo um entendimento mais abrangente da matemática. Além disso, as demonstrações matemáticas também ajudam a desenvolver o pensamento lógico dos alunos, incentivando-os a resolver problemas por conta própria e a aplicar os conceitos aprendidos em uma variedade de situações.

Neste sentido, a mudança de paradigma no ensino da matemática exige aprimoramento constante por parte dos educadores e apresentação de novas metodologias, como as demonstrações matemáticas, para tornar a disciplina mais atraente e acessível aos estudantes.

Para alcançar os alunos da geração Alpha, que são nativos digitais, conectados e crescem em um mundo de constante mudança, é cada vez mais necessário utilizar ferramentas educacionais digitais em sala de aula. Uma abordagem eficaz é utilizar a geometria dinâmica. Com essa abordagem, os alunos podem interagir e manipular figuras geométricas em tempo real e observar como suas ações afetam as propriedades da figura. Isso permite que os alunos experimentem com diferentes valores e recebam feedback imediato, o que ajuda a desenvolver uma compreensão mais precisa do conceito.

Além disso, a geometria dinâmica permite a integração da tecnologia em sala de

aula, o que pode aumentar o engajamento dos alunos e sua motivação para aprender. No entanto, é importante lembrar que o sucesso dessa abordagem depende da familiaridade dos alunos com o software de geometria dinâmica, o Geogebra. Portanto, é essencial que os alunos tenham acesso a essa ferramenta o quanto antes.

Segundo a Base Nacional Comum Curricular (BNCC), o uso de ferramentas pedagógicas, como o GeoGebra, pode ser introduzido desde os anos iniciais do Ensino Fundamental. Nessa fase, as habilidades matemáticas que os alunos devem desenvolver não devem se restringir apenas à aprendizagem dos algoritmos das quatro operações, mas incluir também o cálculo mental, estimativas e o uso de calculadoras.

A BNCC destaca a importância da compreensão dos objetos matemáticos e suas conexões com o cotidiano dos alunos. Para isso, recursos didáticos, como malhas quadriculadas, jogos, livros, vídeos, calculadoras, planilhas eletrônicas e softwares de geometria dinâmica, são essenciais para ajudar os alunos a entender e utilizar as noções matemáticas. No entanto, esses recursos precisam estar integrados a situações que levem à reflexão e à sistematização, para que se inicie um processo de formalização. Em resumo, a BNCC indica que o ensino da Matemática deve ser dinâmico e interativo, usando recursos tecnológicos para envolver e motivar os alunos, mas sem perder de vista a importância da compreensão dos conceitos matemáticos e sua aplicação no cotidiano.

A seguir, será utilizado o software GeoGebra para realizar a construção de um triângulo e explorar a lei dos cossenos. É importante destacar que para este propósito é necessário ter um conhecimento prévio sobre as ferramentas e funcionalidades do programa, sendo que uma abordagem mais detalhada será apresentada no Capítulo [5.](#page-67-0) Neste momento, no entanto, será realizada uma construção mais resumida.

#### <span id="page-31-0"></span>2.5.2 Proposta de atividade

Neste momento, proporemos uma atividade para verificar a lei dos cossenos utilizando o software GeoGebra. Para facilitar o entendimento, apresentaremos as instruções em forma de lista numerada e utilizaremos imagens para ilustrar o processo.

1. Ao abrir o Software desmarque EXIBIR EIXOS E MALHAS, use a ferramenta TEXTO para nomear o trabalho, depois construa um triângulo ABC qualquer clicando na barra de ferramentas em POLÍGONO e posteriormente insira os ângulos clicando em ÂNGULO. Para finalizar, ative os valores dos lados e dos ângulos em configurações (Figura [13\)](#page-32-0).

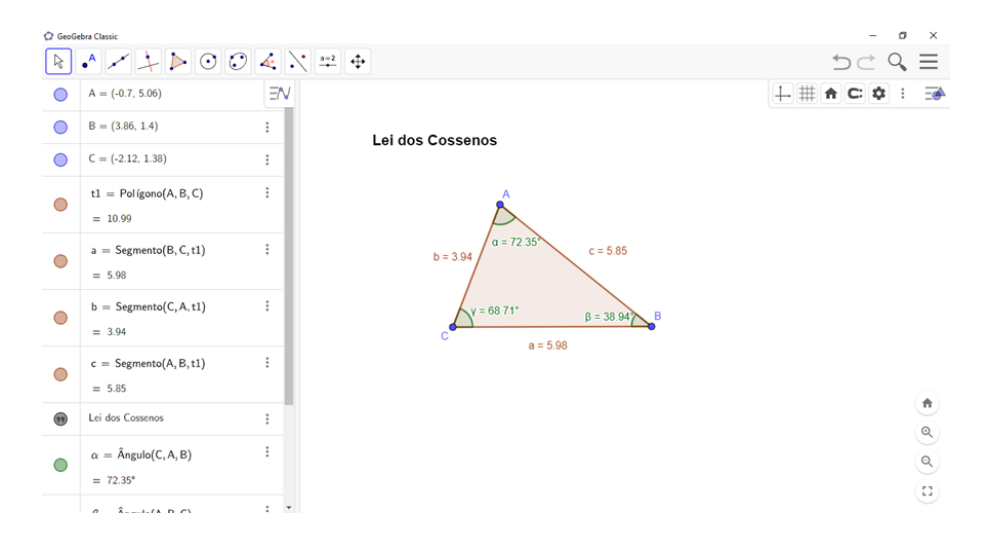

<span id="page-32-0"></span>Figura 13 – Lei dos cossenos no Geogebra. Fonte: Elaborado pelo autor, 2023.

2. Em seguida, usando a JANELA ALGÉBRICA insira os comandos da lei dos cossenos e posteriormente, na barra de ferramentas em TEXTO insira os comandos para que as informações inseridas na janela algébrica sejam visualizadas (Figura [14\)](#page-32-1).

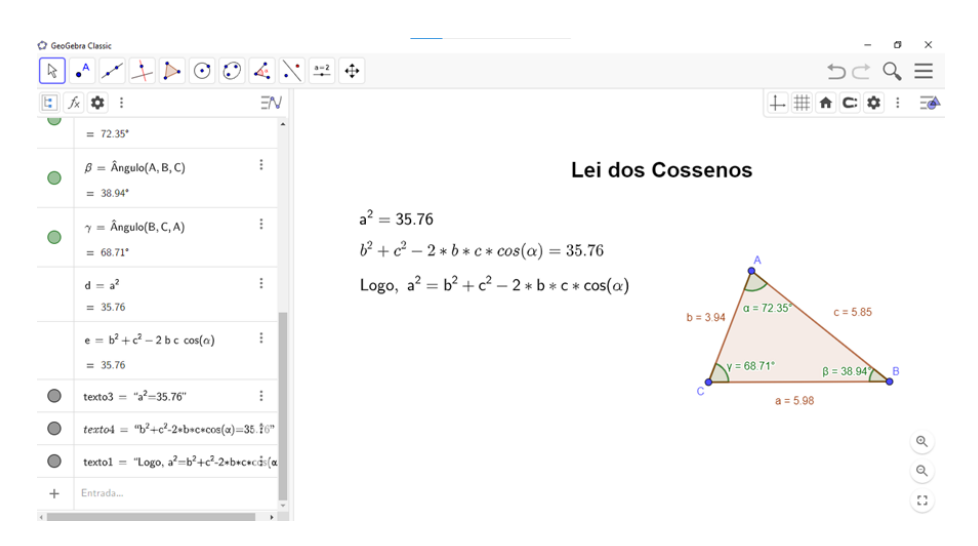

<span id="page-32-1"></span>Figura 14 – Lei dos cossenos no Geogebra. Fonte: Elaborado pelo autor, 2023.

3. Por fim, basta repetir o procedimento anterior para os outros dois lados e verificar que a lei dos cossenos será mantida para todo o triângulo, independentemente do tipo do triângulo (Figuras [15,](#page-33-0) [16](#page-33-1) e [17\)](#page-34-0).

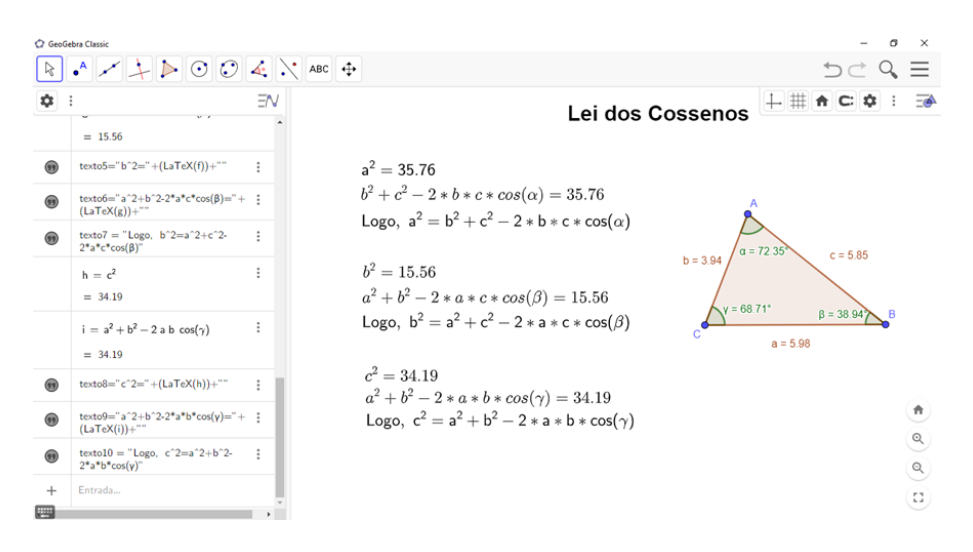

Figura 15 – Lei dos cossenos no triângulo acutângulo no Geogebra. Fonte: Elaborado pelo autor, 2023.

<span id="page-33-1"></span><span id="page-33-0"></span>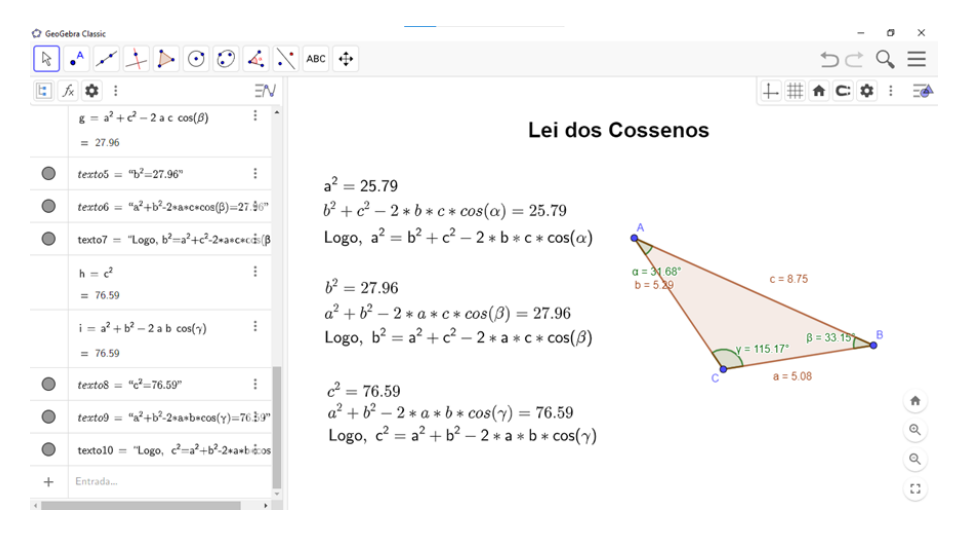

Figura 16 – Lei dos cossenos no triângulo obtusângulo no Geogebra. Fonte: Elaborado pelo autor, 2023.

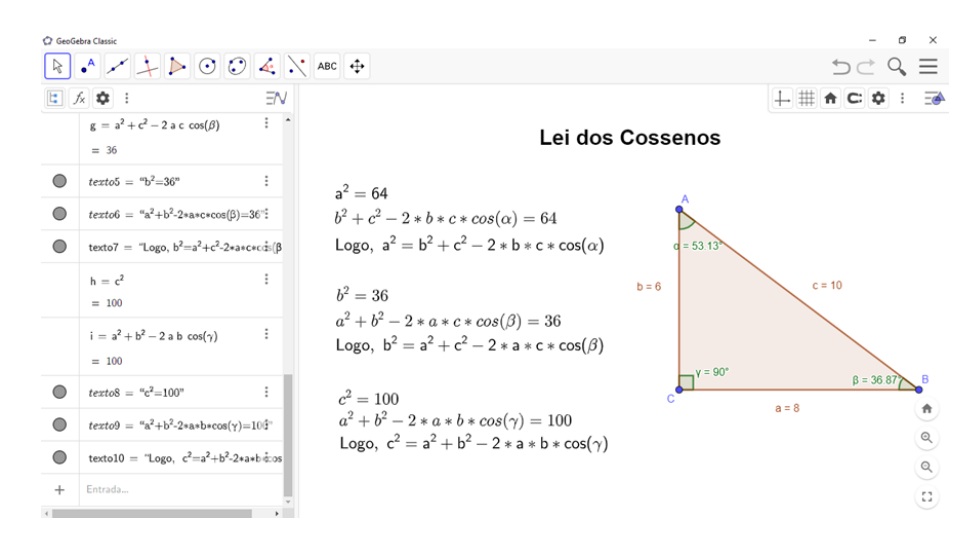

Figura 17 – Lei dos cossenos no triângulo retângulo no Geogebra. Fonte: Elaborado pelo autor, 2023.

Recomenda-se também a realização da análise dinâmica da lei dos cossenos por meio da atividade denominada "Verificando a Lei dos Cossenos", que foi desenvolvida pelo próprio autor e está disponível para acesso através do link: [https://www.geogebra](https://www.geogebra.org/m/fwstsqxc) [.org/m/fwstsqxc](https://www.geogebra.org/m/fwstsqxc) (Figura [18\)](#page-34-1).

<span id="page-34-0"></span>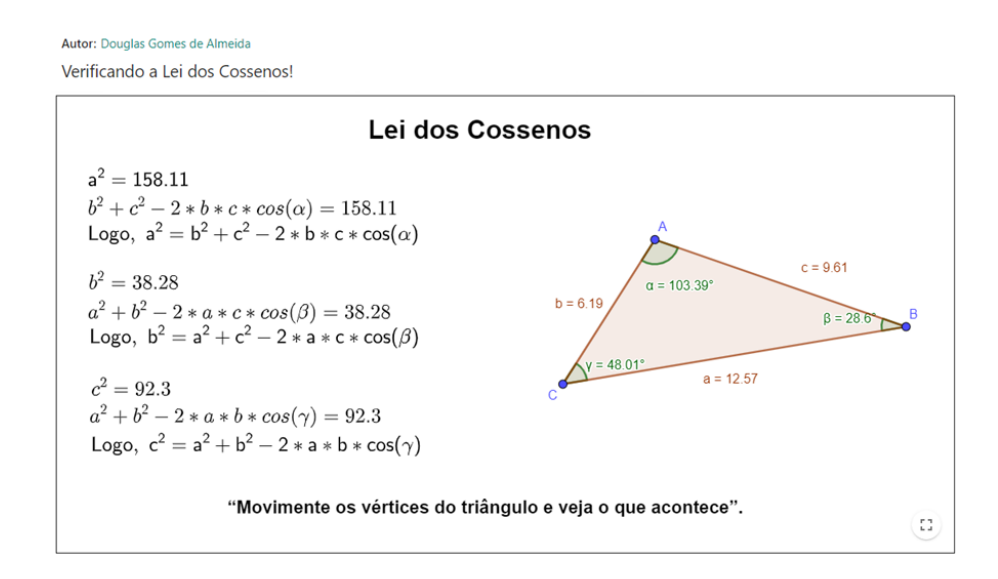

<span id="page-34-1"></span>Figura 18 – Verificando a lei dos cossenos.. Fonte: Elaborado pelo autor, 2023.

### <span id="page-34-2"></span>2.6 Revisão de literatura

Além das demonstrações previamente expostas neste capítulo, destacam-se outras contribuições igualmente fascinantes disponíveis na literatura. [Babbitt](#page-86-6) [\(1917\)](#page-86-6), por exemplo, oferece uma demonstração baseada na identidade trigonométrica que relaciona o seno de um ângulo com a soma e a diferença de senos de outros dois ângulos, e utiliza a lei dos senos para obter expressões para os lados do triângulo em termos dos ângulos opostos a eles. Por meio de algumas manipulações, a demonstração resulta nas expressões para  $a^2$ ,  $b<sup>2</sup>$  e  $c<sup>2</sup>$  em termos dos comprimentos dos lados do triângulo e dos cossenos dos ângulos opostos. Essa abordagem algébrica emprega a lei dos senos e a fórmula da adição de arcos.

[Kung](#page-87-4) [\(1992\)](#page-87-4) estabeleceu a lei dos cossenos como um corolário do teorema de Ptolomeu. No próximo capítulo, faremos o oposto, ou seja, demonstraremos o teorema de Ptolomeu como um corolário da lei dos cossenos. A demonstração de Kung é notável por sua elegância e ausência de palavras.

Um resultado curioso é apresentado por [DiDomenico](#page-86-7) [\(1993\)](#page-86-7), que demonstra como a lei dos cossenos pode ser obtida a partir da lei dos senos. Por outro lado, [Kirschen &](#page-87-5) [Serulneck](#page-87-5) [\(1995\)](#page-87-5) e [Nystedt](#page-88-3) [\(2017\)](#page-88-3) mostraram que a recíproca também é verdadeira, ou seja, a lei dos senos pode ser demonstrada a partir da lei dos cossenos.

[Maiorano](#page-87-6) [\(1999\)](#page-87-6) apresenta uma derivação da lei dos cossenos que não utiliza o teorema de Pitágoras, diferentemente dos métodos comuns encontrados em livros didáticos. Sua demonstração baseia-se apenas em triângulos semelhantes.

A demonstração de [Flores](#page-87-7) [\(1999\)](#page-87-7) utiliza álgebra vetorial, com ênfase na operação do produto interno entre vetores, e é especialmente direcionada para estudantes universitários que estão iniciando seus estudos em Álgebra Linear. A demonstração explora a conexão entre as definições algébrica e geométrica do produto interno entre dois vetores.

Na obra de [Andreescu & Andrica](#page-86-8) [\(2006\)](#page-86-8), encontra-se uma demonstração muito elegante da lei dos cossenos utilizando a relação entre números complexos na forma algébrica e na forma trigonométrica. Essa demonstração pode ser acessível a estudantes do 3º ano do Ensino Médio e é uma maneira interessante de conectar álgebra e geometria.
# 3 Desvendando teoremas com a lei dos cossenos

Neste capítulo, utilizaremos as demonstrações como uma ferramenta pedagógica, explorando os eixos estruturantes do novo Ensino Médio. Nosso objetivo é fornecer uma base sólida, abrangente e contextualizada, permitindo que os alunos desenvolvam habilidades e competências necessárias para sua vida pessoal, profissional e cidadã. Abordaremos a lei dos cossenos e demonstraremos teoremas importantes, como os de Stewart, Apolônio, Ptolomeu e Hiparco. Também proporemos uma seção dedicada à resolução de problemas, promovendo uma aprendizagem prática. Essa abordagem prepara os alunos para os desafios do século XXI, tornando a educação mais significativa e integrada com outras áreas do conhecimento.

# 3.1 Demonstrações como ferramentas pedagógicas

A abordagem da lei dos cossenos no Ensino Médio pode variar de acordo com o currículo e a instituição de ensino específica, conforme dito no capítulo anterior. No entanto, vale ressaltar que ela a partir deste ano será introduzida no primeiro ano do Ensino Médio, seguindo a Matriz de Referência do Subprograma do PAS 1 da UnB (Universidade de Brasília) para o período de 2023-2025, e está alinhada com o Currículo em Movimento do Novo Ensino Médio 2020 da SEEDF (Secretaria de Estado de Educação do Distrito Federal), como parte do estudo de trigonometria.

Uma das razões para a lei dos cossenos ser abordada superficialmente no Ensino Médio é a limitação de tempo disponível para cobrir todo o conteúdo do currículo. Portanto, ela geralmente é apresentada como uma fórmula a ser utilizada em situações específicas, sem uma exploração mais aprofundada de suas derivações e aplicações mais avançadas.

Entretanto, de acordo com as novas Diretrizes Curriculares Nacionais para o Ensino Médio, além dos objetivos de aprendizagem da Formação Geral Básica (FGB), os currículos dessa etapa devem ser compostos por Itinerários Formativos. Esses itinerários são definidos como um conjunto de situações e atividades educativas que os estudantes podem escolher de acordo com seus interesses, visando aprofundar e ampliar seus conhecimentos em uma ou mais Áreas de Conhecimento e/ou na Formação Técnica e Profissional. A carga horária mínima total dos itinerários formativos é de 1.200 horas [\(Distrito Federal,](#page-87-0) [2020\)](#page-87-0).

A cada período letivo, os estudantes têm a oportunidade de escolher, de forma

orientada, um conjunto de unidades curriculares alinhadas com seus interesses, necessidades pedagógicas, aptidões e objetivos, em consonância com seus projetos de vida. Para guiar a elaboração dessas unidades curriculares flexíveis, o  $\tilde{A}$ ğ2 $\tilde{A}$ ždoartigo12dasDC [NEM](§ 2º do artigo 12 das DCNEM)http://portal.mec.gov.br/docman/novembro-2018-pdf/102481-rceb003-18/file estabelece que os Itinerários Formativos devem ser organizados a partir de quatro eixos estruturantes:

- Investigação Científica;
- Processos Criativos;
- Mediação e Intervenção Sociocultural; e
- Empreendedorismo.

A área de Matemática e suas Tecnologias, alinhada à perspectiva apresentada pelo texto da Formação Geral Básica (FGB) [\(Distrito Federal,](#page-86-0) [2018\)](#page-86-0), buscou incorporar às unidades curriculares propostas nos Itinerários Formativos uma abordagem da Matemática de forma contextualizada, integrada e interdisciplinar, com o objetivo de capacitar os estudantes a compreender e interpretar situações, utilizar linguagens específicas, argumentar, analisar, avaliar, tirar suas próprias conclusões, tomar decisões e generalizar, entre outras ações fundamentais para sua formação integral.

A compreensão mais aprofundada dos conceitos matemáticos é alcançada por meio das demonstrações, as quais permitem que os alunos compreendam de maneira abrangente os fundamentos dos conceitos matemáticos, em vez de simplesmente memorizar fórmulas e procedimentos. Essas demonstrações proporcionam uma base sólida para a compreensão dos princípios e das razões por trás das ideias matemáticas. Isso auxilia os alunos no desenvolvimento de uma compreensão mais profunda e duradoura dos conceitos matemáticos, que pode ser aplicada em diversas áreas do conhecimento e disciplinas.

Além disso, as demonstrações contribuem para o aprimoramento do pensamento crítico, incentivando os alunos a raciocinarem de forma lógica, analítica e crítica ao explorarem e compreenderem a estrutura e a validade de uma demonstração. Ao fazerem isso, eles desenvolvem habilidades de discernimento e aprendem a analisar argumentos com precisão.

A dissertação do mestre Román Héctor Abril, intitulada "Demonstrações de fórmulas matemáticas no ensino médio" [\(Abril,](#page-86-1) [2016\)](#page-86-1), aborda um tema relevante e oferece *insights* valiosos sobre a aprendizagem por meio de demonstrações. Segundo Abril, a introdução de demonstrações na sala de aula exige uma abordagem inovadora da matemática por parte dos alunos, e pode resultar em uma série de benefícios, como o desenvolvimento do raciocínio, o estímulo ao senso crítico, a motivação através de desafios, entre outros.

Para Abril, fica evidente que o trabalho com demonstrações no contexto escolar proporciona inúmeras vantagens para a formação dos alunos. No entanto, ele destaca que o sucesso dessa proposta pedagógica depende essencialmente do protagonismo e da participação ativa dos estudantes.

Ao explorar o tema, Abril ressalta a importância de uma nova abordagem da matemática, na qual as demonstrações se tornam ferramentas essenciais para a compreensão aprofundada dos conceitos. Ao envolver os alunos de maneira ativa, estimulando-os a questionar, analisar e justificar cada passo de uma demonstração, é possível promover o desenvolvimento de habilidades cognitivas fundamentais, como o pensamento crítico e o raciocínio lógico.

Além disso, Abril enfatiza que a introdução das demonstrações cria um ambiente desafiador e motivador, no qual os alunos são instigados a superar obstáculos, a buscar soluções criativas e a se envolverem de forma mais significativa com o processo de aprendizagem. Essa abordagem, quando combinada com a participação ativa do aluno, contribui para o fortalecimento da autonomia, da capacidade de argumentação e da habilidade de analisar e avaliar com precisão os argumentos apresentados.

Diante disso, fica evidente que o trabalho com demonstrações de fórmulas matemáticas no ensino médio oferece inúmeros benefícios educacionais. No entanto, é fundamental que os educadores adotem uma postura facilitadora e incentivadora, propiciando um ambiente propício para a exploração, a discussão e a construção do conhecimento. Dessa forma, os alunos serão capazes de aproveitar ao máximo as vantagens proporcionadas pelas demonstrações e alcançar um entendimento mais profundo e significativo da matemática.

Neste sentido, serão apresentadas demonstrações dos teoremas de Stewart e Apolônio, a fórmula de Heron, bem como os teoremas de Ptolomeu e Hiparco, todos utilizando a lei dos cossenos. Posteriormente, serão propostos alguns problemas para que os leitores possam avaliar sua compreensão e habilidades.

# 3.2 Teoremas de Stewart e de Apolônio

#### 3.2.1 Considerações iniciais

O teorema de Stewart e o teorema de Apolônio são dois importantes resultados da geometria, que têm suas raízes no estudo de triângulos e circunferências. O teorema de Stewart, nomeado em homenagem ao matemático escocês Matthew Stewart (1717- 1785) [\(Boyer & Merzbach,](#page-86-2) [2019\)](#page-86-2), é uma relação entre os comprimentos dos lados de um triângulo e uma ceviana (uma reta que divide um dos lados do triângulo em dois segmentos), enquanto o teorema de Apolônio, nomeado em homenagem ao matemático

grego Apolônio de Perga (262 a.C.-190 a.C.) [\(Aaboe,](#page-86-3) [1963\)](#page-86-3), fornece uma relação entre os comprimentos de três segmentos que ligam um ponto a três pontos em uma circunferência.

Ambos os teoremas têm aplicações importantes na geometria, na física e em outras áreas da matemática. O teorema de Stewart, por exemplo, pode ser usado para encontrar o comprimento de um lado de um triângulo, se os comprimentos dos outros lados e a ceviana forem conhecidos. O teorema de Apolônio é usado em geometria analítica, por exemplo, para descrever a forma de uma elipse em termos de suas distâncias focais e para determinar a posição de um satélite em órbita ao redor da Terra.

Os dois teoremas são frequentemente estudados juntos, pois estão intimamente relacionados. De fato, o teorema de Stewart pode ser visto como um caso especial do teorema de Apolônio, no qual um dos pontos está no centro da circunferência. Esses teoremas exemplificam o poder da geometria para relacionar aparentemente coisas distintas e para fornecer *insights* profundos sobre as propriedades dos objetos geométricos.

Antes de apresentarmos os teoremas de Stewart e Apolônio, é importante contextualizar brevemente a vida e obra desses dois matemáticos que os enunciaram. Matthew Stewart e Apolônio de Perga viveram em épocas diferentes, mas ambos contribuíram significativamente para o desenvolvimento da geometria.

### 3.2.2 Matthew Stewart

Matthew Stewart (Figura [19\)](#page-40-0), um matemático escocês nascido em 1717 na ilha de Bute em Rothesay, é conhecido por suas inúmeras contribuições para a matemática. Ele estudou na Universidade de Glasgow sob a tutela do filósofo Francis Hutcheson e do matemático Robert Simson. Após sua morte em Edimburgo em 23 de janeiro de 1785, Stewart foi enterrado no Greyfriars Kirkyard.

De acordo com [Oliveira](#page-88-0) [\(2014\)](#page-88-0), uma de suas publicações notáveis é *Some general theorems of considerable use in the higher parts of mathematics* (Alguns teoremas gerais de considerável utilidade nas partes superiores da matemática), de 1746, que estabeleceu sua reputação entre os principais geômetras de sua época. Embora alguns desses teoremas fossem do tipo "porismas", que são proposições auxiliares (ou corolários) que não são consideradas teoremas fundamentais, Stewart evitou utilizar essa terminologia para não antecipar o trabalho de seu amigo Robert Simson.

Em 1756, Stewart publicou uma solução para o problema envolvendo a segunda lei de Kepler do movimento planetário, aplicando princípios de geometria elementar. Em 1761, ele estabeleceu a doutrina de forças centrípetas em uma série de proposições que exigiam apenas conhecimento dos elementos de geometria plana e de seções cônicas, propondo um teorema sobre o movimento de apsides da lua que superou o resultado obtido por Newton. Essas realizações consolidaram sua reputação como um dos principais ma-

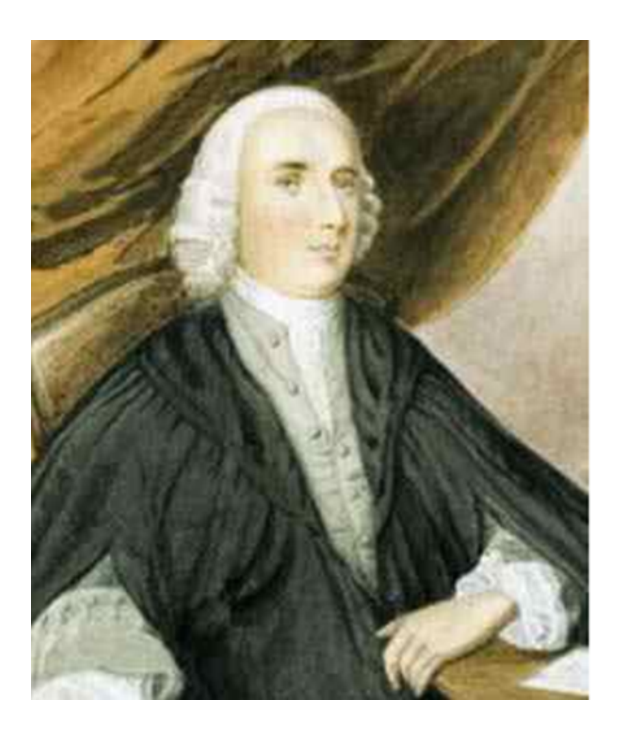

Figura 19 – Matthew Stewart. Retirado de [https://mathshistory.st-andrews.ac.uk](https://mathshistory.st-andrews.ac.uk/Biographies/Stewart/) [/Biographies/Stewart/](https://mathshistory.st-andrews.ac.uk/Biographies/Stewart/). Acesso em 4 de julho de 2023.

<span id="page-40-0"></span>temáticos e astrônomos de sua época.

Além disso, Stewart publicou obras como *Propositiones geometricae more veterum demonstratae* (Proposições geométricas demonstradas no estilo dos antigos) e quatro proposições que formavam um teorema no quarto livro de Pappus. No entanto, sua tentativa de calcular a distância entre o Sol e a Terra em *The Distance of the Sun from the Earth determined by the Theory of Gravity* (A Distância do Sol da Terra determinada pela teoria da gravidade) em 1763 não foi precisa devido à complexidade geométrica do assunto.

Em suma, Matthew Stewart é lembrado por suas significativas contribuições para a geometria e o movimento planetário, consolidando sua reputação como um dos principais matemáticos de sua época.

#### 3.2.3 Apolônio de Perga

Apolônio de Perga (Figura [20\)](#page-41-0) foi um geômetra e astrônomo que nasceu por volta de 262 a.C. em uma cidade na Anatólia, hoje conhecida como Turquia. Durante sua juventude, ele se mudou para Alexandria para estudar matemática sob a orientação dos seguidores de Euclides, onde mais tarde também lecionou na Universidade de Alexandria. Apolônio escreveu uma vasta obra, embora muitos de seus livros tenham se perdido ao longo do tempo. Acredita-se que ele tenha escrito cerca de treze livros, sendo que apenas duas obras se preservaram substancialmente: "Dividir Segundo uma Razão" e "As Cônicas", esta última considerada sua obra-prima. "As Cônicas" é uma obra extraordinária que traz um estudo exaustivo das curvas que a nomeiam e supera completamente os trabalhos anteriores de Menaechmus (380-320 a.C.) e Euclides sobre o assunto. Além disso, seu trabalho teve grande influência na matemática posterior, com estudiosos como Pappus de Alexandria e al-Khwarizmi citando suas contribuições. Até hoje, Apolônio é reconhecido como um dos mais importantes matemáticos da antiguidade e suas contribuições continuam a inspirar estudiosos em todo o mundo [\(Sousa et al.,](#page-88-1) [2014\)](#page-88-1).

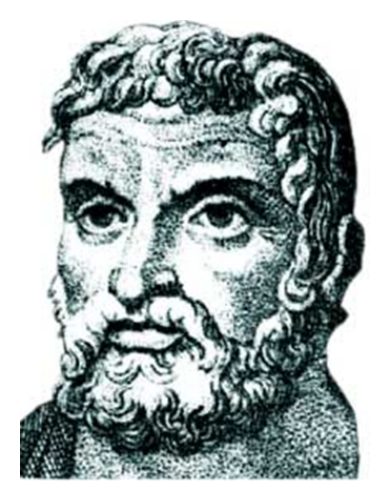

Figura 20 – Apolônio de Perga. Retirado de [https://www.biografiasyvidas.com/bio](https://www.biografiasyvidas.com/biografia/a/apolonio_de_pergamo.htm) [grafia/a/apolonio\\_de\\_pergamo.htm](https://www.biografiasyvidas.com/biografia/a/apolonio_de_pergamo.htm). Acesso em 4 de julho de 2023.

### 3.2.4 Enunciado do teorema de Stewart

**Teorema 3.2.1 (Teorema de Stewart)** *Sendo ABC um triângulo de lados a, b e c, d uma ceviana do lado c,*  $\overline{DA} = x e \overline{DB} = y$  (como mostra a Figura [21\)](#page-41-1), vale a relação:

<span id="page-41-1"></span><span id="page-41-0"></span>
$$
xa^2 + yb^2 = c\left(d^2 + xy\right).
$$

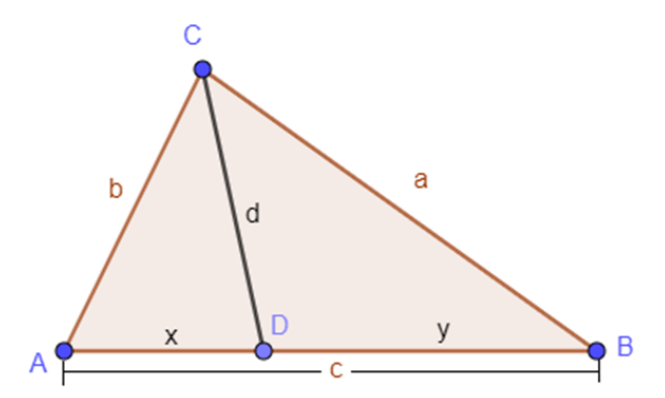

Figura 21 – Teorema Stewart. Fonte: Elaborado pelo autor, 2023.

#### 3.2.5 Demonstração do teorema de Stewart

Se  $\alpha = A\hat{D}C$  e  $\beta = B\hat{D}C$ , então  $\alpha$  e  $\beta$  são suplementares e, em particular,  $\cos \alpha = -\cos \beta$ . Aplicando a lei dos cossenos no triângulo  $ADC$ , vem

<span id="page-42-0"></span>
$$
b^2 = x^2 + d^2 - 2xd\cos\alpha.
$$
 (3.1)

Procedendo de modo análogo no  $\Delta BDC$ , temos

$$
a^{2} = y^{2} + d^{2} - 2yd \cos \beta
$$
  
=  $y^{2} + d^{2} + 2yd \cos \alpha$ . (3.2)

Multiplicando a equação  $(3.1)$  por y, a equação $(3.2)$  por x e somando as equações resultantes, obtemos

$$
xa^{2} + yb^{2} = xy \underbrace{(x+y)}{c} + d^{2} \underbrace{(x+y)}{c}
$$

$$
= c (d^{2} + xy).
$$
 (3.3)

<span id="page-42-1"></span>□

## 3.2.6 Enunciado do teorema de Apolônio

**Teorema 3.2.2 (Teorema de Apolônio)** *Sendo um triângulos de lados , e e a mediana do lado (como mostra a Figura [22\)](#page-42-2), vale a relação:*

<span id="page-42-2"></span>
$$
a^2 + b^2 = \frac{c^2}{2} + 2d^2.
$$

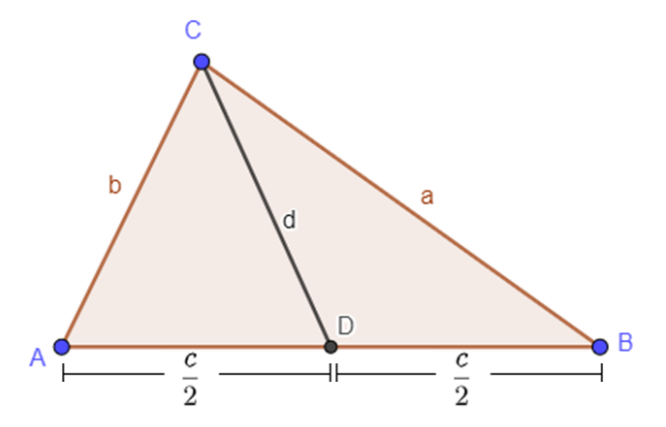

Figura 22 – Teorema de Apolônio. Fonte: Elaborado pelo autor, 2023.

#### 3.2.7 Demonstração do teorema de Apolônio

Do teorema de Stewart decorre que

$$
\frac{c}{2}\left(a^2+b^2\right)=c\left(\frac{c^2}{4}+d^2\right).
$$
\n(3.4)

Logo,

$$
a^2 + b^2 = \frac{c^2}{2} + 2d^2. \tag{3.5}
$$

□

# 3.3 Fórmula de Heron

Heron de Alexandria (Figura [23\)](#page-43-0) foi um matemático, engenheiro e inventor grego, cujas contribuições na matemática e engenharia influenciaram o desenvolvimento científico. Embora poucos detalhes sobre sua vida sejam conhecidos, seu legado perdura até os dias de hoje.

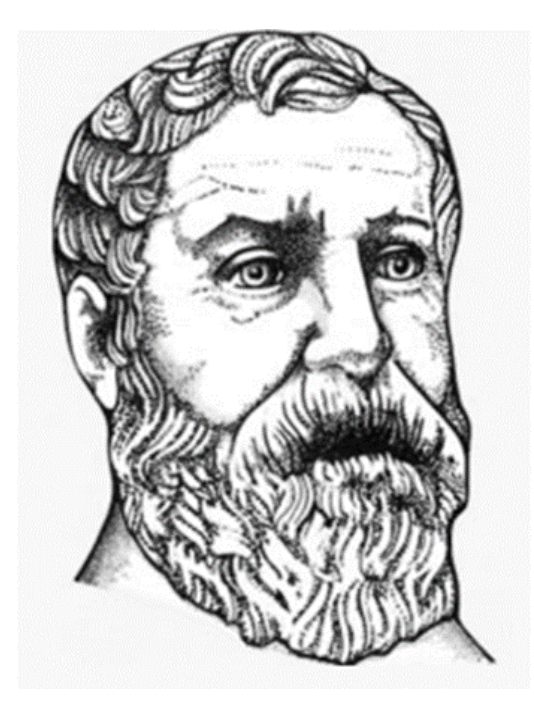

Figura 23 – Heron de Alexandria. Retirado de [https://pt.wikipedia.org/wiki/Hero](https://pt.wikipedia.org/wiki/Heron_de_Alexandria) [n\\_de\\_Alexandria](https://pt.wikipedia.org/wiki/Heron_de_Alexandria). Acesso em 4 de julho de 2023.

<span id="page-43-0"></span>Heron é amplamente conhecido por seu trabalho em geometria e mecânica, abordado em sua obra mais famosa, *Metrica* (Métrica). Nesse tratado, Heron introduziu a fórmula que leva seu nome, conhecida como Fórmula de Heron, para calcular a área de um triângulo em termos dos comprimentos de seus lados. A Fórmula de Heron é um resultado fundamental da geometria e tem aplicações em diversos contextos, desde cálculos de áreas de terrenos até a determinação de áreas de figuras irregulares.

As contribuições de Heron não se limitam apenas à matemática. Ele também foi um engenheiro e inventor talentoso, projetando e construindo diversos dispositivos mecânicos, como relógios de água, fontes automatizadas e mecanismos teatrais. Seu trabalho prático em engenharia mecânica foi documentado em seu tratado "Mecânica", que abordava princípios básicos da física aplicados a máquinas e mecanismos [\(Papadopoulos,](#page-88-2) [2007\)](#page-88-2).

Embora poucas informações sobre sua vida pessoal tenham sobrevivido ao tempo, as contribuições de Heron de Alexandria tiveram um impacto duradouro nas áreas da matemática e da engenharia. Seu trabalho continua sendo estudado e valorizado até hoje, refletindo sua genialidade e influência no desenvolvimento científico.

#### 3.3.1 Enunciado da fórmula de Heron

**Teorema 3.3.1 (Fórmula de Heron)** *Sendo um triângulos de lados , e , a sua área é dada por*

$$
S = \sqrt{s(s-a)(s-b)(s-c)},
$$

*em que é o semiperímetro do* Δ*.*

#### 3.3.2 Demonstração da fórmula de Heron

Se  $\alpha = A\hat{C}B$ , então a área do triângulo  $ACB$  é

$$
S = \frac{1}{2}ab\operatorname{sen}\alpha\tag{3.6}
$$

e, portanto,

$$
4S^2 = a^2b^2 \operatorname{sen}^2 \alpha = a^2b^2 \left( 1 - \cos^2 \alpha \right). \tag{3.7}
$$

Pela lei dos cossenos, temos

$$
c^2 = a^2 + b^2 - 2ab\cos\alpha.
$$
 (3.8)

Logo,

$$
\cos^2 \alpha = \frac{(c^2 - a^2 - b^2)^2}{4a^2b^2} \tag{3.9}
$$

e

$$
4S^2 = a^2b^2 \left[ 1 - \frac{(c^2 - a^2 - b^2)^2}{4a^2b^2} \right] = a^2b^2 - \frac{(c^2 - a^2 - b^2)^2}{4},
$$
 (3.10)

ou seja,

$$
16S^{2} = 4a^{2}b^{2} - (c^{2} - a^{2} - b^{2})^{2}
$$
  
=  $[2ab + (c^{2} - a^{2} - b^{2})] [2ab - (c^{2} - a^{2} - b^{2})]$   
=  $[c^{2} - (a - b)^{2}] [(a + b)^{2} - c^{2}]$   
=  $[c + (a - b)] [c - (a - b)] [(a + b) + c] [(a + b) - c]$   
=  $(a + b + c)(b + c - a)(a + c - b)(a + b - c).$  (3.11)

Note que  $2s = a + b + c$  e, por conseguinte,  $b + c - a = (a + b + c) - 2a = 2(s - a)$ . Procedendo de modo análogo, temos  $a + c - b = 2(s - b) e a + b - c = 2(s - c)$ . Assim,

$$
16S^2 = 16s(s - a)(s - b)(s - c),
$$
\n(3.12)

donde segue que

$$
S = \sqrt{s(s-a)(s-b)(s-c)}.\tag{3.13}
$$

□

# 3.4 Teoremas de Ptolomeu e Hiparco

#### 3.4.1 Ptolomeu e Hiparco

Ptolomeu e Hiparco são dois renomados astrônomos da Grécia Antiga, cujas contribuições tiveram um impacto significativo no desenvolvimento da astronomia e da matemática. Ambos viveram durante a época helenística e suas obras forneceram as bases para a compreensão do movimento dos corpos celestes e o desenvolvimento de sistemas de coordenadas celestiais.

Cláudio Ptolomeu (Figura [24\)](#page-46-0), nasceu por volta de 100 d.C. em Alexandria, Egito. Ele é mais conhecido por seu trabalho "Almagesto", uma obra em treze volumes que tratava do movimento dos planetas e das estrelas. No "Almagesto", Ptolomeu propôs um sistema geocêntrico, no qual a Terra estava no centro do universo, e os planetas e o Sol giravam ao seu redor. Seu modelo descrevia o movimento planetário com grande precisão e foi amplamente aceito e utilizado por séculos. A obra de Ptolomeu também abordava tópicos como a trigonometria e a construção de instrumentos astronômicos, como o astrolábio.

Hiparco de Niceia (Figura [25\)](#page-46-1), por sua vez, nasceu por volta de 190 a.C. e também viveu em Alexandria, Egito. Ele é considerado um dos astrônomos mais importantes da antiguidade e seu trabalho teve um grande impacto na astronomia e na matemática. Hiparco desenvolveu o primeiro catálogo sistemático de estrelas, conhecido como "Catálogo de Estrelas". Neste catálogo, ele registrou a posição e a magnitude de cerca de mil estrelas, classificando-as de acordo com seu brilho aparente. Essa contribuição foi fundamental para o estudo das estrelas e o desenvolvimento de sistemas de coordenadas celestiais.

Além disso, Hiparco foi responsável por introduzir o conceito de epiciclos no modelo geocêntrico, uma tentativa de explicar as irregularidades observadas no movimento dos planetas. Essa ideia seria posteriormente aprimorada por Ptolomeu em seu sistema planetário.

As obras de Ptolomeu e Hiparco tiveram um impacto duradouro na astronomia e na matemática, e seus ensinamentos foram amplamente estudados e utilizados durante a

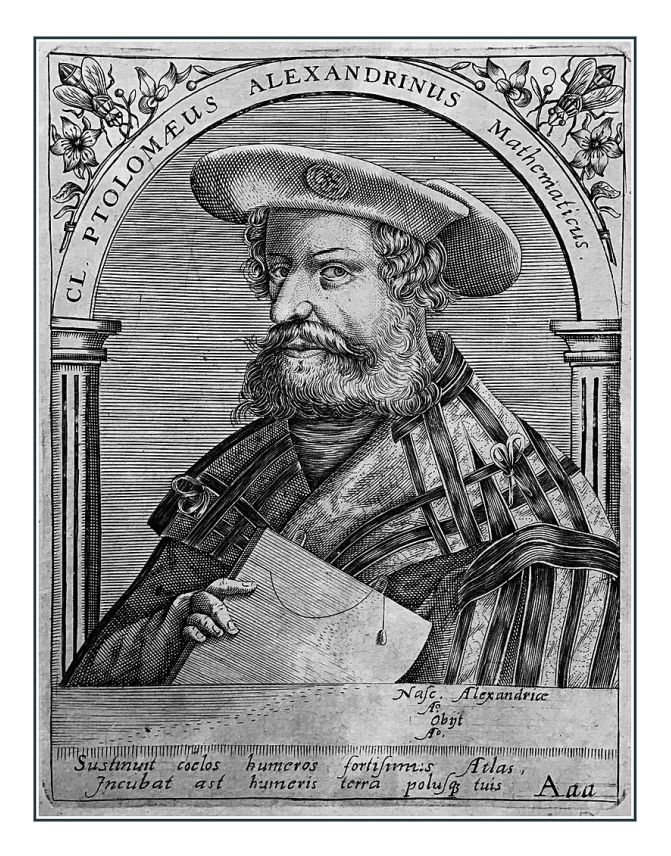

Figura 24 – Cláudio Ptolomeu. Retirado de [https://pt.wikipedia.org/wiki/Ptolem](https://pt.wikipedia.org/wiki/Ptolemeu) [eu](https://pt.wikipedia.org/wiki/Ptolemeu). Acesso 4 de julho de 2023.

<span id="page-46-0"></span>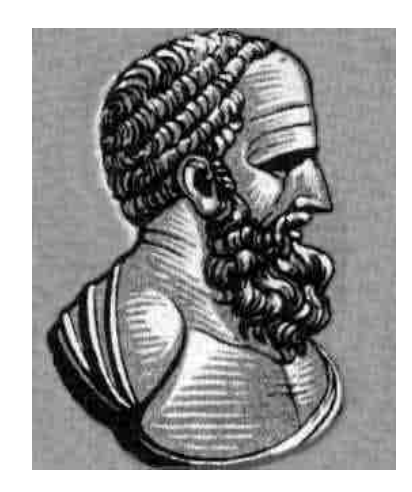

Figura 25 – Hiparco de Niceia. Retirado de [https://en.wikipedia.org/wiki/Hippar](https://en.wikipedia.org/wiki/Hipparchus) [chus](https://en.wikipedia.org/wiki/Hipparchus). Acesso 4 de julho de 2023.

<span id="page-46-1"></span>Idade Média e o Renascimento. Suas contribuições forneceram a base para a compreensão dos movimentos celestes e influenciaram o desenvolvimento de teorias posteriores, como o heliocentrismo de Copérnico [\(Jones,](#page-87-1) [2023;](#page-87-1) [Linton,](#page-87-2) [2004\)](#page-87-2).

# 3.4.2 Lema de Ptolomeu e Hiparco

Antes de enunciarmos e demonstrarmos de Ptolomeu e de Hiparco, é necessário estabelecermos a fundamentação por meio do seguinte lema:

<span id="page-47-3"></span>**Lema 3.4.1** *Sendo* ABCD *um quadrilátero cíclico de lados a, b, c e d de diagonais*  $m =$ AC *e* = BD *(como mostra a Figura [26\)](#page-47-0), valem as relações*

$$
m = \sqrt{\frac{(ac+bd)(ad+bc)}{ab+cd}}
$$
(3.14)

*e*

$$
n = \sqrt{\frac{(ac+bd)(ab+cd)}{ad+bc}}.\t(3.15)
$$

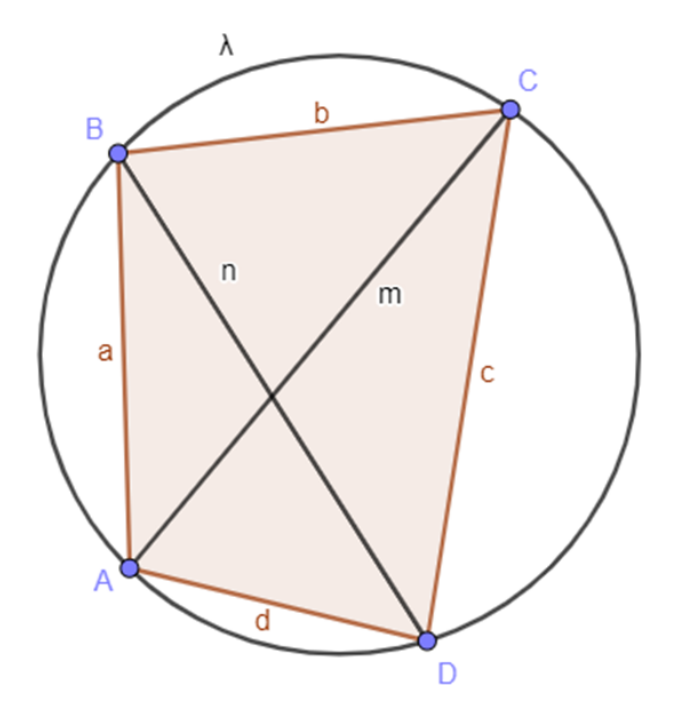

Figura 26 – Teoremas de Ptolomeu e Hiparco. Fonte: Elaborado pelo autor, 2023.

## 3.4.3 Demonstração do lema de Ptolomeu e Hiparco

Se  $\alpha = A\hat{B}C$  e  $\beta = A\hat{D}C$ , então  $\alpha + \beta = 180^\circ$  e, por conseguinte,  $\cos \beta = -\cos \alpha$ . Aplicando a lei dos cossenos nos triângulos ABC e ADC, vem

<span id="page-47-1"></span><span id="page-47-0"></span>
$$
m^2 = a^2 + b^2 - 2ab\cos\alpha.
$$
 (3.16)

e

<span id="page-47-2"></span>
$$
m2 = c2 + d2 - 2cd \cos \beta
$$
  
= c<sup>2</sup> + d<sup>2</sup> + 2cd \cos \alpha. (3.17)

Multiplicando a equação  $(3.16)$  por  $cd$ , a equação  $(3.17)$  por  $ab$  e somando as equações resultantes, obtemos

$$
m2(ab + cd) = (a2 + b2)cd + (c2 + d2)ab,
$$
  
= ad(ac + bd) + bc(ac + bd)  
= (ac + bd)(ad + bc) (3.18)

donde segue que

$$
m = \sqrt{\frac{(ac+bd)(ad+bc)}{ab+cd}}.\t(3.19)
$$

Analogamente, temos

$$
n = \sqrt{\frac{(ac+bd)(ab+cd)}{ad+bc}}.\t(3.20)
$$

#### 3.4.4 Enunciado do teorema de Ptolomeu

**Teorema 3.4.1 (Teorema de Ptolomeu)** *Sendo* ABCD *um quadrilátero cíclico de la* $d$ *os*  $a, b, c, e, d$  *de diagonais*  $m = \overline{AC}$   $e$   $n = \overline{BD}$ *, vale a relação* 

$$
mn = ac + bd.\tag{3.21}
$$

#### 3.4.5 Demonstração do teorema de Ptolomeu

Pelo Lema [3.4.1,](#page-47-3) temos

$$
mn = \sqrt{\frac{(ac+bd)(ad+bc)}{ab+cd}}\sqrt{\frac{(ac+bd)(ab+cd)}{ad+bc}}.
$$

Logo,

$$
mn = ac + bd.
$$

□

## 3.4.6 Enunciado do teorema de Hiparco

**Teorema 3.4.2 (Teorema de Hiparco)** *Sendo* ABCD *um quadrilátero cíclico de lados*  $a, b, c, e, d$  *de diagonais*  $m = \overline{AC}$   $e, n = \overline{BD}$ *, vale a relação* 

$$
\frac{m}{n} = \frac{ad + bc}{ab + cd}.\tag{3.22}
$$

#### 3.4.7 Demonstração do teorema de Hiparco

Do Lema [3.4.1,](#page-47-3) vem

$$
\frac{m}{n} = \frac{\sqrt{\frac{(ac+bd)(ad+bc)}{ab+cd}}}{\sqrt{\frac{(ac+bd)(ab+cd)}{ad+bc}}}.
$$

Assim,

$$
\frac{m}{n} = \frac{ad + bc}{ab + cd}.
$$

3.5 Problemas propostos

A seguir, apresentaremos uma seleção de cinco exercícios para que o leitor possa aplicar seus conhecimentos sobre demonstrações utilizando a lei dos cossenos.

 $\overline{n}$ 

Esses exercícios têm como propósito evidenciar a aplicação prática e a importância das demonstrações que utilizam a lei dos cossenos. Por meio dessa abordagem, busca-se não apenas fomentar uma compreensão mais abrangente dos conceitos matemáticos, mas também preparar os estudantes para enfrentarem desafios e situações do mundo real, além de lidar com as questões frequentes em processos seletivos e em diferentes contextos de suas vidas. Dessa forma, a intenção é que a utilização da lei dos cossenos se torne uma prática comum e familiar em seu cotidiano matemático. As soluções destes problemas podem ser encontradas no Apêndice [A.](#page-90-0)

1. Na situação da Figura [27,](#page-49-0) mostre que se  $\widehat{ADC} = 60^\circ \text{ e } \overline{AD} = \overline{CD} = \ell$ , então

$$
x = a + b
$$

e

$$
\ell = \sqrt{a^2 + ab + b^2}.
$$

O primeiro resultado é conhecido como teorema de van Schooten [\(Viglione,](#page-88-3) [2016\)](#page-88-3).

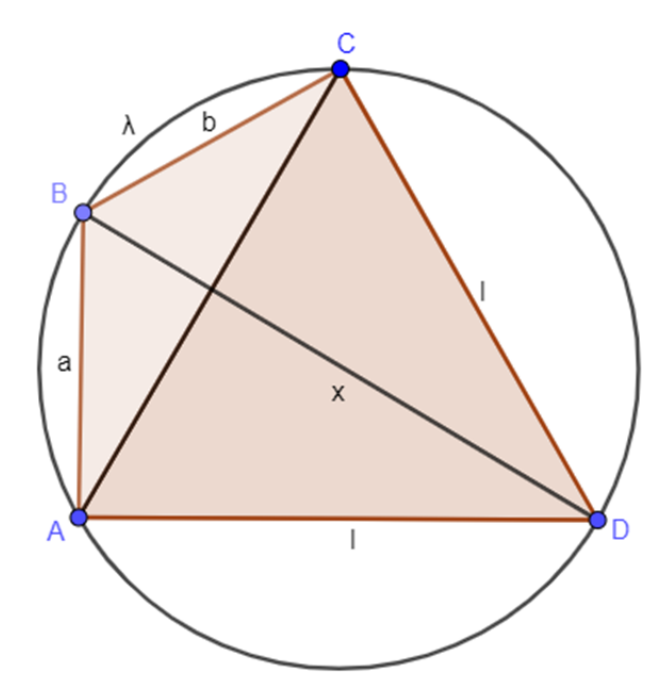

<span id="page-49-0"></span>Figura 27 – Teorema de van Schooten. Fonte: Elaborado pelo autor, 2023.

□

2. Se  $\overline{AD} = t$  é a bissetriz interna do  $\triangle ABC$  de lados a, b e c, mostre que

$$
t = \sqrt{bc \left[1 - \frac{a^2}{(b+c)^2}\right]}.
$$

3. Mostre que a área  $S$  de um quadrilátero cíclico de lados  $a, b, c, e, d$  é igual a

$$
S = \sqrt{(s-a)(s-b)(s-c)(s-d)},
$$

em que é o semiperímetro do quadrilátero. Este resultado é conhecido como fórmula de Brahmagupta.

- 4. **ENQ (2017/2)**[1](#page-50-0) Encontre as medidas dos lados e ângulos de dois triângulos diferentes tais que  $AC = 1$ ,  $BC =$  $\sqrt{3}$  e  $\angle ABC = 30^\circ$ .
- 5. **PAS (2017)**[2](#page-50-1) Joana está diante de um espelho convexo, que deixa a sua imagem mais alta e mais magra que a realidade. Ela veste uma camisa que tem um triângulo isósceles de lados 5 cm, 5 cm e 8 cm, e cuja base fica na horizontal. Observando-se no espelho, Joana percebeu que o triângulo ainda era isósceles, apesar de ter reduzido sua base pela metade e ter aumentado a sua altura.

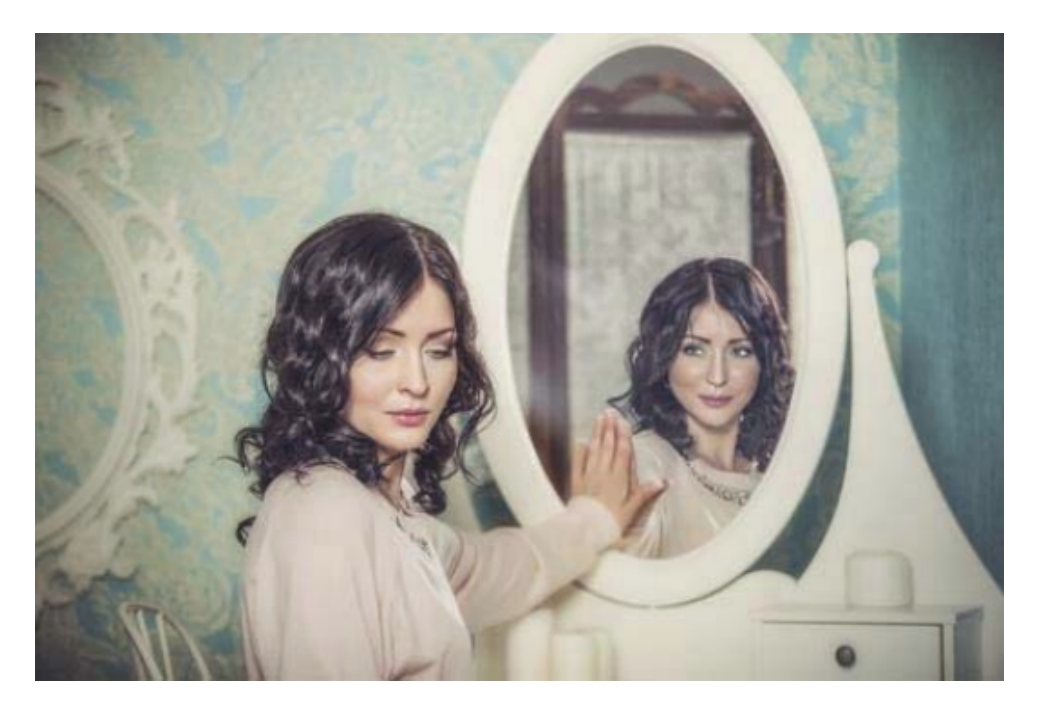

A partir dessas informações, julgue o item a seguir.

Se o perímetro do triângulo visto no espelho é igual ao perímetro do triângulo original, então, no triângulo da imagem, o cosseno do ângulo oposto à base é maior que 0,82.

<span id="page-50-0"></span><sup>&</sup>lt;sup>1</sup> Exame Nacional de Qualificação do Mestrado Profissional de Matemática em Rede Nacional  $\frac{2}{\pi}$  Prova de acesso a Universidade de Brasília do ano de 2017 pelo programa de avaliação seriada

<span id="page-50-1"></span><sup>2</sup> Prova de acesso a Universidade de Brasília do ano de 2017 pelo programa de avaliação seriada (PAS). Subprograma 2016 - Segunda Etapa (PAS/UnB), item 110.

# 4 Aplicação da lei dos cossenos na arquitetura de Brasília

Durante o período de pandemia, os professores enfrentaram o desafio de se reinventar pedagogicamente devido ao isolamento social. Nesse contexto, surge uma pergunta central: como promover a aprendizagem de forma criativa? Inspirado pelo capítulo 3 do livro "Aplicação das Relações Métricas do Triângulo Retângulo e Leis dos Cossenos na Cidade das Mangueiras" [\(Marinho Filho et al.,](#page-87-3) [2020\)](#page-87-3), intitulado "Aplicações na Cidade das Mangueiras", surge a ideia de contextualizar modelos matemáticos que reflitam a realidade, utilizando parte da arquitetura de Brasília como cenário e a ferramenta pedagógica digital Google Earth. Através dessa abordagem, os alunos são convidados a explorar, de forma matemática, as obras arquitetônicas de Oscar Niemeyer em situações-problema do mundo real.

As Tecnologias da Informação e Comunicação (TIC) têm desempenhado um papel significativo nas transformações pessoais e profissionais, conforme apontado por [Bairral &](#page-86-4) [Maia](#page-86-4) [\(2013\)](#page-86-4). Por exemplo, o Google Earth possibilita uma experiência única, permitindo visualizar imagens de diversos lugares do planeta sem a necessidade de deslocamento físico. Essa ferramenta oferece a oportunidade de explorar novas paisagens e monumentos históricos sem sair de casa, ao mesmo tempo em que facilita o ensino e a aprendizagem.

Nesse contexto, este capítulo se dedica a apresentar uma sequência didática composta por aplicações matemáticas na arquitetura de Brasília. O objetivo é tornar o estudo da lei dos cossenos mais interessante para os alunos, por meio de uma abordagem criativa e interativa que estabeleça conexões entre a aprendizagem em sala de aula e a realidade, envolvendo os alunos em um processo investigativo e estimulando o protagonismo na construção do conhecimento.

Vale ressaltar que, de acordo com o Currículo em Movimento do Novo Ensino Médio 2020 da SEEDF [\(Distrito Federal,](#page-87-0) [2020,](#page-87-0) p. 145), a abordagem de atividades de investigação científica no Itinerário Formativo de Matemática e suas Tecnologias justifica-se pelo desenvolvimento de uma visão abrangente da Matemática. Essa abordagem envolve a participação dos estudantes em processos característicos da investigação, como a formulação de problemas, a exploração de hipóteses, a realização e testagem de conjecturas, a generalização e a prova de resultados [\(Abrantes,](#page-86-5) [1999\)](#page-86-5).

Dessa forma, este capítulo proporciona aos alunos não apenas reflexão, mas também o desenvolvimento de habilidades no processo científico e criativo de aprendizagem, em concordância com os fundamentos do mestrado.

## 4.1 Protagonizando a aprendizagem

A disciplina de Matemática apresenta situações problema que oportunizam o crescimento ao desenvolvimento cognitivo, contribuindo positivamente ao processo de aprendizagem do estudante. Uma vez que a disciplina se torna o objeto transformador, mediando de forma clara, ampla e multidisciplinar seus próprios conhecimentos com objetivo de estabelecer estratégias e competências referente aos seus objetos de estudo.

O processo de ensino aprendizagem tem como objetivo levar o estudante a ser o protagonista em resolver as situações problemas, pois quando desafiado o docente é levado a pensar e refletir de forma sistemática essas situações e vivenciar na prática, sendo agente ativo e transformador no processo de aprendizagem. Nessa perspectiva, infere-se que a resolução de problemas é um método eficaz para desenvolver o raciocínio e para incentivar o estudo da Matemática. Como base legal é cabível ressaltar que nos Parâmetros Curriculares Nacionais [\(1997\)](#page-86-6) aponta que a resolução de problemas ajuda os alunos a desenvolverem suas capacidades cognitivas, eficazmente.

Nesse sentido, serão exploradas situações-problemas, envolvendo a lei dos cossenos, traçando um paralelo a arquitetura de Brasília, com o objetivo de manter as informações reais e mais semelhantes a atual realidade. Dessa maneira o material a ser desenvolvido contemplará um modelo matemático que venha solucionar uma situação-problema, onde o estudante construa efetivamente o conhecimento explanado em sala.

Para conhecer melhor a arquitetura de Brasília faz-se necessário conhecer um pouco sobre Oscar Niemeyer (Figura [28\)](#page-53-0), o arquiteto que projetou Brasília e suas contribuições para então sonhada capital do Brasil.

Oscar Niemeyer, arquiteto brasileiro nascido em 1907 no Rio de Janeiro, é amplamente reconhecido como um dos arquitetos mais importantes do século XX. Suas obras mais significativas estão localizadas na capital do país, Brasília, e são consideradas contribuições importantes para a história do Brasil. Niemeyer é conhecido por sua abordagem modernista, caracterizada pelo uso inovador de concreto, vidro, curvas e vãos livres, que trouxeram novos traços à arquitetura. Segundo [Gonçalves](#page-87-4) [\(2010\)](#page-87-4), Niemeyer é considerado o pai da arquitetura brasileira, que valorizou a plasticidade das curvas em contraste com a rigidez do Estilo Internacional. No entanto, apesar da extensa bibliografia sobre suas obras, ainda há aspectos a serem explorados e examinados. Alguns estudiosos brasileiros, como Edson Mahfuz, Sophia Telles e Eduardo Dias, observam que as pesquisas sobre a obra de Niemeyer têm sido pouco aprofundadas em teses e dissertações, limitando-se principalmente a elogios às suas formas arredondadas, estilo único e até mesmo críticas reais. Oscar Niemeyer faleceu em 2012, deixando um legado duradouro na arquitetura.

Após familiarizar-se com o arquiteto Niemeyer, é hora de explorar na prática algu-

<span id="page-52-0"></span><sup>&</sup>lt;sup>1</sup> Disponível em [https://pt.wikipedia.org/wiki/Oscar\\_Niemeyer](https://pt.wikipedia.org/wiki/Oscar_Niemeyer). Acesso em 4 de julho de 2023.

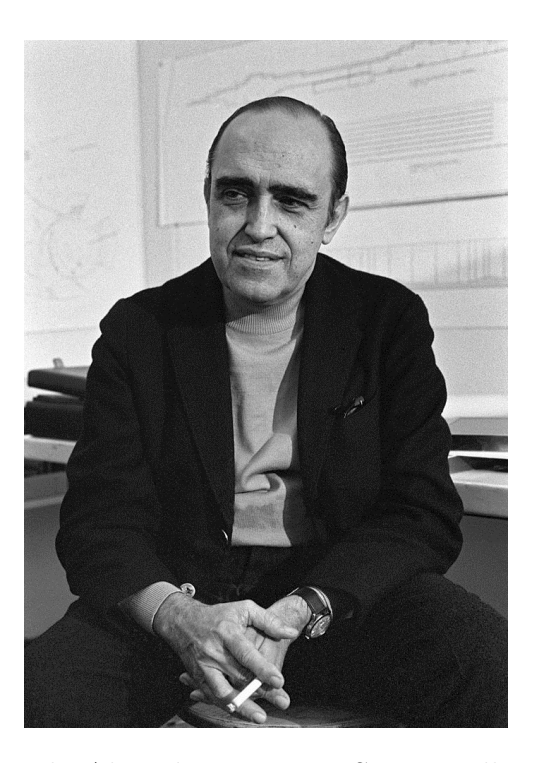

Figura 28 – Oscar Ribeiro de Almeida Niemeyer Soares Filho - (Rio de Janeiro, 15 de dezembro de 1907 - Rio de Janeiro, 5 de dezembro de 2012)[1](#page-52-0)

<span id="page-53-0"></span>.

mas aplicações concebidas e criadas utilizando o Google Earth. Nesse contexto, o objetivo não se resume apenas a resolver exercícios, mas também a fazer uma viagem pelos projetos de Niemeyer, conhecer um pouco da história de Brasília e poder analisar os resultados, fazendo inferências por meio de um processo investigativo, tudo isso sem sair de casa. Nos problemas propostos a seguir, faremos uso direto da lei dos cossenos, bem como de conhecimentos relacionados, para a sua resolução.

# 4.2 Três tribunais

No Brasil, as instituições judiciárias tiveram início com a colonização portuguesa. Para melhor organizar a estrutura política e administrativa foram criados os tribunais, os quais são responsáveis pelas decisões tomadas em primeira e segunda instância, podendo ser revistos pelos tribunais superiores. Essa função é fundamental para estabelecer um ambiente de segurança jurídica, garantir um processo justo e zelar pelo interesse público. As Figuras [29,](#page-54-0) [30](#page-54-1) e [31](#page-55-0) apresentam três importantes tribunais: o Tribunal Regional Federal da 1ª Região (TRF1), o Tribunal Superior do Trabalho (TST) e o Tribunal Superior Eleitoral (TSE), respectivamente.

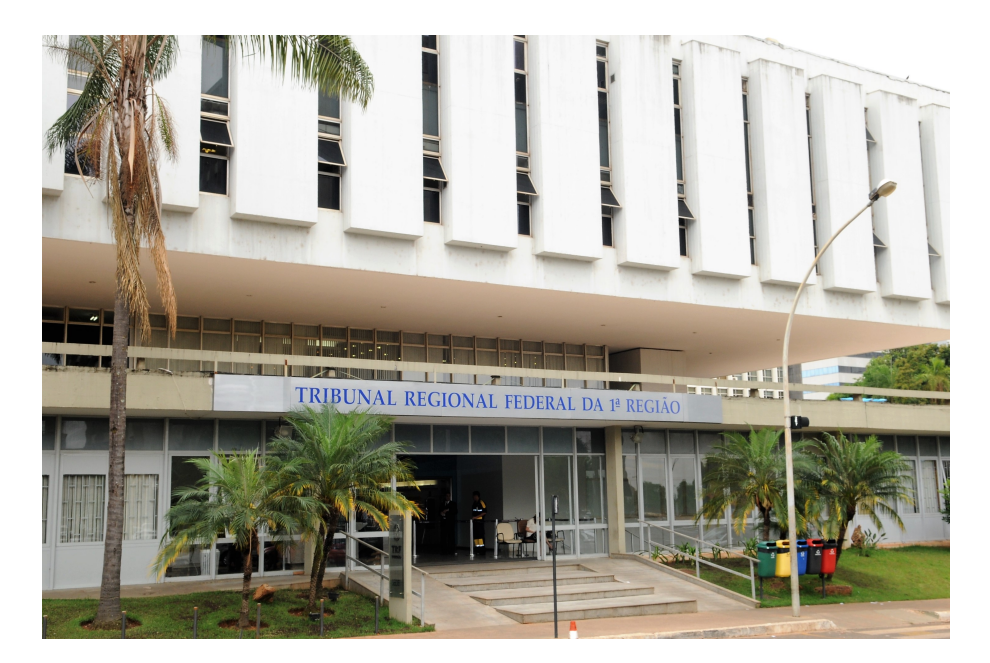

Figura 29 – Tribunal Regional Federal da 1ª Região (TRF1). Retirado de [https://port](https://portal.trf1.jus.br/portaltrf1/pagina-inicial.htm) [al.trf1.jus.br/portaltrf1/pagina-inicial.htm](https://portal.trf1.jus.br/portaltrf1/pagina-inicial.htm). Acesso em 4 de julho de 2023.

<span id="page-54-0"></span>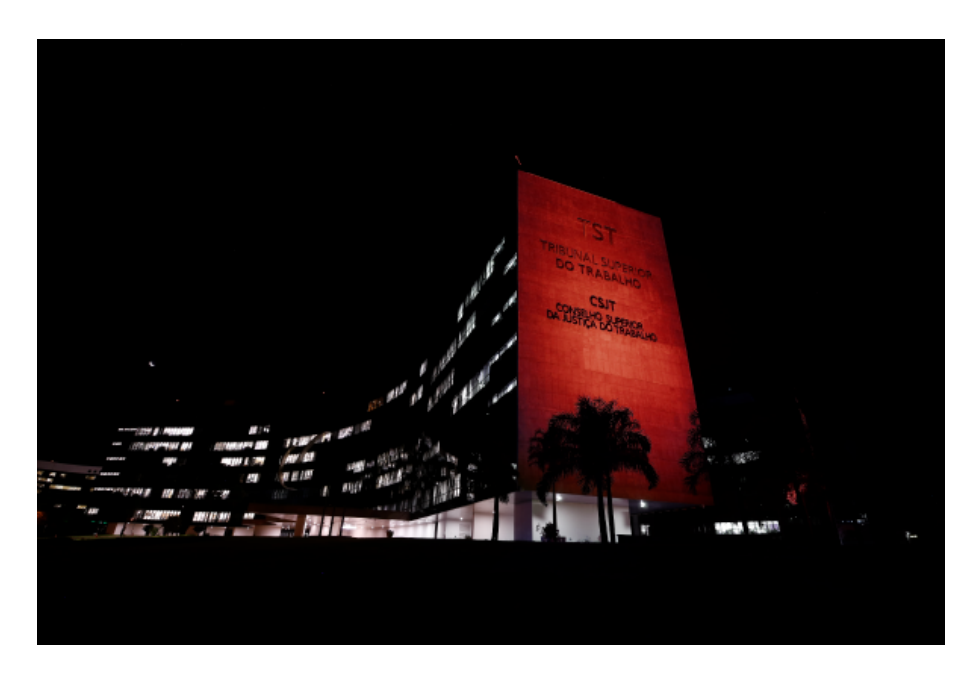

<span id="page-54-1"></span>Figura 30 – Tribunal Superior do Trabalho (TST). Retirado de [https://www.tst.jus.](https://www.tst.jus.br) [br](https://www.tst.jus.br). Acesso em 4 de julho de 2023.

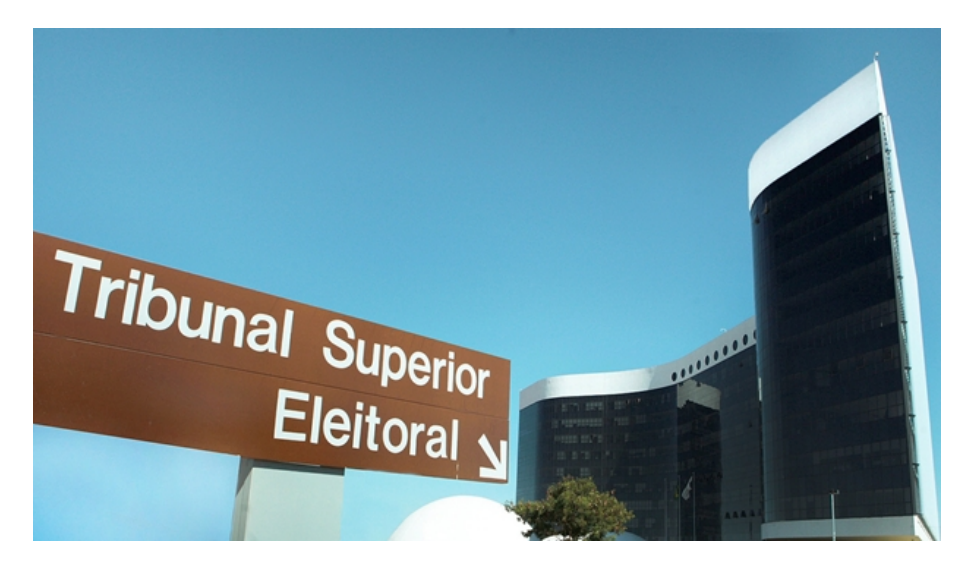

Figura 31 – Tribunal Superior Eleitoral (TSE). Retirado de [https://www.jornalopca](https://www.jornalopcao.com.br/ultimas-noticias/tse-afirma-que-contingenciamento-causara-dano-irreversivel-e-irreparavel-justica-eleitoral-53234/) [o.com.br/ultimas-noticias/tse-afirma-que-contingenciamento-cau](https://www.jornalopcao.com.br/ultimas-noticias/tse-afirma-que-contingenciamento-causara-dano-irreversivel-e-irreparavel-justica-eleitoral-53234/) [sara-dano-irreversivel-e-irreparavel-justica-eleitoral-53234/](https://www.jornalopcao.com.br/ultimas-noticias/tse-afirma-que-contingenciamento-causara-dano-irreversivel-e-irreparavel-justica-eleitoral-53234/). Acesso em 4 de julho de 2023.

## <span id="page-55-0"></span>4.2.1 Problema

Considerando os edifícios do setor jurídico de Brasília como uma situação problema, temos o Tribunal Regional Federal da 1ª Região representado pelo ponto (A), o Tribunal Superior do Trabalho representado pelo ponto (B) e o Tribunal Superior Eleitoral representado pelo ponto (C) - Figuras [32](#page-55-1) e [33.](#page-56-0) Utilizando o hectômetro como unidade de medida e sabendo que o modelo matemático formado pelos pontos ABC representa um triângulo acutângulo, onde  $\overline{AB} = 5,27$  e  $\overline{BC} = 3,80,$  e o ângulo  $\hat{ABC} = 53^\circ,$  desejase determinar, em hectômetros, o comprimento do segmento  $\overline{AC}$ , ou seja, a distância entre o Tribunal Regional Federal da 1ª Região e o Tribunal Superior Eleitoral. Dado:  $\text{sen } 53^\circ = 0, 8.$ 

<span id="page-55-1"></span>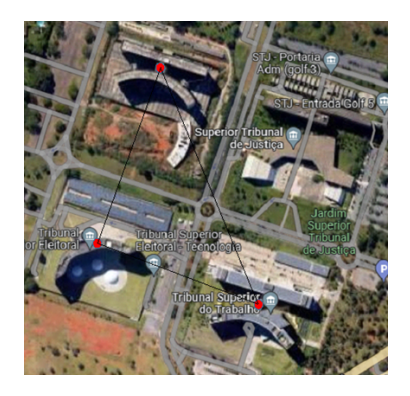

Figura 32 – Imagem dos Tribunais capturada pelo Google Maps. Elaborado pelo autor, 2023.

<span id="page-56-0"></span>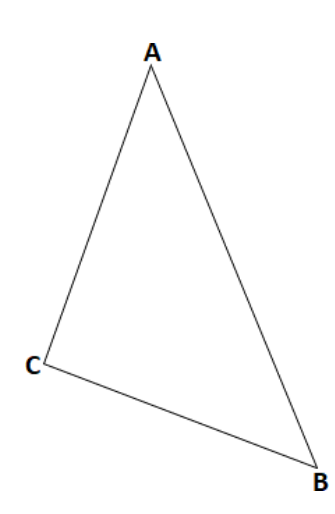

Figura 33 – Modelo matemático. Elaborado pelo autor, 2023.

## 4.2.2 Solução

É necessário determinar o valor de cos 53<sup>∘</sup> . Utilizando a relação fundamental da trigonometria, temos que sen<sup>2</sup> 53° + cos<sup>2</sup> 53° = 1. Considerando que o triângulo é acutângulo, concluímos que cos 53<sup>∘</sup> = 0*,* 6.

Pela lei dos cossenos, segue que

$$
\overline{AC}^2 = \overline{AB}^2 + \overline{BC}^2 - 2\overline{AB} \cdot \overline{BC} \cos 53^\circ
$$
  
= 5,27<sup>2</sup> + 3,80<sup>2</sup> - 2 \cdot 5,27 \cdot 3,80 \cdot 0,6  
= 18,1817,

donde segue que

 $\overline{AC} \cong 4.26$ .

Portanto, a distância entre o Tribunal Regional Federal da 1º Região (A) e o Tribunal Superior Eleitoral (C) é de aproximadamente 4,26 hectômetros.

# 4.3 Torre Digital

Um dos monumentos mais jovens da cidade, a Torre Digital (Figura [34\)](#page-57-0), também conhecida como "Flor do Cerrado", foi projetada por Oscar Niemeyer e já se tornou um novo cartão-postal da capital federal. Localizada na região mais elevada de Brasília, no Alto Colorado, próximo a Sobradinho, a torre está situada em um terreno de 40.000 m2, a aproximadamente 20 km do centro de Brasília. O projeto da torre incluiu recursos de acessibilidade, como corrimãos, descrição em Braille, piso tátil, rampas e vagas exclusivas no estacionamento. Os turistas podem desfrutar de visitas guiadas com guias treinados pela Secretaria de Turismo do DF, garantindo uma experiência organizada [\(Soares,](#page-88-4) [2017\)](#page-88-4).

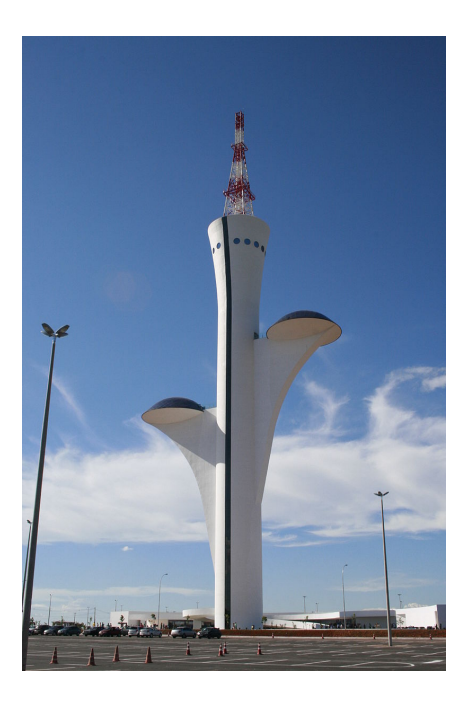

Figura 34 – Torre Digital. Retirado de [https://pt.wikipedia.org/wiki/Torre\\_de\\_T](https://pt.wikipedia.org/wiki/Torre_de_TV_Digital_de_Bras%C3%ADlia) [V\\_Digital\\_de\\_Bras%C3%ADlia](https://pt.wikipedia.org/wiki/Torre_de_TV_Digital_de_Bras%C3%ADlia). Acesso em 4 de julho de 2023.

### <span id="page-57-0"></span>4.3.1 Problema

Considere o triângulo acutângulo ABC, formado pela ponta da antena digital (A) e pelas duas cúpulas, inferior (B) e superior (C) - Figuras [35](#page-57-1) e [36.](#page-58-0) Sabendo que o perímetro do triângulo ABC é igual a 116,68 metros, e os segmentos (em metros) são dados por  $\overline{AB} = x + 22, 10, \overline{BC} = 2x + 20, 36 \text{ e } \overline{AC} = 4x + 4, 22, \text{ determine } \circ \text{ comprimento dos}$ segmentos  $\overline{AB}$ ,  $\overline{BC}$  e  $\overline{CA}$  em metros, além do valor de cos  $\hat{A}$ .

<span id="page-57-1"></span>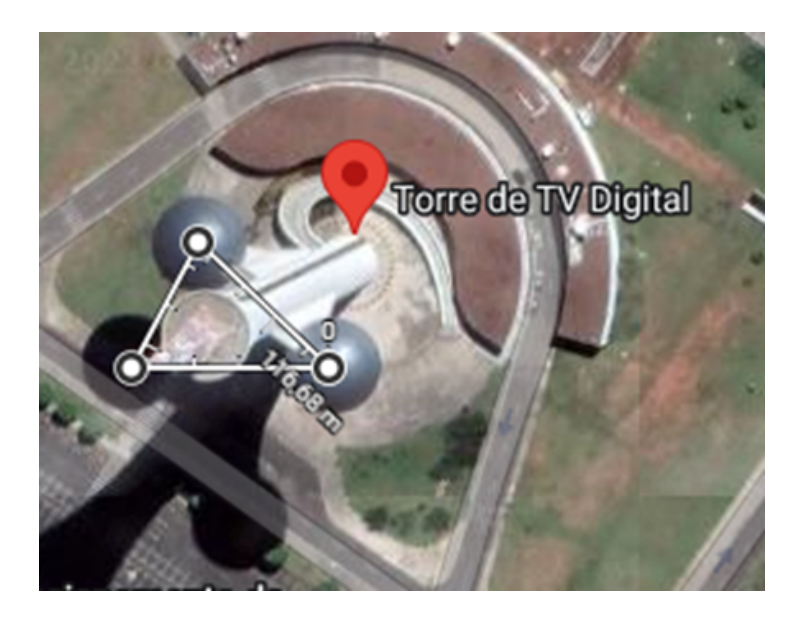

Figura 35 – Imagem da Torre Digital capturada pelo Google Maps. Elaborado pelo autor, 2023.

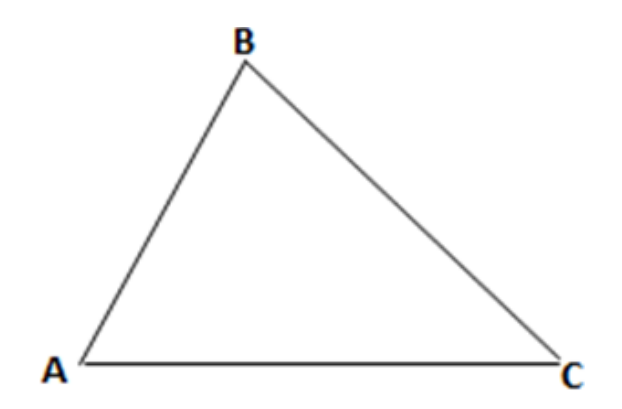

Figura 36 – Modelo matemático. Elaborado pelo autor, 2023.

## 4.3.2 Solução

Sabendo-se que o perímetro do triângulo  $ABC$  é igual a  $116,68$  m, temos que

$$
116,68 = \overline{AB} + \overline{BC} + \overline{CA} = x + 22,1 + 2x + 20,36 + 4x + 4,22 = 7x + 46,68,
$$

donde segue que

<span id="page-58-0"></span>
$$
7x = 70,
$$

ou seja,

 $x = 10$ .

Logo,  $\overline{AB} = 32{,}10 \text{ m}, \overline{BC} = 40{,}36 \text{ m} \text{ e } \overline{CA} = 44{,}22 \text{ m}.$ 

Pela lei dos cossenos, temos que

$$
\overline{BC}^2 = \overline{CA}^2 + \overline{AB}^2 - 2\overline{CA} \cdot \overline{AB} \cos \hat{A}.
$$

Logo,

$$
40,36^2 = 44,22^2 + 32,10^2 - 2 \cdot 44,22 \cdot 32,10 \cdot \cos \hat{A},
$$

donde segue que

 $\cos \hat{A} \cong 0.48.$ 

Portanto o valor aproximado de cos  $\hat{A}$  é 0,48.

# 4.4 Ginásio Nilson Nelson

O Ginásio Nilson Nelson (Figura [37\)](#page-59-0), também conhecido como Ginásio de Esportes Presidente Médici, é um ginásio poliesportivo localizado na cidade de Brasília, próximo ao Eixo Monumental (Via N1 Oeste), entre o Estádio Nacional Mané Garrincha e o Palácio do Buriti. O nome do ginásio é uma homenagem ao jornalista esportivo gaúcho Nilson Nelson. Faz parte do Complexo Poliesportivo Ayrton Senna e foi inaugurado em 21/04/1973, com capacidade para receber 24 mil pessoas [\(Carvalho Neto,](#page-86-7) [2014\)](#page-86-7).

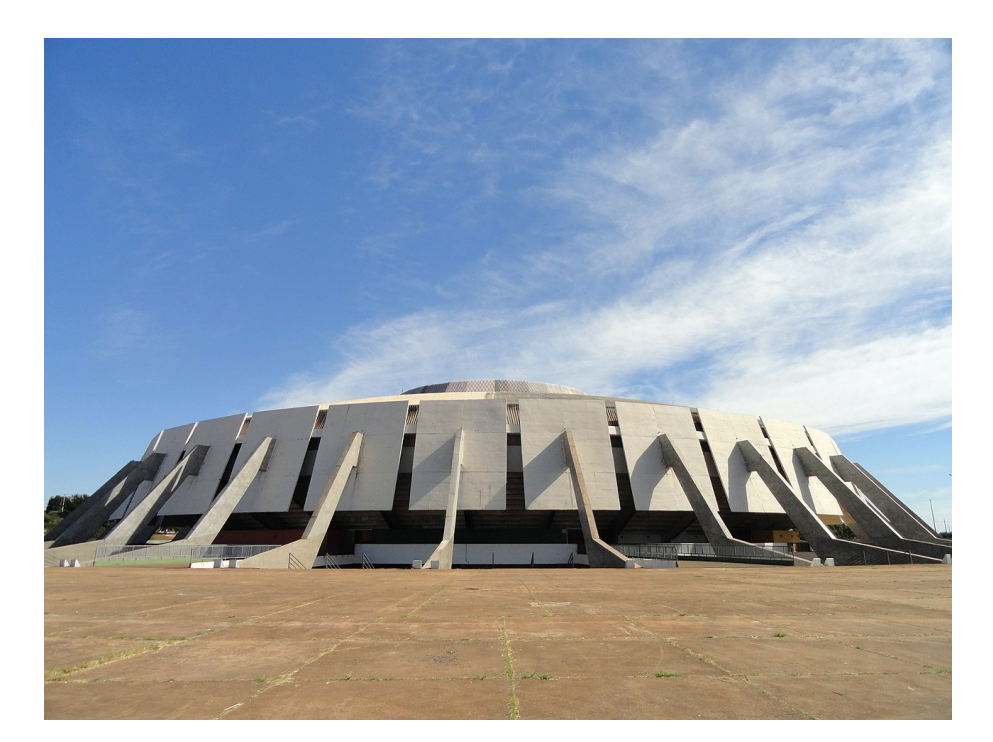

Figura 37 – Ginásio Nilson Nelson. Retirado de [https://pt.wikipedia.org/wiki/Gi](https://pt.wikipedia.org/wiki/Gin%C3%A1sio_Nilson_Nelson) [n%C3%A1sio\\_Nilson\\_Nelson](https://pt.wikipedia.org/wiki/Gin%C3%A1sio_Nilson_Nelson). Acesso em 4 de julho de 2023.

<span id="page-59-0"></span>O projeto arquitetônico do ginásio, realizado por Ícaro de Castro Mello, Eduardo de Castro Mello e Cláudio Cianciarullo, foi inspirado em uma tabela de basquete, conferindo-lhe uma imponência e grandiosidade características. O espaço é utilizado para a realização de campeonatos de basquete, tanto partidas oficiais como amistosos, oferecendo capacidade e segurança aos competidores e ao público presente. Além disso, o ginásio tem sido palco de lutas, shows musicais, apresentações de patinação no gelo e aulas práticas de condução realizadas pelo Detran do Distrito Federal.

Após um desabamento ocorrido em 1991, o ginásio passou por uma extensa reforma, projetada pelo arquiteto Eduardo de Castro Mello, com um orçamento de R\$ 15 milhões, visando abrigar o Campeonato Mundial de Futsal daquele ano.

#### 4.4.1 Problema

De posse dessas informações é possível criar um modelo matemático (Figuras [38](#page-60-0) e [39\)](#page-60-1) que tenha por base os dois centros desportivos como dois círculos  $C_1$ : Ginásio Nilson Nelson de área  $2.500\pi$  m<sup>2</sup> e  $C_2$ : Estádio Mané Garrincha de área  $27.225\pi$  m<sup>2</sup> e sabendo que  $\overline{CD} = 440 \,\text{m}, \overline{AD} \parallel \overline{CB}$  e que  $\overline{CD}$  tangencia  $C_1$  e  $C_2$  nos pontos  $D$  e  $C$ , respectivamente. Determine o ângulo  $\hat{ABC}$  do trapézio  $\hat{ABCD}$  dado e a distância entre o centro do Ginásio Nilson Nelson  $(A)$  e o ponto de tangência no Estádio Mané Garrincha (C), ou seja, a distância  $\overline{AC}$  em metros. Adote  $\sqrt{8.273} = 91$ .

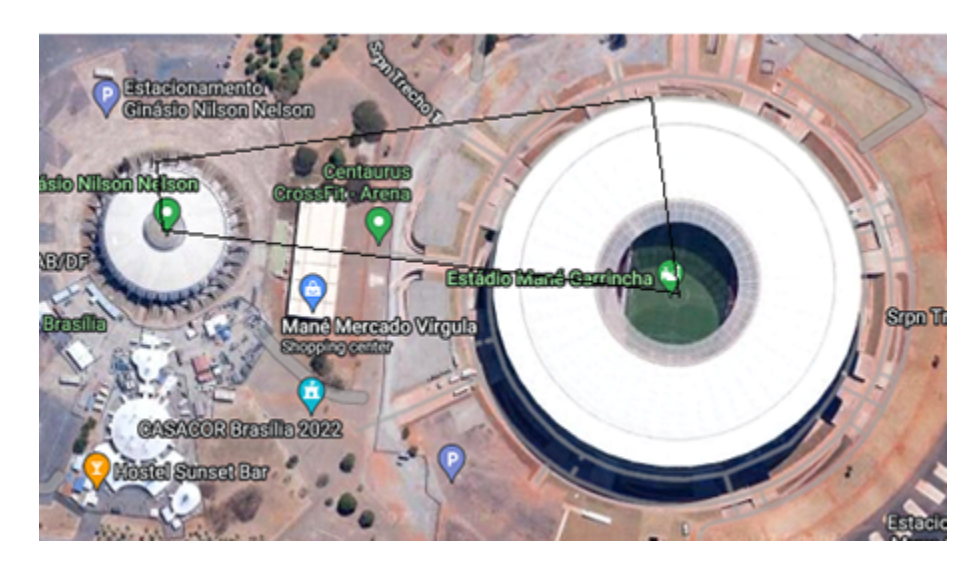

Figura 38 – Imagem do Ginásio Nilson Nelson capturada pelo Google Maps. Elaborado pelo autor, 2023.

<span id="page-60-0"></span>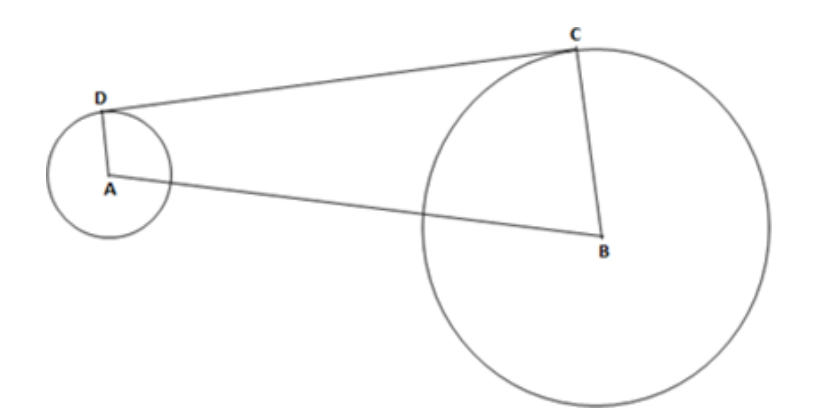

Figura 39 – Modelo matemático. Elaborado pelo autor, 2023.

## 4.4.2 Solução

As áreas das regiões circulares  $C_1$  e  $C_2$  do Ginásio Nilson Nelson e do Estádio Mané Garrincha, respectivamente, são dadas por  $A_1 = 2.500\pi \,\mathrm{m}^2$  e  $A_2 = 27.225\pi \,\mathrm{m}^2$ .

Nesse contexto, considerando  $r_1$  e  $r_2$  como os raios das regiões circulares  $C_1$  e  $C_2,$ respectivamente, podemos estabelecer que

<span id="page-60-1"></span>
$$
A_1 = \pi r_1^2 = 2.500\pi
$$

e

$$
A_2 = \pi r_2^2 = 27.225\pi,
$$

onde  $r_1$  e  $r_2$  representam os raios das regiões circulares  $C_1$  e  $C_2$ , respectivamente. Logo,

$$
r_1 = 50 \,\mathrm{m}
$$

e

 $r_2 = 165 \,\mathrm{m}$ .

Considerando que  $\overline{CD} = 440$ , m e que  $\overline{AD}$  é paralelo a  $\overline{CB}$ , podemos aplicar o teorema de Pitágoras ao triângulo retângulo  $AEB$  (Figura [40\)](#page-61-0).

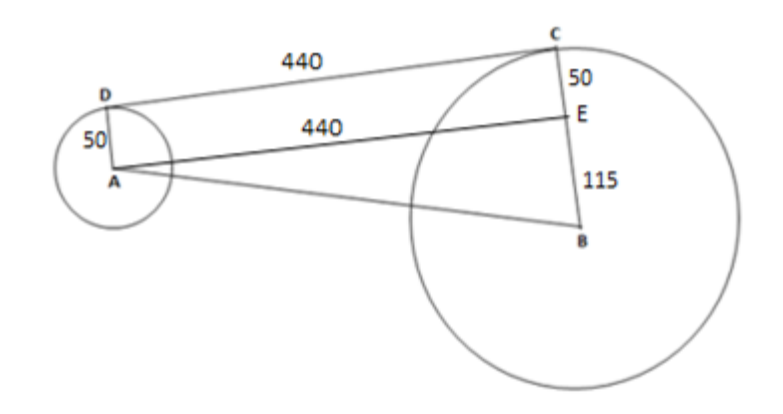

Figura 40 – Modelo matemático. Elaborado pelo autor, 2023.

Dessa forma, obtemos que

<span id="page-61-0"></span>
$$
\overline{AB}^2 = 115^2 + 440^2 = 206.825,
$$

ou seja,

$$
\overline{AB} = 5\sqrt{8.273} = 455 \,\mathrm{m}.
$$

Agora, ao aplicarmos o cosseno no triângulo retângulo  $AEB$  chegamos ao resultado

$$
\cos \hat{B} = \frac{115}{455} \cong 0.25.
$$

Por fim, ao aplicarmos a lei dos cossenos no triângulo  $ADC$ , que neste caso se reduz ao teorema de Pitágoras, chegamos à seguinte expressão:

$$
\overline{AC}^2 = \overline{AD}^2 + \overline{DC}^2 - 2\overline{AD} \cdot \overline{DC} = 50^2 + 440^2 - 2 \cdot 50 \cdot 440 \cdot \underbrace{\cos 90^\circ}_{0}
$$

$$
= 196.100,
$$

donde segue que

$$
\overline{AC} \cong 442,83 \,\mathrm{m}.
$$

# 4.5 Igrejinha Nossa Senhora de Fátima

Outro projeto arquitetônico de Oscar Niemeyer é a Igrejinha Nossa Senhora de Fátima (Figura [41\)](#page-62-0), que ficou reconhecida internacionalmente. Localizada na quadra 307/308 Sul, em Brasília, DF, é o primeiro templo católico em alvenaria a ser erguido na cidade. Seu projeto estrutural foi calculado por Joaquim Cardozo, engenheiro, calculista e referência no Movimento Moderno. A igrejinha é conhecida pelos azulejos de Athos Bulcão, pintor, escultor, desenhista e artista brasileiro, e pelos afrescos com bandeirolas e anjos de Alfredo Volpi, pintor ítalo-brasileiro [\(Inojosa et al.,](#page-87-5) [2016\)](#page-87-5).

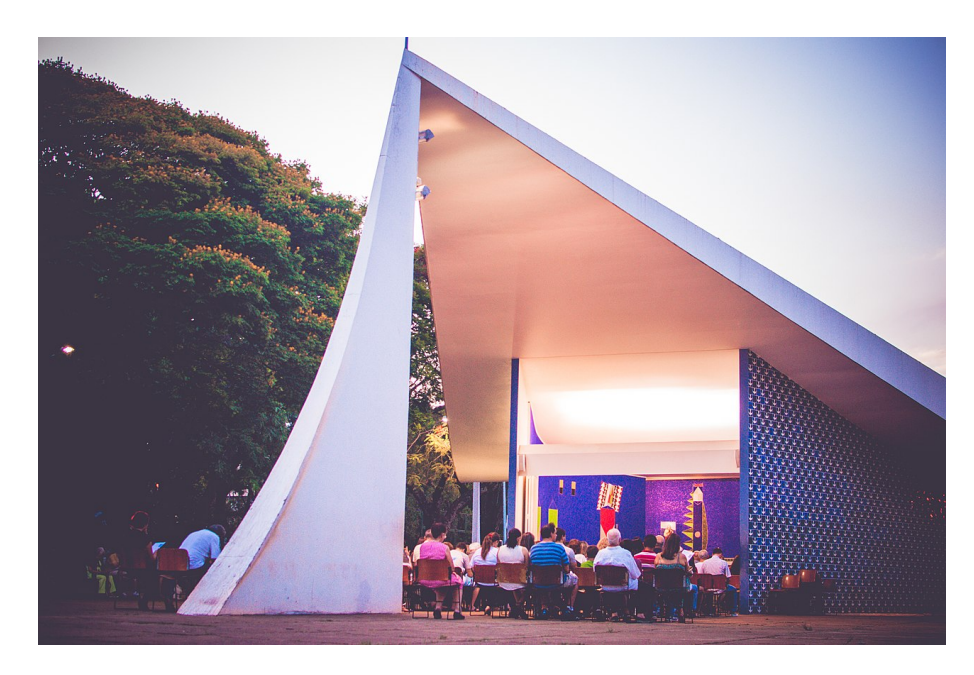

Figura 41 – Igrejinha Nossa Senhora de Fátima. Retirado de [https://pt.wikipedia.o](https://pt.wikipedia.org/wiki/Igreja_Nossa_Senhora_de_F%C3%A1tima) [rg/wiki/Igreja\\_Nossa\\_Senhora\\_de\\_F%C3%A1tima](https://pt.wikipedia.org/wiki/Igreja_Nossa_Senhora_de_F%C3%A1tima). Acesso em 4 de julho de 2023.

### <span id="page-62-0"></span>4.5.1 Problema

Considere os pontos  $ABC$  como os vértices de um triângulo formado pela vista superior da Igreja (Figuras [42](#page-63-0) e [43\)](#page-63-1). Sabendo que  $\overline{AC} = \overline{BC} = 31$ m e que o valor do cosseno do ângulo  $\hat{C}$  é igual a 0,673, determine a parte inteira do comprimento do lado  $\overline{AB}$  do triângulo.

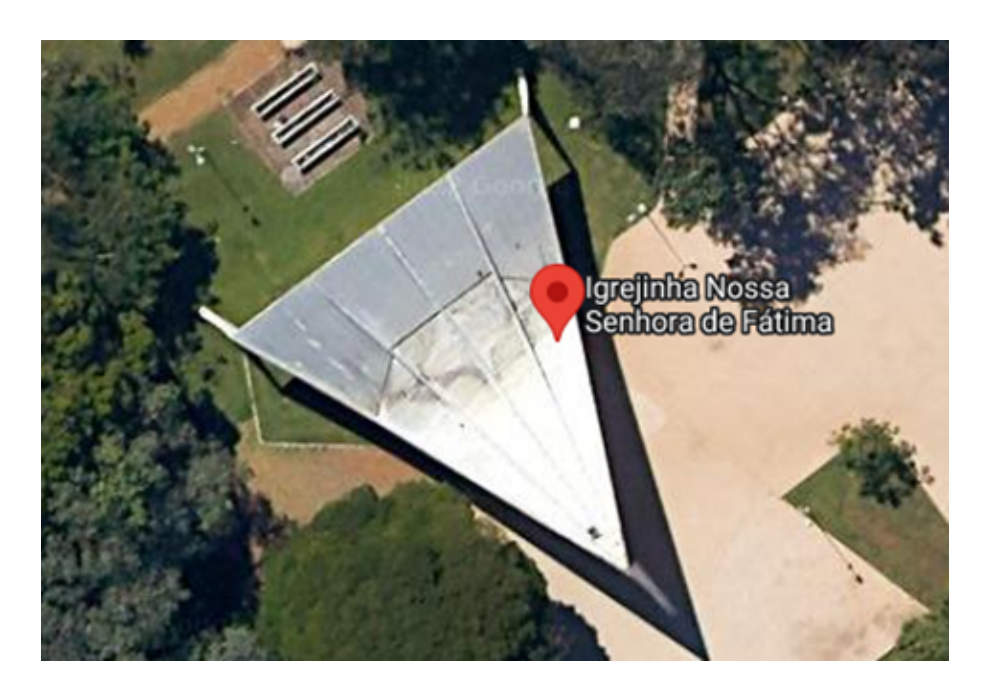

Figura 42 – Imagem da Igrejinha Nossa Senhora de Fátima capturada pelo Google Maps. Elaborado pelo autor, 2023.

<span id="page-63-0"></span>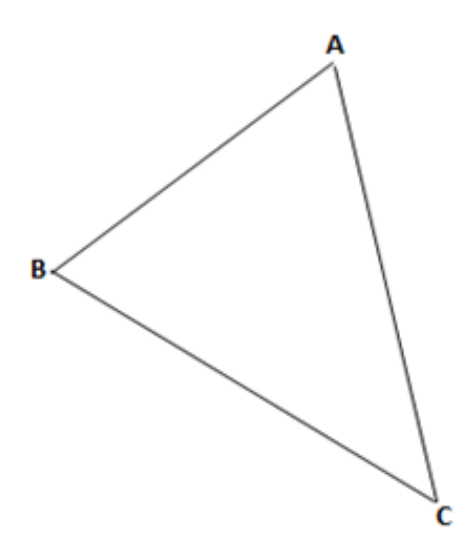

Figura 43 – Modelo matemático. Elaborado pelo autor, 2023.

# 4.5.2 Solução

A vista superior da Igrejinha é representada pelo triângulo isósceles  $ABC$ . Portanto, podemos utilizar a lei dos cossenos para determinar que

<span id="page-63-1"></span>
$$
\overline{AB}^2 = \overline{BC}^2 + \overline{CA}^2 - 2\overline{BC} \cdot \overline{CA} \cos \widehat{C}
$$
  
= 31<sup>2</sup> + 31<sup>2</sup> - 2 \cdot 31 \cdot 31 \cdot 0,673  
= 628,494,

donde segue que

$$
\overline{AB} \cong 25{,}07 \,\mathrm{m}.
$$

Logo, a parte inteira do comprimento do lado  $\overline{AB}$  do triângulo é igual a 25 m.

## 4.6 Teatro Nacional Cláudio Santoro

O [Teatro Nacional Cláudio Santoro](https://www.cultura.df.gov.br/teatro-nacional-claudio-santoro/) (Figura [44,](#page-64-0) projetado por Oscar Niemeyer em 1958, recebeu oficialmente esse nome em 1989 em homenagem ao maestro e compositor Cláudio Santoro. O teatro está localizado próximo à Rodoviária e é considerado um marco no Eixo Monumental. Sua estrutura impressiona com 46 metros de altura, 136 metros de lateral, 95 metros na fachada oeste, 45 metros na fachada leste e uma área total de 50 mil metros quadrados, com formato geométrico em forma de pirâmide. Incluindo o Anexo, a área total ocupa 43 mil metros quadrados. Destaque também para o painel integrado ao teatro, medindo 125 metros na base por 27 metros de altura, que é considerado uma obra exemplar.

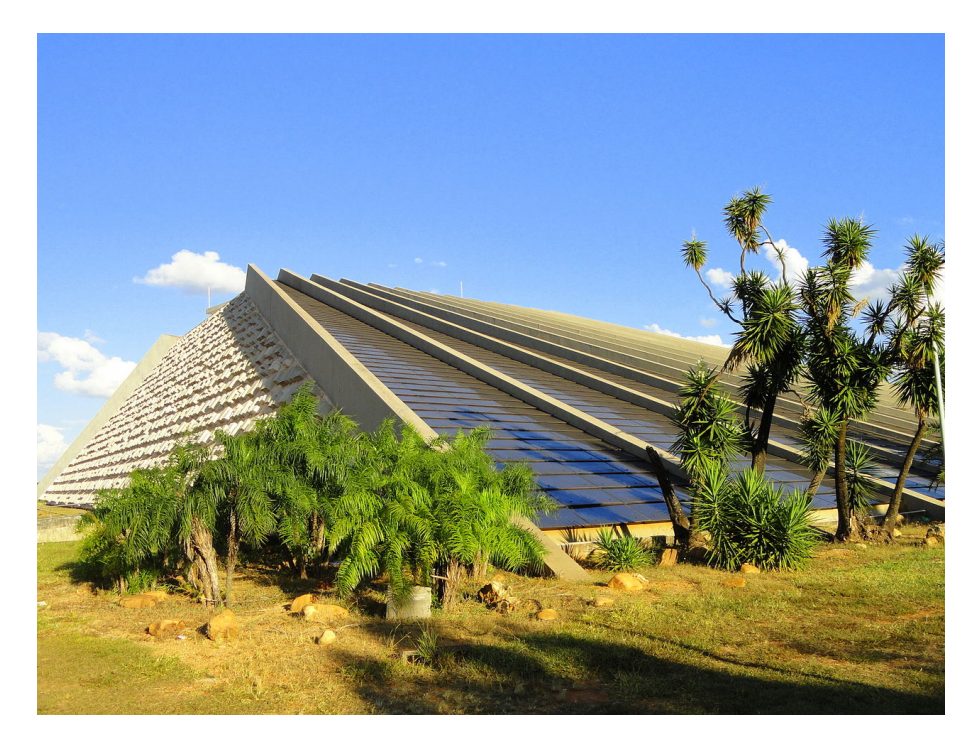

Figura 44 – Teatro Nacional Cláudio Santoro. Retirado de [https://pt.wikipedia.org](https://pt.wikipedia.org/wiki/Teatro_Nacional_Cl%C3%A1udio_Santoro) [/wiki/Teatro\\_Nacional\\_Cl%C3%A1udio\\_Santoro](https://pt.wikipedia.org/wiki/Teatro_Nacional_Cl%C3%A1udio_Santoro). Acesso em 4 de julho de 2023.

<span id="page-64-0"></span>Seguindo a visão de Niemeyer, o teatro foi concebido para transmitir a sensação de solidez e leveza ao mesmo tempo. Athos Bulcão, parceiro de trabalho de Niemeyer, adicionou ao projeto paralelepípedos com cinco formas variadas, criando um efeito de leveza com a incidência da luz solar e de peso com a sombra. Esses elementos proporcionam um movimento cíclico ao longo do dia, sendo popularmente conhecidos como "O Sol faz a festa". Essa adição de Bulcão enriquece ainda mais a obra-prima arquitetônica do teatro.

## 4.6.1 Problema

O Teatro Nacional Claudio Santoro é representado pelo quadrilátero ABCD, conforme mostrado nas Figuras [45](#page-65-0) e [46.](#page-65-1) Sabe-se que o quadrilátero é um trapézio isósceles, com as bases  $\overline{AB}$  e  $\overline{CD}$  medindo 100 metros e 48 metros, respectivamente. Além disso, os lados  $\overline{AD}$  e  $\overline{BC}$  têm o mesmo comprimento, medindo 137 metros cada. Determine o valor do segmento  $\overline{BD}$ , que representa uma das medidas importantes na estrutura do teatro.

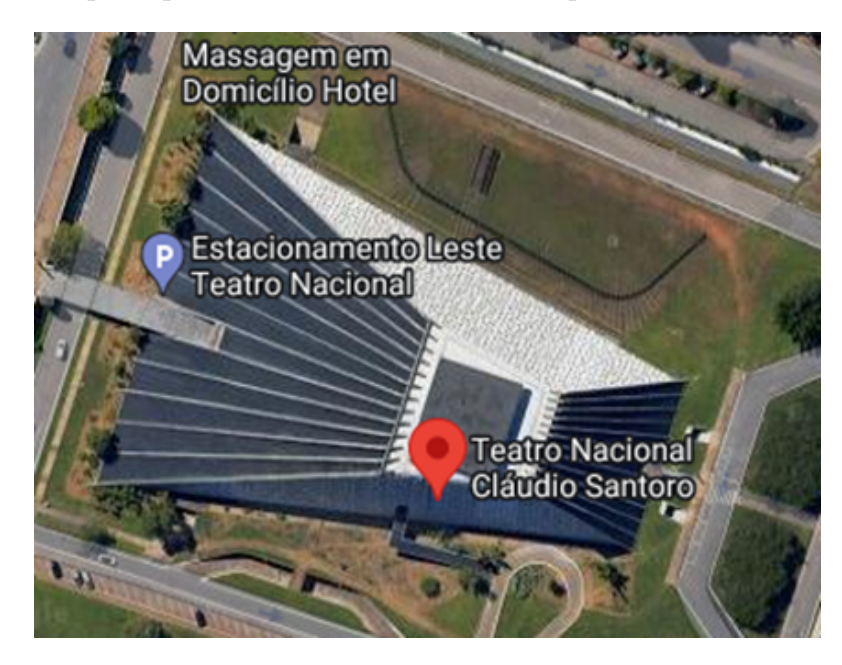

Figura 45 – Imagem do Teatro Nacional Cláudio Santoro capturada pelo Google Maps. Elaborado pelo autor, 2023.

<span id="page-65-0"></span>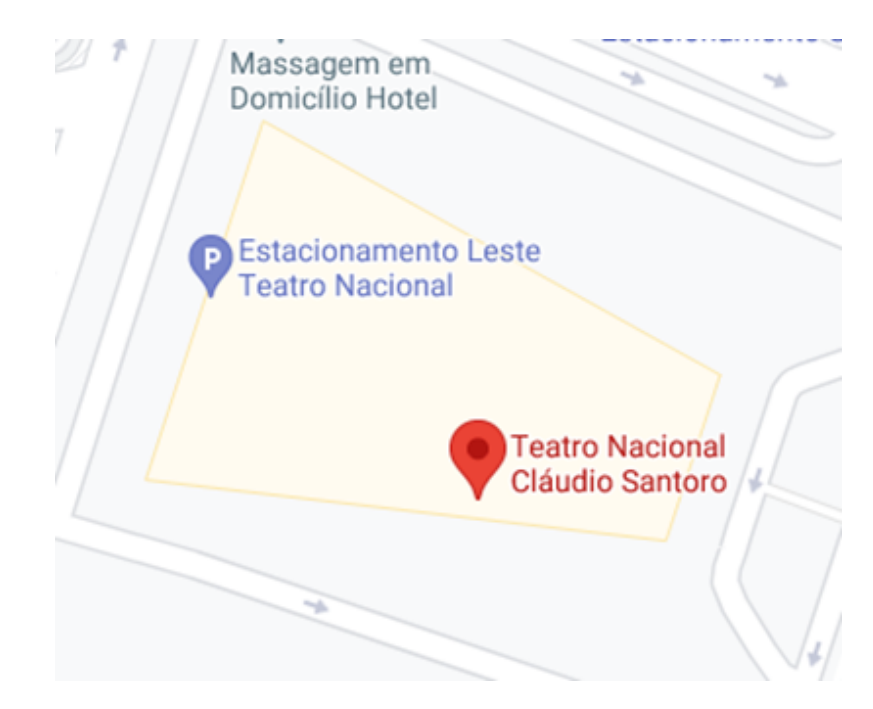

<span id="page-65-1"></span>Figura 46 – Imagem do Teatro Nacional Cláudio Santoro capturada pelo Google Maps. Elaborado pelo autor, 2023.

## 4.6.2 Solução

Considerando o modelo matemático ilustrado na Figura [47,](#page-66-0) temos pela lei dos cossenos no triângulo ABD que

$$
\overline{BD}^2 = \overline{AB}^2 + \overline{AD}^2 - 2\overline{AB} \cdot \overline{AD} \cdot \cos \hat{A} = 100^2 + 137^2 - 2 \cdot 100 \cdot 137 \cdot \cos \hat{A}.
$$

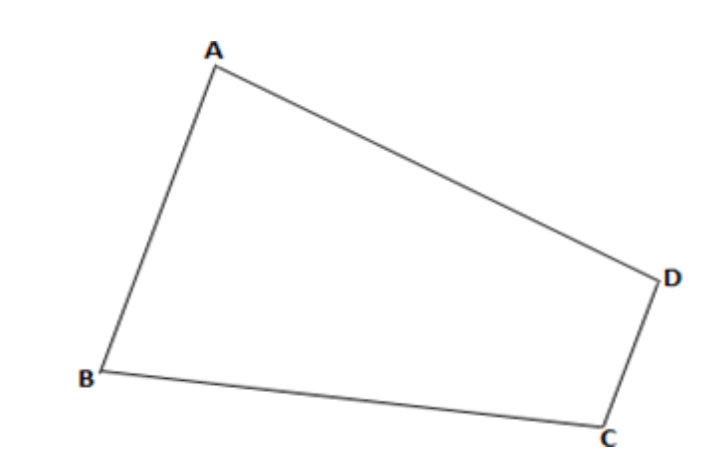

Figura 47 – Modelo matemático. Elaborado pelo autor, 2023.

Traçando a altura em relação às bases  $\overline{AB}$  e  $\overline{CD}$ , partindo-se do vértice D até a base oposta  $\overline{AB}$ , é possível notar que no triângulo retângulo formado, o cosseno do ângulo  $\hat{A}$  é dado por

<span id="page-66-0"></span>
$$
\cos \hat{A} = \frac{26}{137}.
$$

Logo,

$$
\overline{BD}^2 = 100^2 + 137^2 - 2 \cdot 100 \cdot 137 \cdot \frac{26}{137} = 23.569,
$$

ou seja,

$$
\overline{BD} \cong 153{,}52 \,\mathrm{m}.
$$

# 5 O uso do GeoGebra como ferramenta pedagógica

Neste capítulo, exploraremos a importância do uso de tecnologias, como o Geo-Gebra, no século XXI, especialmente no contexto escolar. Essas ferramentas tecnológicas desempenham um papel significativo ao facilitar e inovar o processo de aprendizagem para os estudantes, que buscam diferentes formas de aprender.

As tecnologias digitais estão presentes de maneira marcante no dia a dia das pessoas, muitas vezes utilizadas sem que percebam, tornando-se indispensáveis para a maioria das tarefas, seja no ambiente empresarial, escolar ou em uso pessoal. Essa constatação levanta questões necessárias e urgentes, incluindo a resistência ainda existente em relação ao uso dessas tecnologias no ambiente educacional.

Segundo [Moran et al.](#page-87-6) [\(2013\)](#page-87-6), na sociedade atual, os educadores enfrentam novos desafios diante dos diversos contextos de aprendizagem em tempo real, com ampla disponibilidade de recursos audiovisuais. A internet e as tecnologias digitais são facilitadoras, podendo auxiliar na descoberta de novas formas de assimilação, além de disponibilizar uma ampla gama de recursos tecnológicos acessíveis e gratuitos para qualquer indivíduo. Toda essa produção de recursos tecnológicos, incluindo softwares livres, pode ser melhor explorada para aproximar a realidade de cada aluno ao contexto escolar, direcionando esses recursos para práticas pedagógicas e permitindo uma melhor adaptação das metodologias de ensino ao contexto tecnológico atual.

É nessa perspectiva que utilizaremos o software GeoGebra como uma ferramenta pedagógica para difundir o conhecimento matemático. É conhecido que o GeoGebra possibilita a criação de representações visuais dinâmicas de conceitos matemáticos. Isso oferece aos alunos uma compreensão mais concreta e intuitiva de conceitos abstratos, facilitando a visualização e a exploração de relações matemáticas complexas. A plataforma interativa permite aos alunos manipular objetos geométricos, gráficos e dados em tempo real, encorajando a experimentação, a descoberta e o pensamento exploratório.

Essa abordagem permite que os alunos testem hipóteses, organizem o pensamento e observem as consequências de suas ações, podendo conduzir investigações científicas. Além disso, os alunos recebem um feedback imediato sobre suas ações e respostas, o que os ajuda a identificar erros, corrigi-los e refletir sobre suas estratégias. Isso promove uma aprendizagem mais autônoma e desenvolve habilidades tecnológicas essenciais, como o uso de um software específico, a análise de dados e a resolução de problemas com recursos digitais. Além disso, essa abordagem pode estimular a aprendizagem cooperativa, o diálogo

entre os alunos e a troca de ideias, incentivando uma abordagem mais social e colaborativa para a resolução de problemas matemáticos.

# 5.1 Modelagem matemática com o GeoGebra

Atualmente, o uso das tecnologias tornou-se indispensável no processo de ensinoaprendizagem, uma vez que a sociedade contemporânea adota novas formas tecnológicas para comunicação e suprimento de necessidades diárias. Diante desse cenário, é crucial adequar os recursos disponíveis, proporcionando ferramentas inovadoras e atualizadas que permitam maior acessibilidade aos estudos e conhecimentos. Com o auxílio de mídias como computadores, tablets e celulares, os estudantes têm a oportunidade de explorar de maneira positiva, promovendo um ambiente de trabalho coletivo, dinâmico e satisfatório.

No contexto do ensino de Matemática, essa disciplina tem recebido atenção especial, destacando-se entre as demais no âmbito escolar devido à preocupação de professores, pais, alunos e sociedade com o desempenho dos estudantes em exames nacionais. Para melhorar a relação entre o que é trabalhado em sala de aula e as necessidades da sociedade em relação à formação das pessoas nos dias atuais, têm-se buscado medidas efetivas.

Nesse sentido, espera-se que as novas tendências de ensino no Brasil promovam ambientes de aprendizagem nos quais o professor atue como mediador das atividades e os alunos tenham liberdade para expressar suas ideias e participar na construção do conhecimento. Desenvolver propostas que incentivem a participação ativa do aluno no processo de ensino-aprendizagem, motivando-o a aprender e a se tornar um cidadão, representa um desafio para as escolas atualmente [\(Ferri et al.,](#page-87-7) [2013\)](#page-87-7).

Por conseguinte, as tecnologias se tornam recursos importantes no processo de ensino, uma vez que os alunos precisam vivenciar na prática essas novas linguagens. Como alternativa, destacaremos a importância do uso do software GeoGebra no ensino da Trigonometria, em especial da lei dos cossenos, como uma ferramenta computacional de geometria dinâmica. O GeoGebra tem como objetivo trazer um novo panorama para o ensino de matemática, utilizando recursos modernos e diversificados.

É importante ressaltar que, embora ainda existam dificuldades de acesso à internet e às novas tecnologias, o GeoGebra é um aplicativo que não depende da internet para sua execução, podendo ser utilizado tanto em computadores (PC ou notebooks) quanto em smartphones. No entanto, é válido mencionar que a aquisição desses equipamentos ainda é limitada em redes públicas. Outra dificuldade enfrentada está relacionada à prática dos professores, que ainda estão em processo de sensibilização, buscando enxergar essas novas tecnologias como aliadas ao trabalho e à prática pedagógica. Um exemplo de recurso muito utilizado são os softwares, que são excelentes recursos computacionais que permitem uma melhor resolução de problemas, estabelecendo um elo entre os conceitos matemáticos e o

mundo prático.

O GeoGebra é um software de matemática para todos os níveis de educação, que reúne geometria, álgebra, planilhas, gráficos, estatísticas e cálculos em uma única plataforma. Ele permite a construção de diversos objetos geométricos, como pontos, vetores, segmentos, retas, secções cônicas, gráficos representativos de funções e curvas parametrizadas, que podem ser modificados dinamicamente. Para ilustrar essa perspectiva, podemos mencionar a planilha eletrônica desenvolvida por Vinícius Mello (Figura [48\)](#page-69-0), o gráfico de barras e setores realizada por Marco A. Manetta (Figura [49\)](#page-70-0) e a curva parametrizada no plano cartesiano feita por Jucelino dos Santos (Figura [50\)](#page-70-1).

> B  $\overline{A}$ D  $\sqrt{2}$ 1200  $\mathbf{1}$  $\mathbf{1}$  $\mathbf{1}$  $(1, 1)$  $\overline{2}$  $\overline{2}$  $\mathbf{1}$  $\mathbf{1}$  $(2, 1)$ 1000 3  $\overline{2}$  $\overline{2}$ 3  $(3, 2)$  $\overline{4}$ 3 4  $1.5$  $(4, 3)$ 800 5 5 5 1.66667  $(5, 5)$  $\overline{6}$ 8 6 1.6  $(6, 8)$ 600  $\overline{7}$  $\overline{7}$ 13  $(7, 13)$ 1.625 8 8 21 1.61538  $(8, 21)$ 400  $\overline{9}$ 9 34 1.61905  $(9, 34)$ 10 10 55 1.61765 (10, 55) 200 11 11 89 1.61818 (11, 89)  $\phi^x$ 12  $\overline{\sqrt{5}}$ 12 144 1.61798 (12, 144) 13 13 233 1.61806 (13, 233)  $-10$  $-20$  $\mathbf 0$  $10$  $20$  $30$ 14 14 377 1.61803 (14, 377) 15 15 610 1.61804 (15, 610)  $-200$ 987 1.61803 (16, 987) 16 16 17 17 1597 1.61803 (17, 1597  $-400$ 18 18 2584 1.61803 (18, 2584 19 19 4181 1.61803 (19, 4181,  $-600$ 54

Sequência de Fibonacci

<span id="page-69-0"></span>Figura 48 – Exemplo de planilha eletrônica no GeoGebra. Fonte: [https://www.geogeb](https://www.geogebra.org/m/e6nng9mh) [ra.org/m/e6nng9mh](https://www.geogebra.org/m/e6nng9mh)

O GeoGebra é uma ferramenta versátil que permite o trabalho com funções em diversos níveis, desde o básico até a determinação de derivadas e integrais. Além disso, oferece um conjunto abrangente de comandos relacionados à Análise Matemática, Álgebra, Álgebra Linear, Geometria Analítica e muito mais.

Esse recurso tem despertado o interesse de pesquisadores e se tornou tema de estudos e investigações didáticas como a Dissertação de Mestrado "Ensino de funções trigonométricas com o auxílio da modelagem matemática e do software GeoGebra" [\(Mu](#page-88-5)[nhoz,](#page-88-5) [2022\)](#page-88-5) e o artigo "Uso do GeoGebra no ensino da Matemática"[\(Ferri et al.,](#page-87-7) [2013\)](#page-87-7), onde é possível perceber uma reflexão positiva sobre o uso do GeoGebra no ensino de Matemática e a importância das tecnologias em sala de aula. Essa contribuição tem sido satisfatória e tem impactado positivamente a rotina escolar.

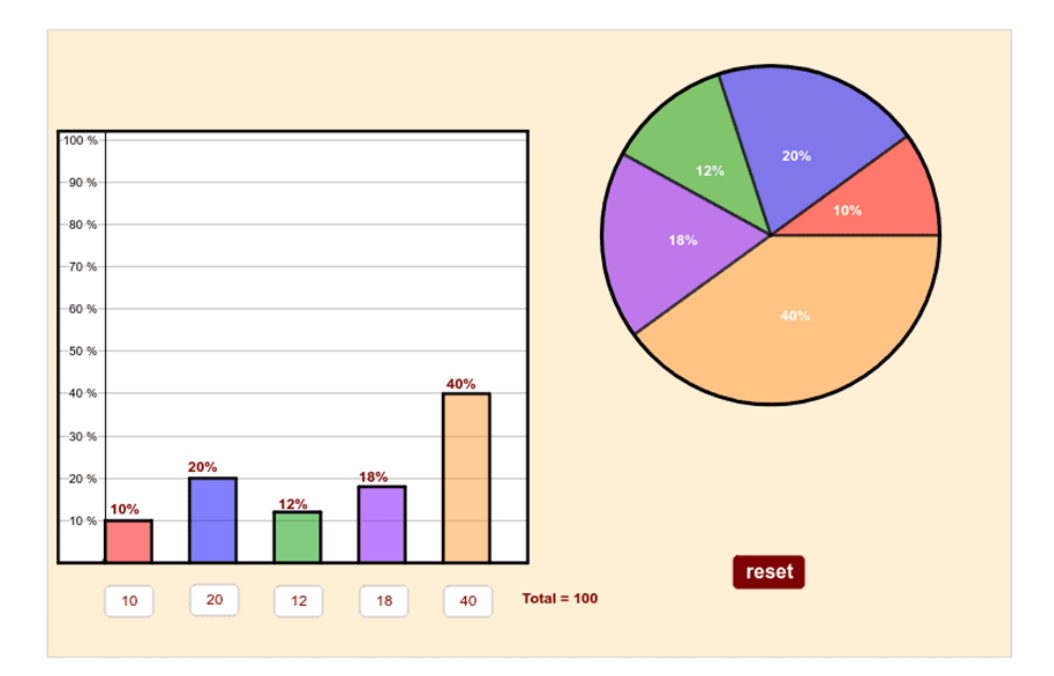

Figura 49 – Gráfico de Barras. Fonte: <https://www.geogebra.org/m/njdhpnca>.

<span id="page-70-1"></span><span id="page-70-0"></span>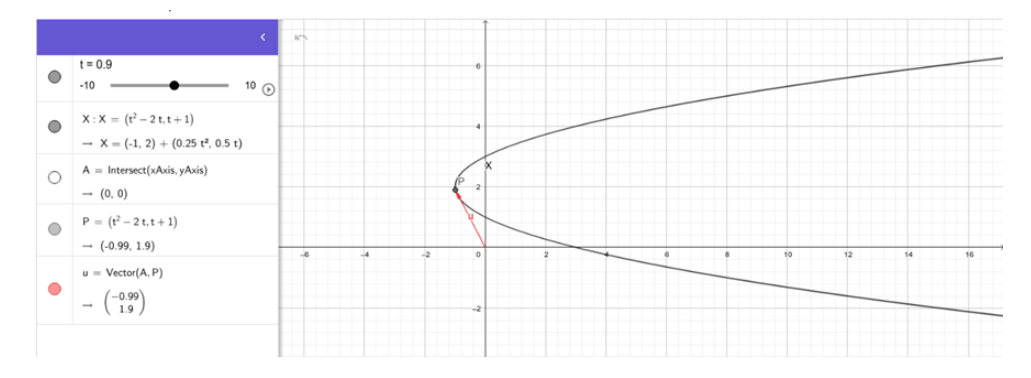

Figura 50 – Curva Parametrizada. Fonte: <https://www.geogebra.org/m/sarvhrya>.

O GeoGebra é apresentado de forma simplificada e explicativa, e pode ser acessado gratuitamente a qualquer momento. Isso permite que estudantes e pesquisadores tenham facilidade em compreender os procedimentos necessários para suas pesquisas. Além disso, o GeoGebra oferece muitas vantagens em relação ao trabalho no papel ou no quadro, pois permite ao estudante redirecionar as figuras, estabelecer comparações e, se necessário, voltar às características iniciais. Esses recursos podem ser utilizados tanto individualmente como em grupo, e também podem auxiliar na resolução de situações-problema, verificando se o trabalho realizado está correto.

Considerando os desafios encontrados na sociedade atual, marcada por mudanças em diversos aspectos, como econômico, cultural, político, religioso, institucional e filosófico, é necessário que haja uma mudança subjetiva de comportamento, em que os indivíduos busquem compreender as necessidades vigentes. No que diz respeito à tecnologia, cabe aos profissionais de educação, em especial os professores, capacitação e preparo para levar para a sala de aula recursos que despertem o interesse dos estudantes e façam a diferença no processo de ensino-aprendizagem.

Diante dessa necessidade de novas ferramentas, exploraremos o software GeoGebra como instrumento de ensino, abordando conceitos relacionados à lei dos cossenos e construções geométricas nos modelos matemáticos. Isso proporcionará aos estudantes uma aprendizagem pluralizada por meio de um recurso pedagógico inovador.

Para começar, é necessário instalar o software GeoGebra, o qual pode ser baixado no site <https://www.geogebra.org/download?lang=pt>. Em seguida, recomenda-se acessar o acervo de tutoriais disponível no endereço [https://www.geogebra.org/a/14?](https://www.geogebra.org/a/14?lang=pt) [lang=pt](https://www.geogebra.org/a/14?lang=pt) para conhecer as ferramentas disponíveis e explorar seu potencial educativo.

A seguir, exploraremos dois problemas previamente abordados no capítulo anterior: "Três Tribunais" e "Teatro Nacional Cláudio Santoro". Utilizaremos uma abordagem que combina a teoria matemática e os conceitos geométricos com a realidade do mundo físico, permitindo aos alunos compreender e resolver problemas por meio de uma ferramenta digital. Essa abordagem estimula a inferência e consolidação de conhecimentos de forma criativa, inovadora e iterativa.

# 5.2 Três tribunais (com GeoGebra)

### 5.2.1 Problema

Considerando os prédios do setor jurídico de Brasília como situação problema, temos o Tribunal Regional Federal da  $1^a$  Região representado por A, o Tribunal Superior do Trabalho por  $B$  e o Tribunal Superior Eleitoral por  $C$ . Formando o triângulo  $ABC$ , com os seguintes dados:  $\overline{AB} = 5,27$  hm,  $\overline{BC} = 3,80$  hm e um ângulo de 53° entre esses segmentos (Figura [51\)](#page-71-0). O problema consiste em construir geometricamente o triângulo  $ABC$  e determinar a distância do segmento  $\overline{AC}$ , ou seja, a distância entre o Tribunal Regional Federal da 1ª Região e o Tribunal Superior Eleitoral, em metros.

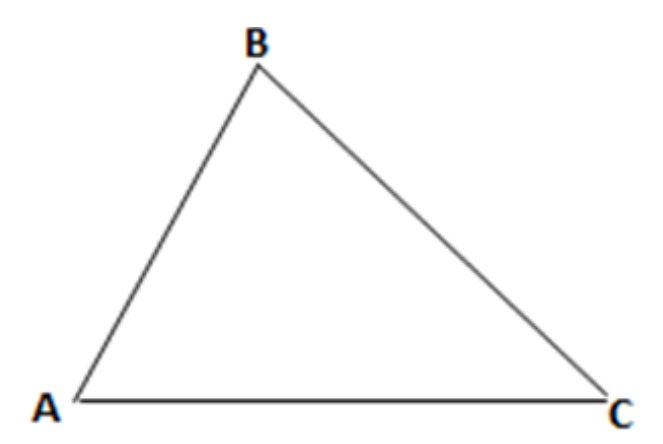

<span id="page-71-0"></span>Figura 51 – Modelo matemático. Elaborado pelo autor, 2023.
#### 5.2.2 Solução

A fim de construir o triângulo  $ABC$  utilizando o GeoGebra, seguiremos os passos a seguir.

- 1. Clique com o botão direito do mouse na JANELA DE VISUALIZAÇÃO.
- 2. No menu de opções que aparece, desmarque as opções EXIBIR EIXOS e EXIBIR MALHA (Figura [52\)](#page-72-0).

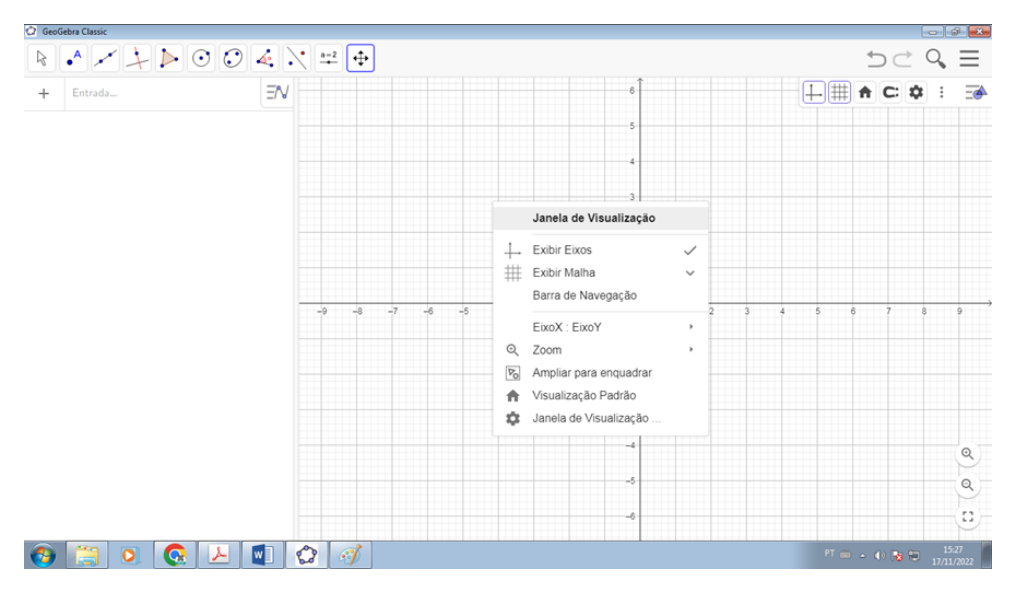

<span id="page-72-0"></span>Figura 52 – Construção GeoGebra 1. Elaborado pelo autor, 2023.

3. Na barra de ferramentas clique em SEGMENTO COM COMPRIMENTO FIXO e crie o segmento  $\overline{AB}$  de medida 5,27 (Figura [53\)](#page-72-1).

<span id="page-72-1"></span>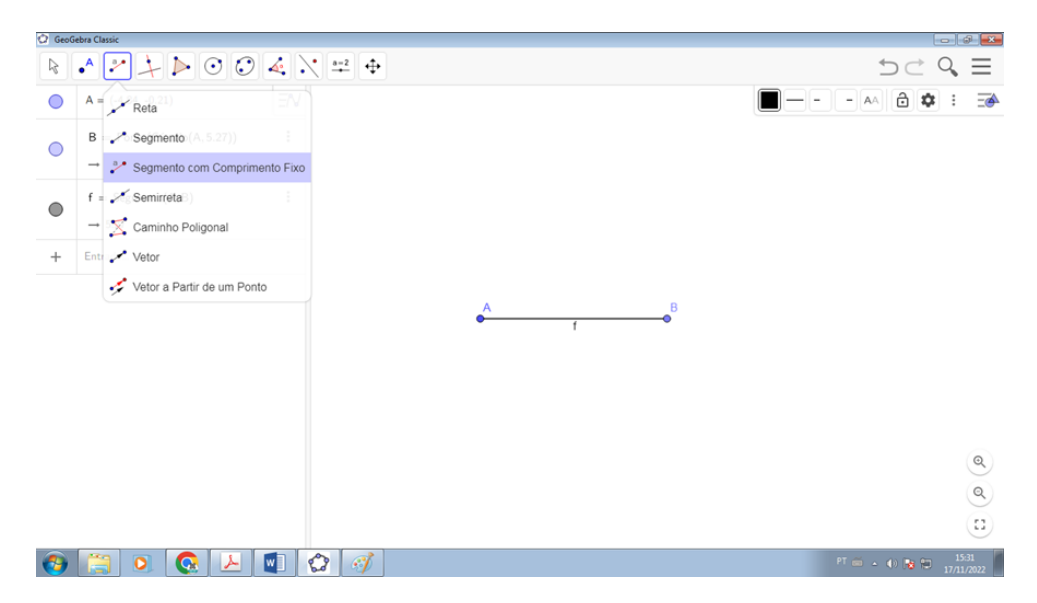

Figura 53 – Construção GeoGebra 2. Elaborado pelo autor, 2023.

4. Na barra de ferramentas clique em ÂNGULO COM AMPLITUDE FIXA e crie o ângulo no sentido horário 53<sup>∘</sup> (Figura [54\)](#page-73-0).

|            | <b>C</b> GeoGebra Classic                                    |                                                                  |                         |                                                                                                    |
|------------|--------------------------------------------------------------|------------------------------------------------------------------|-------------------------|----------------------------------------------------------------------------------------------------|
| R.         |                                                              |                                                                  |                         | $D \subset \mathcal{Q} \equiv$                                                                              |
|            | $A = (-4.84, -0.21)$                                         | Angulo                                                           |                         | AA <b>\$</b> : 5                                                                                            |
| $\bigcirc$ | $B =$ Ponto(Círculo(A, 5.27))<br>$\rightarrow$ (0.43, -0.21) | Angulo com Amplitude Fixa<br>Distância, Comprimento ou Perímetro |                         |                                                                                                    |
| $\bigcirc$ | $f = Segmento(A, B)$<br>$\rightarrow$ 5.27                   | $\sum_{n=1}^{\infty}$ Area<br>Inclinação                         | $\bullet^{\mathsf{A}'}$ |                                                                                                    |
| $\bigcirc$ | $A' = Girar(A, -53^\circ, B)$<br>$\rightarrow$ (-2.74, 4)    | $\{1,2\}$ Lista<br>$a = b$ Relação                               |                         |                                                                                                    |
|            | $\alpha = \hat{A}$ ngulo $(A', B, A)$<br>$\rightarrow$ 53°   | Inspetor de Funções                                              |                         |                                                                                                    |
| $^{+}$     | Entrada                                                      |                                                                  | $\sqrt{a} = 53^\circ$   |                                                                                                    |
|            |                                                              |                                                                  |                         | $\ddot{\phantom{a}}$<br>$@{\\%{\includegraphics{figs}} \end{array}$<br>$^{\circ}$<br>$\left( \Omega\right)$ |
|            | ᅛ<br>$\bullet$<br>$\bullet$                                  | ✿<br>$\mathcal{F}$<br>$\mathbf{w}$                               |                         | $\frac{15:35}{17/11/2022}$<br>FT 前 4 () 海阳                                                                  |

<span id="page-73-0"></span>Figura 54 – Construção GeoGebra 3. Elaborado pelo autor, 2023.

5. Na barra de ferramentas clique em RETA e crie a reta  $\overleftrightarrow{A'B}$  (Figura [55\)](#page-73-1).

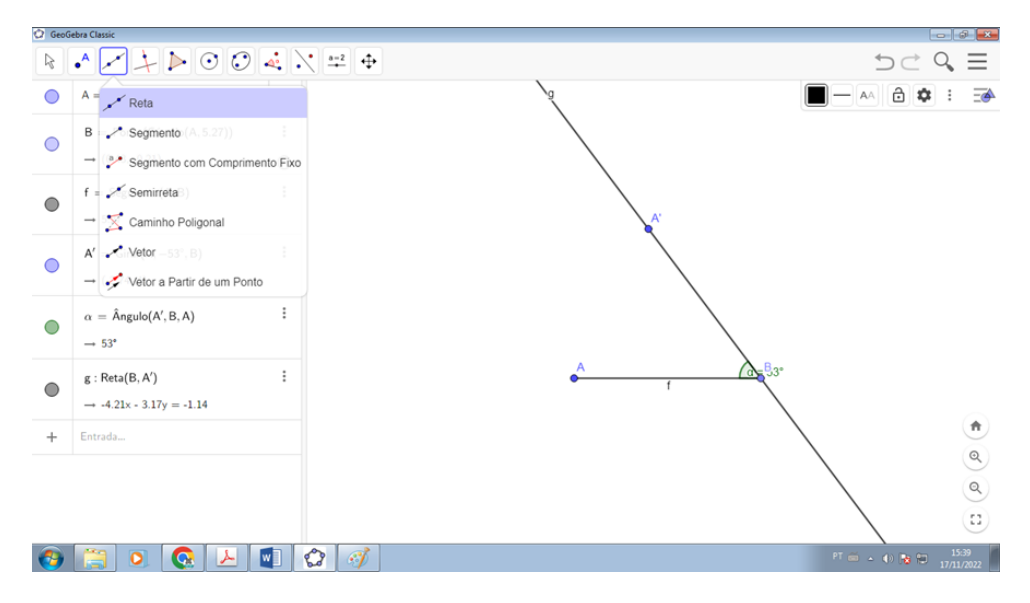

<span id="page-73-1"></span>Figura 55 – Construção GeoGebra 4. Elaborado pelo autor, 2023.

6. Na barra de ferramentas clique em CÍRCULO: CENTRO & RAIO e crie uma circunferência de centro em  $B$  e raio 3,80 (Figura [56\)](#page-74-0).

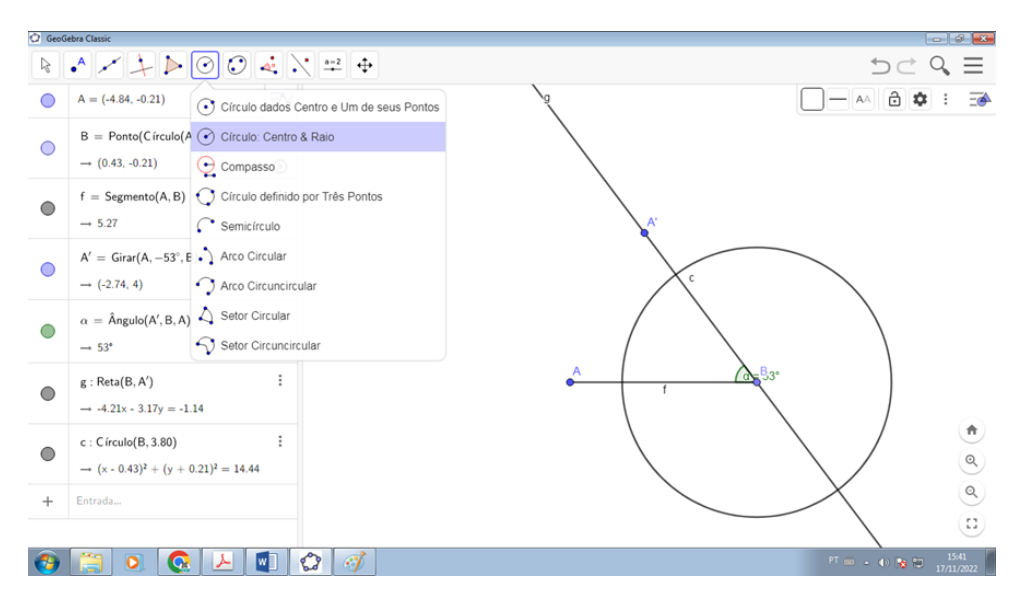

<span id="page-74-0"></span>Figura 56 – Construção GeoGebra 5. Elaborado pelo autor, 2023.

Essa circunferência intersepta a reta  $\overleftrightarrow{A'B}$  em dois pontos. No entanto, devido à natureza acutângula do triângulo ABC, selecionaremos o ponto de intersecção que se encaixa nessa condição específica.

7. Na barra de ferramentas clique em INTERSEÇÃO DE DOIS OBJETOS e crie o ponto  $C$  (Figura [57\)](#page-74-1).

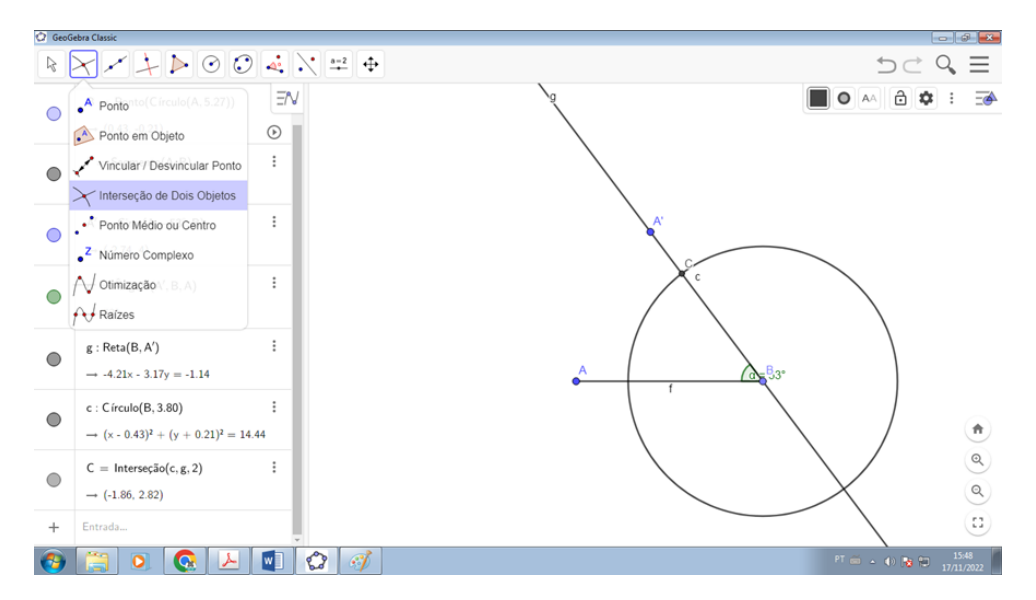

<span id="page-74-1"></span>Figura 57 – Construção GeoGebra 6. Elaborado pelo autor, 2023.

8. Na barra de ferramentas clique em POLÍGONO e crie o triângulo  $ABC$  (Figura [58\)](#page-75-0).

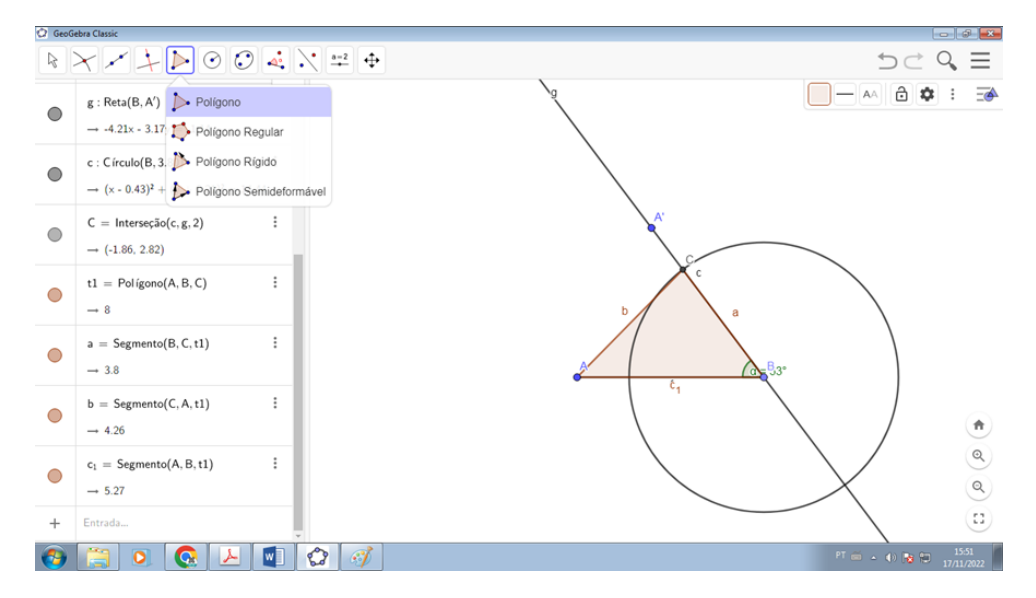

<span id="page-75-0"></span>Figura 58 – Construção GeoGebra 7. Elaborado pelo autor, 2023.

9. Na barra de ferramentas clique em EXIBIR ESCONDER OBJETO e esconda o ponto  $A'$ , o segmento  $\overline{AB}$ , a circunferência e a reta  $\overleftrightarrow{A'B}$  (Figura [59\)](#page-75-1).

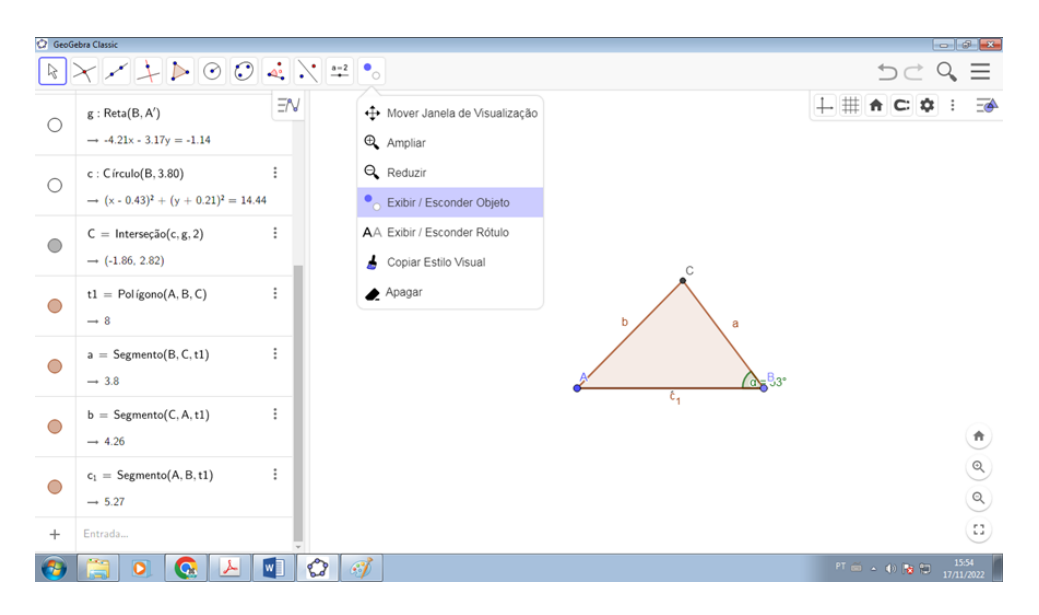

Figura 59 – Construção GeoGebra 8. Elaborado pelo autor, 2023.

<span id="page-75-1"></span>10. Clique com o botão direito do mouse nas medidas dos lados do triângulo e proceda à sua renomeação (Figura [60\)](#page-76-0).

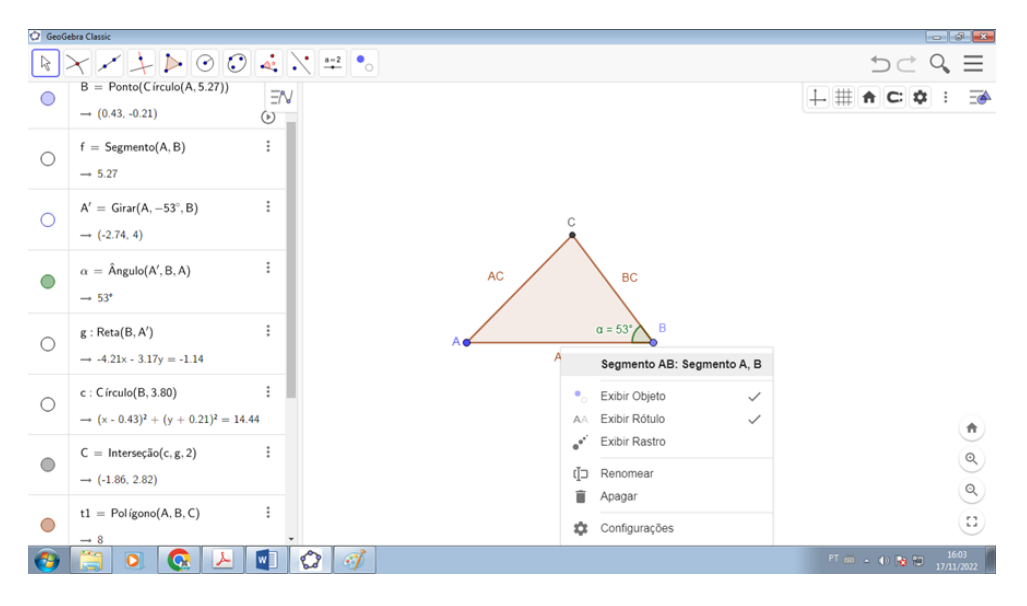

<span id="page-76-0"></span>Figura 60 – Construção GeoGebra 9. Elaborado pelo autor, 2023.

11. Na barra de ferramentas clique em DISTÂNCIA, COMPRIMENTO OU PERÍME-TRO e clique sobre os segmentos  $\overline{AB}$ ,  $\overline{BC}$  e  $\overline{AC}$  (Figura [61\)](#page-76-1).

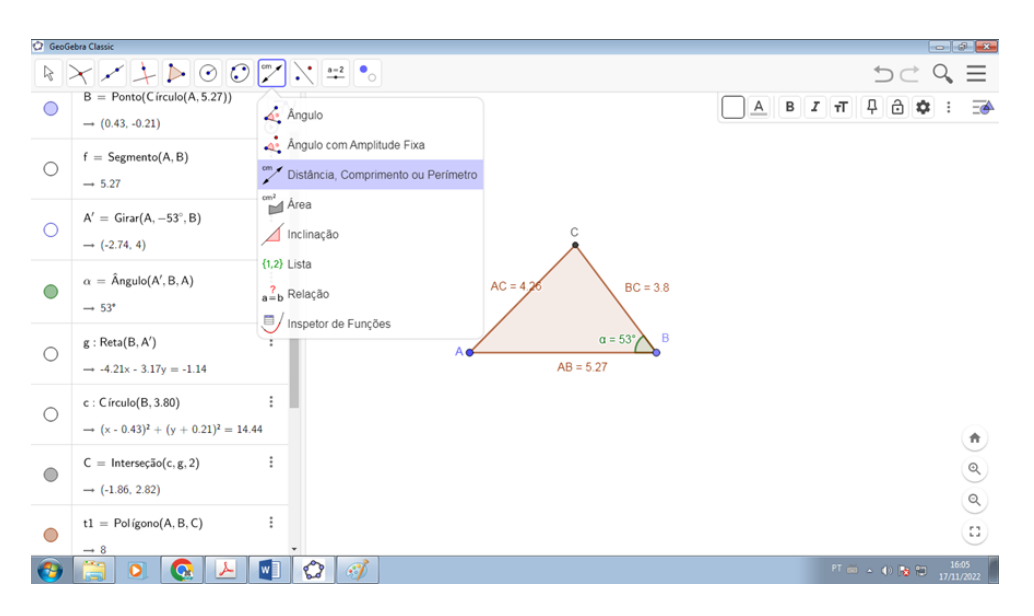

<span id="page-76-1"></span>Figura 61 – Construção GeoGebra 10. Elaborado pelo autor, 2023.

12. Assim, obtemos o triângulo *ABC* de medidas  $\overline{AB} = 5.27$  hm,  $\overline{BC} = 3.80$  hm e ângulo  $\hat{ABC} = 53^\circ$  e determinamos o valor do segmento  $\overline{AC} = 4,26$  hm (Figura [62\)](#page-77-0).

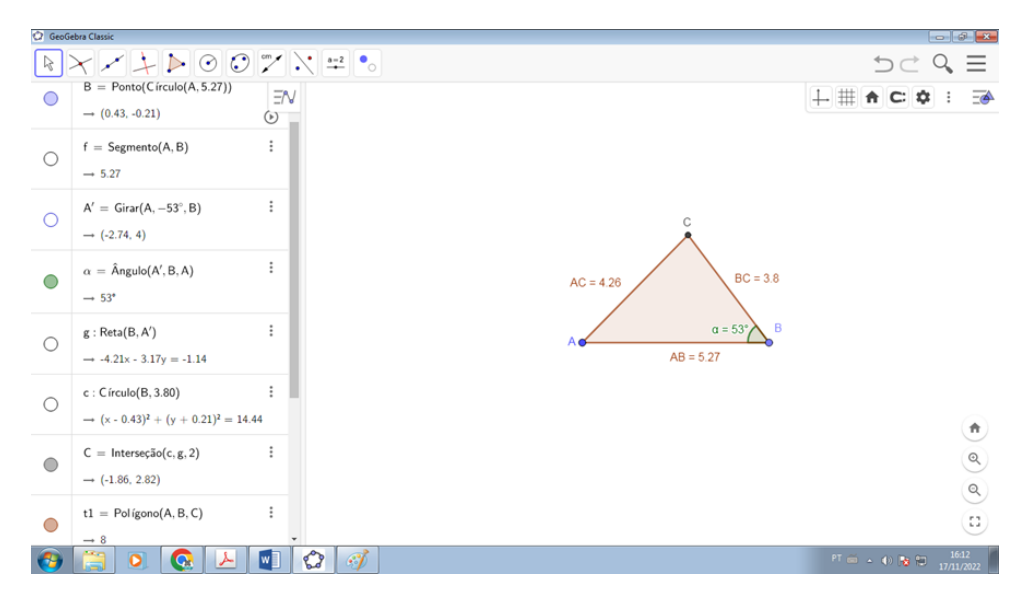

<span id="page-77-0"></span>Figura 62 – Construção GeoGebra 11. Elaborado pelo autor, 2023.

## 5.3 Teatro Nacional Cláudio Santoro (com GeoGebra)

#### 5.3.1 Problema

O Teatro Nacional Cláudio Santoro é representado na Figura [63](#page-77-1) como um trapézio isósceles *ABCD*. Suas bases são  $\overline{AB} = 10$  hm e  $\overline{CD} = 4, 8$  hm, e os lados  $\overline{AD} = \overline{BC}$ 13,7 hm. Com base nessas informações, construa o trapézio e calcule o valor do segmento  $\overline{BD}$ . Assuma que a altura do trapézio é igual a 13,45 hm.

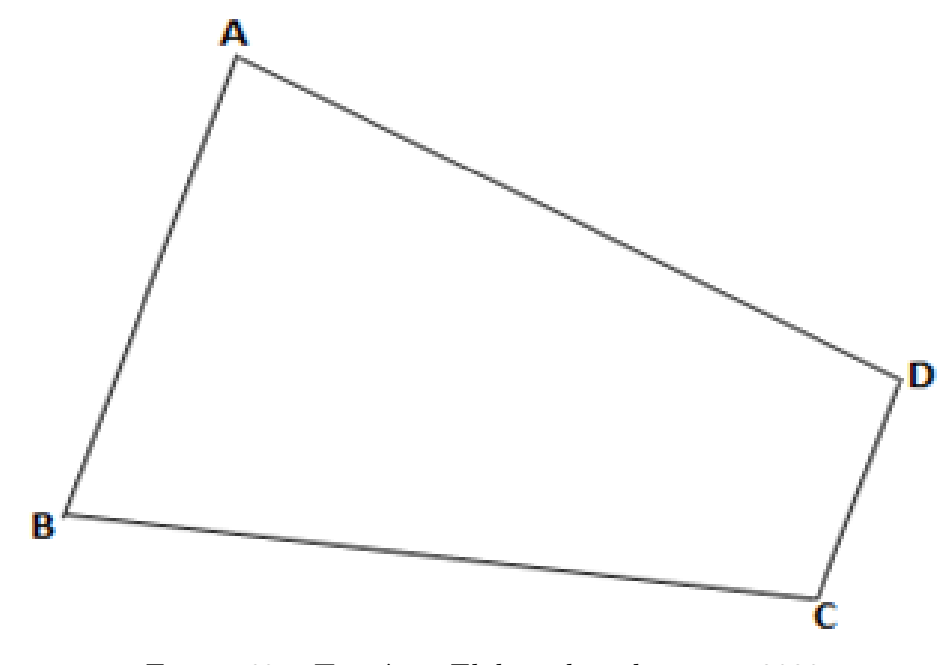

<span id="page-77-1"></span>Figura 63 – Trapézio. Elaborado pelo autor, 2023.

#### 5.3.2 Solução

Para construir o trapézio  $ABCD$  seguiremos os passos a seguir.

1. Com o botão direito do mouse clique na JANELA DE VISUALIZAÇÃO e desmarque as opções (EXIBIR EIXOS) e (EXIBIR MALHA) (Figura [64\)](#page-78-0).

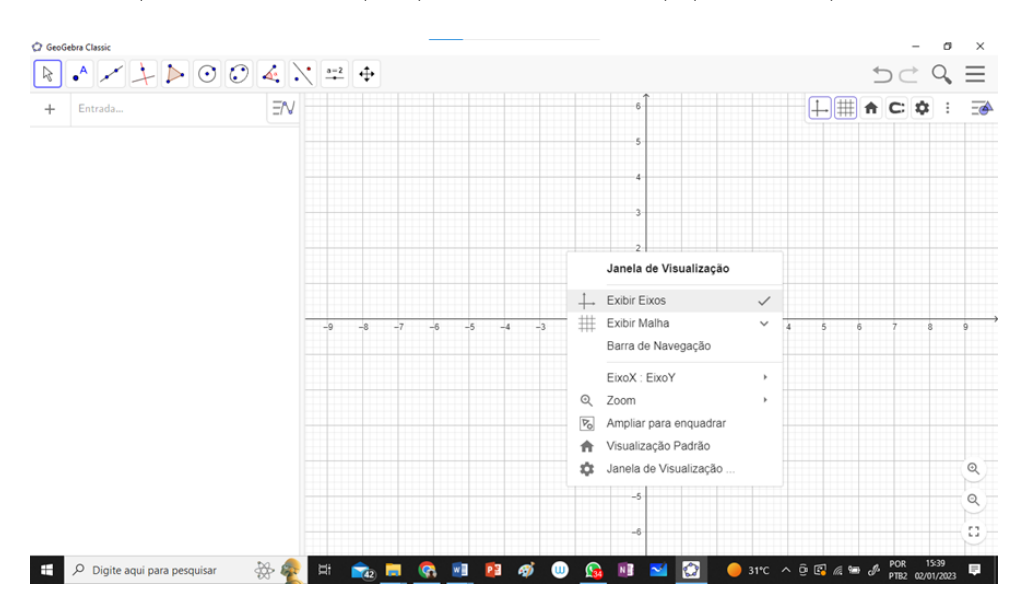

<span id="page-78-0"></span>Figura 64 – Construção GeoGebra 12. Elaborado pelo autor, 2023.

2. Na barra de ferramentas clique em SEGMENTO COM COMPRIMENTO FIXO e crie o segmento  $\overline{AB}$  de medida 10 (Figura [65\)](#page-78-1).

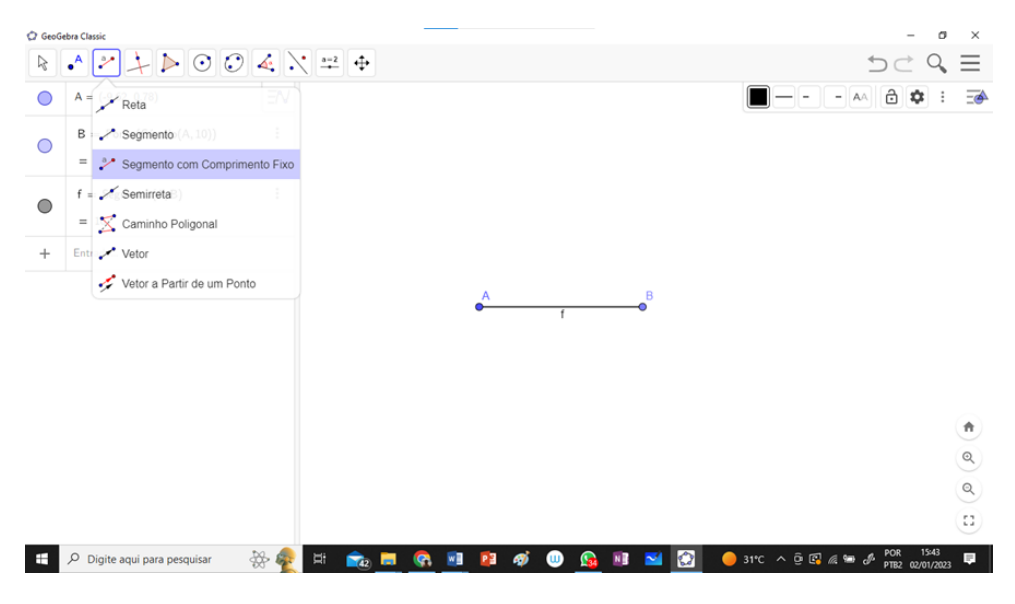

Figura 65 – Construção GeoGebra 13. Elaborado pelo autor, 2023.

<span id="page-78-1"></span>3. Na barra de ferramentas clique em MEDIATRIZ e construa a mediatriz do segmento  $\overline{AB}$  (Figura [66\)](#page-79-0).

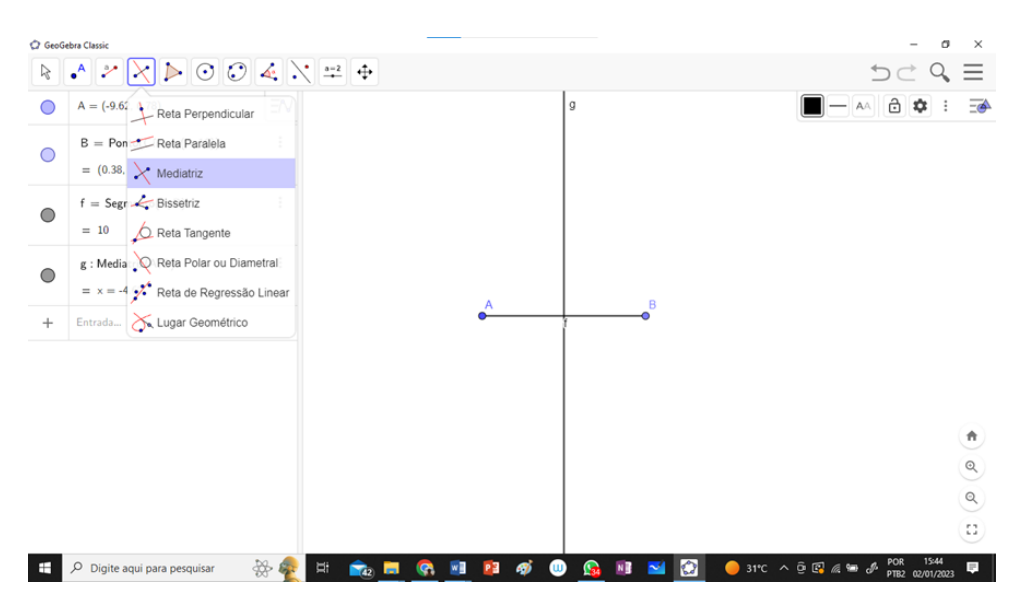

<span id="page-79-0"></span>Figura 66 – Construção GeoGebra 14. Elaborado pelo autor, 2023.

4. Na barra de ferramentas clique em INTERSEÇÃO DE DOIS OBJETOS e determine o ponto de interseção C entre o segmento  $\overline{AB}$  e a mediatriz (Figura [67\)](#page-79-1).

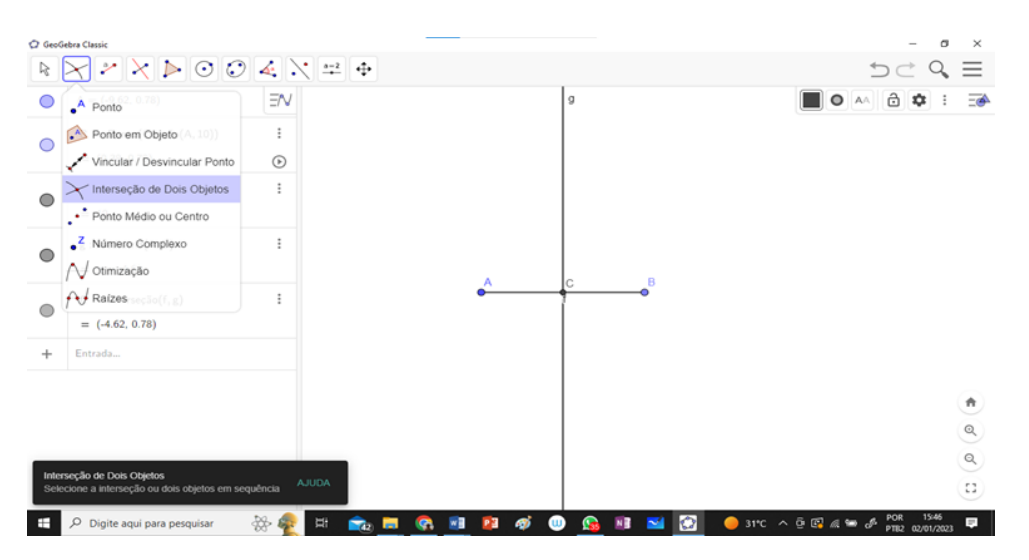

Figura 67 – Construção GeoGebra 15. Elaborado pelo autor, 2023.

<span id="page-79-1"></span>5. Na barra de ferramentas clique em CÍRCULO: CENTRO E RAIO e construa uma circunferência de centro em  $C$  e raio de medida igual a altura do trapézio 13,45 (Figura [68\)](#page-80-0). Vale lembrar que essa altura não precisa ser fornecida no enunciado da questão, pois a mesma pode ser encontrada por meio do teorema de Pitágoras.

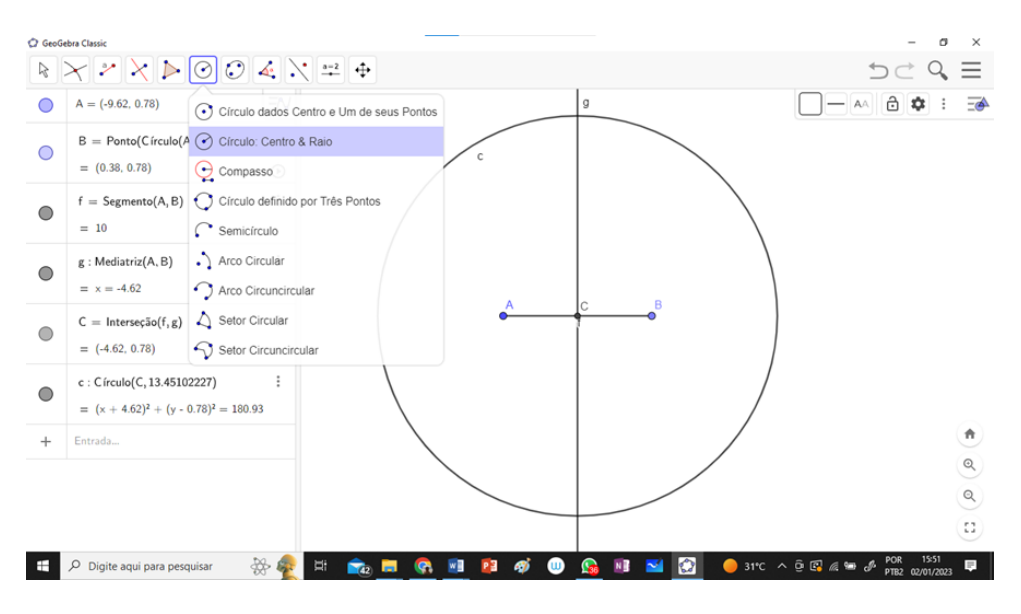

<span id="page-80-0"></span>Figura 68 – Construção GeoGebra 16. Elaborado pelo autor, 2023.

6. Na barra de ferramentas clique em INTERSEÇÃO DE DOIS OBJETOS e determine o ponto de interseção  $E$  entre a mediatriz e a circunferência (Figura [69\)](#page-80-1).

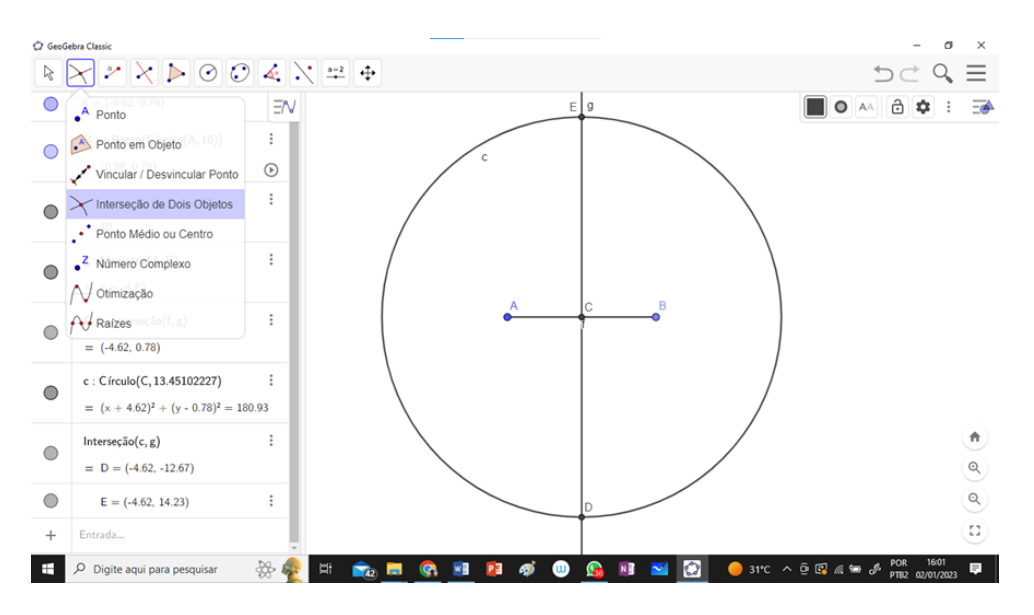

<span id="page-80-1"></span>Figura 69 – Construção GeoGebra 17. Elaborado pelo autor, 2023.

7. Na barra de ferramentas clique em RETA PARALELA e crie uma reta paralela ao segmento  $\overline{AB}$  passando pelo ponto E (Figura [70\)](#page-81-0).

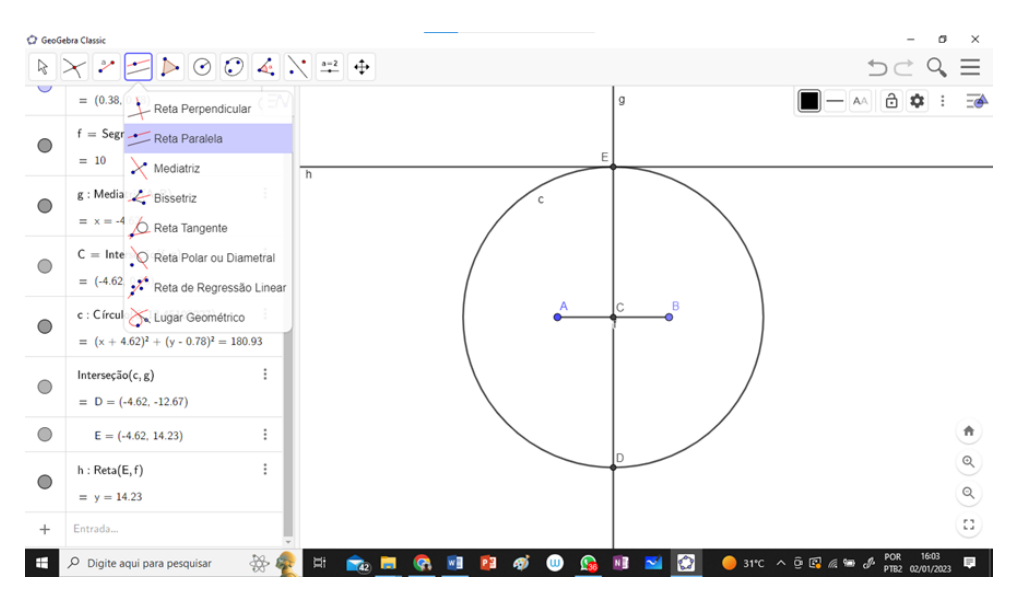

<span id="page-81-0"></span>Figura 70 – Construção GeoGebra 18. Elaborado pelo autor, 2023.

8. Na barra de ferramentas clique em CÍRCULO: CENTRO E RAIO e construa uma circunferência de centro em  $E$  e raio de medida igual a metade do segmento  $\overline{CD}$  do trapézio, ou seja, igual a 2,4 (Figura [71\)](#page-81-1).

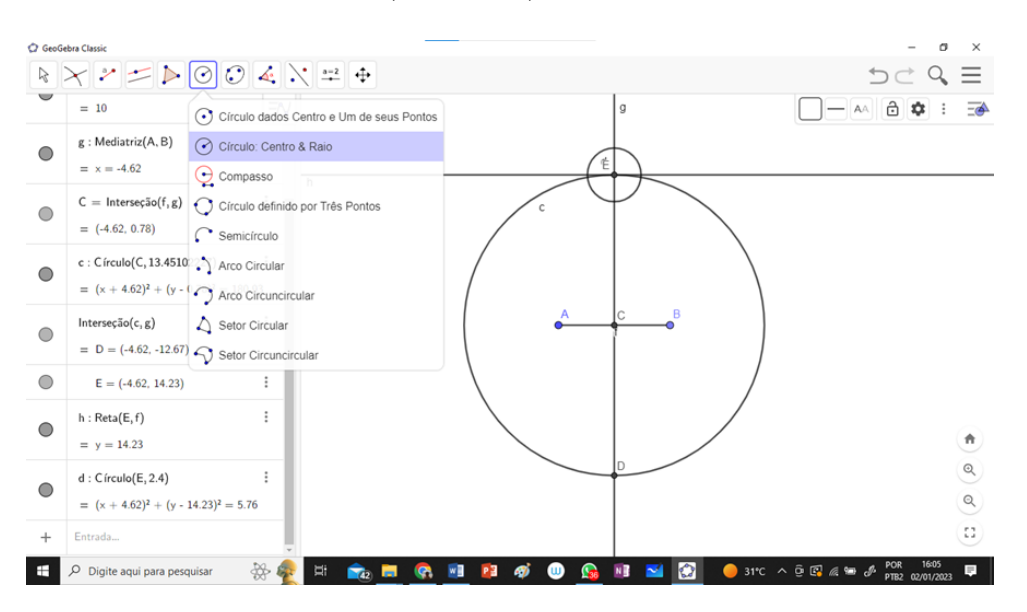

<span id="page-81-1"></span>Figura 71 – Construção GeoGebra 19. Elaborado pelo autor, 2023.

9. Na barra de ferramentas clique em INTERSEÇÃO DE DOIS OBJETOS e determine o ponto de interseção  $F$  e  $G$  entre a reta paralela criada e a circunferência de centro  $E$  (Figura [72\)](#page-82-0).

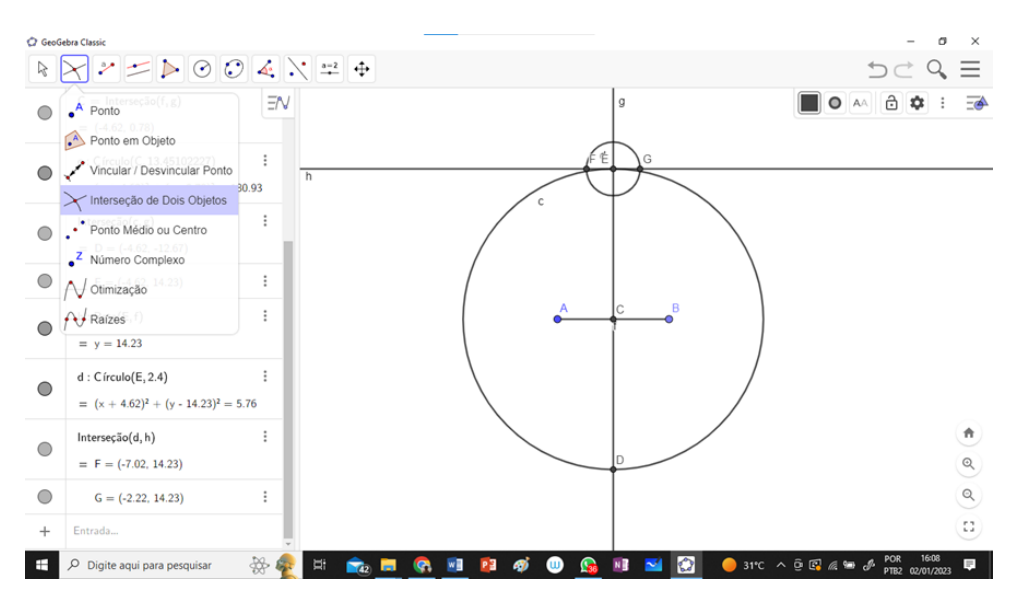

<span id="page-82-0"></span>Figura 72 – Construção GeoGebra 20. Elaborado pelo autor, 2023.

10. Na barra de ferramentas clique em EXIBIR / ESCONDER OBJETO e esconda todos os objetos, deixando somente os pontos  $A, B, F$  e  $G$  (Figura [73\)](#page-82-1).

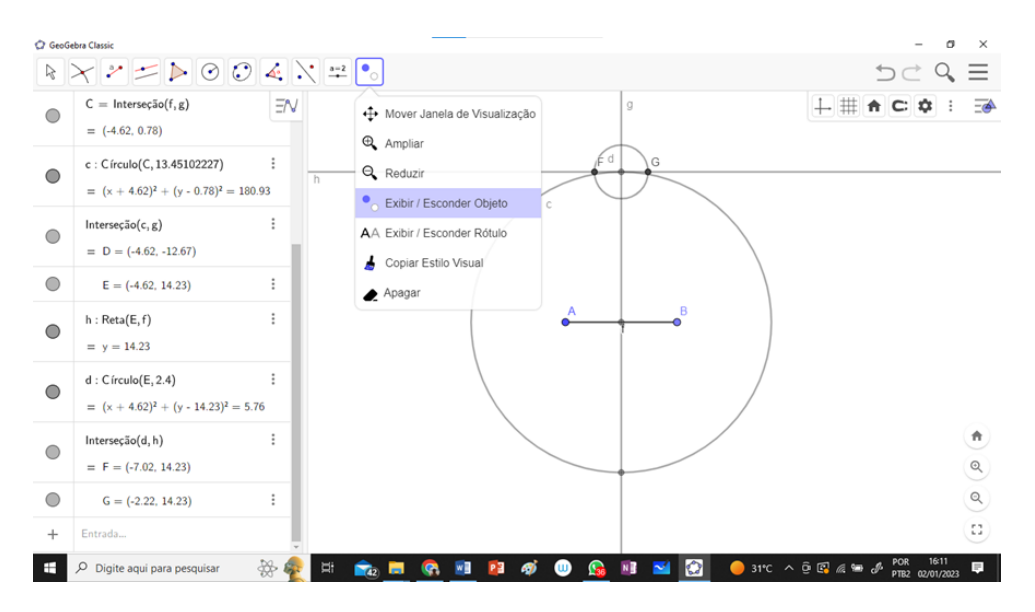

<span id="page-82-1"></span>Figura 73 – Construção GeoGebra 21. Elaborado pelo autor, 2023.

11. Na barra de ferramentas clique em POLÍGONO e crie o trapézio (Figura [74\)](#page-83-0).

|            | C GeoGebra Classic<br>$\times$<br>O                                                |          |                                                |                          |                 |   |                                                                                                   |                              |
|------------|------------------------------------------------------------------------------------|----------|------------------------------------------------|--------------------------|-----------------|---|---------------------------------------------------------------------------------------------------|------------------------------|
|            | $R \times Z = 0$                                                                   |          |                                                |                          |                 |   | $D \subset \mathbb{C}$                                                                            | Ξ                            |
|            | = $(x + 4.62)^2$ Deligono                                                          |          |                                                |                          |                 |   |                                                                                                   | $\overline{\equiv}$          |
| $\bigcirc$ | Interseção(d, h) Polígono Regular<br>$= F = (-7.02, 1 \rightarrow Pol(gono Rigido$ |          |                                                |                          | $91$ G<br>с     |   |                                                                                                   |                              |
| $\bigcirc$ | $G = (-2.22, 1)$ Polígono Semideformável                                           |          |                                                |                          |                 |   |                                                                                                   |                              |
| ◯          | $q1 = Pol(gono(A, B, G, F))$<br>$= 99.54$                                          | Ξ        |                                                |                          |                 | b |                                                                                                   |                              |
| ∩          | $a = Segmento(A, B, q1)$<br>$= 10$                                                 | $\vdots$ |                                                |                          | a               | B |                                                                                                   |                              |
| ∩          | $b = Segmento(B, G, q1)$<br>$= 13.7$                                               | ÷        |                                                |                          |                 |   |                                                                                                   |                              |
| $\bigcirc$ | $f_1 =$ Segmento(F, A, q1)<br>$= 13.7$                                             | ÷        |                                                |                          |                 |   |                                                                                                   | ñ                            |
|            | $g_1 =$ Segmento $(G, F, q1)$                                                      | ÷        |                                                |                          |                 |   |                                                                                                   | $\mathbin{\vartriangleleft}$ |
|            | $= 4.8$                                                                            |          |                                                |                          |                 |   |                                                                                                   | $^{\circ}$                   |
| $^{+}$     | Entrada                                                                            |          |                                                |                          |                 |   |                                                                                                   | Ω                            |
| Ŧ          | O Digite aqui para pesquisar                                                       | ₩        | ü<br><b>GR</b><br><b>COL</b><br>$\overline{1}$ | w<br>P <sub>3</sub><br>க | <b>Lat</b><br>ω | O | POR 16:15<br>PTB2 02/01/2023<br>$\bullet$ 31°C $\land$ $\oplus$ $\circledR$ $\otimes$ $\circledR$ | e                            |

<span id="page-83-0"></span>Figura 74 – Construção GeoGebra 22. Elaborado pelo autor, 2023.

12. Com o botão direito do mouse clique em RENOMEAR e renomeie os vértices e os lados do trapézio (Figura [75\)](#page-83-1).

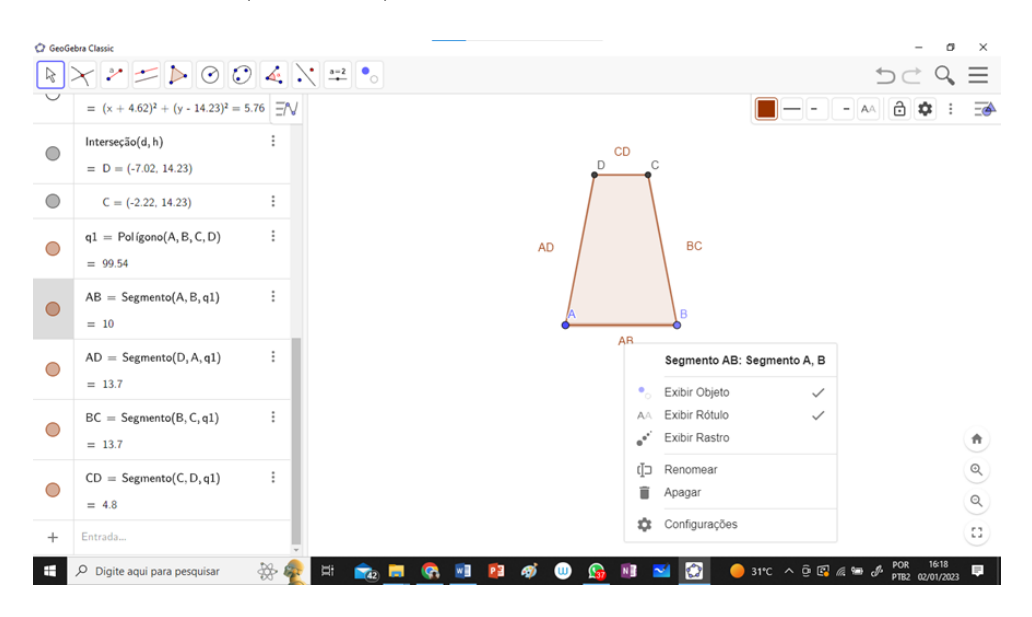

Figura 75 – Construção GeoGebra 23. Elaborado pelo autor, 2023.

<span id="page-83-1"></span>13. Na barra de ferramentas clique em DISTÂNCIA, COMPRIMENTO OU PERÍME-TRO e determine os valores dos segmentos  $\overline{AB}$ ,  $\overline{BC}$ ,  $\overline{CD}$  e  $\overline{AD}$ , além do segmento  $\overline{BD}$  solicitado (Figura [76\)](#page-84-0).

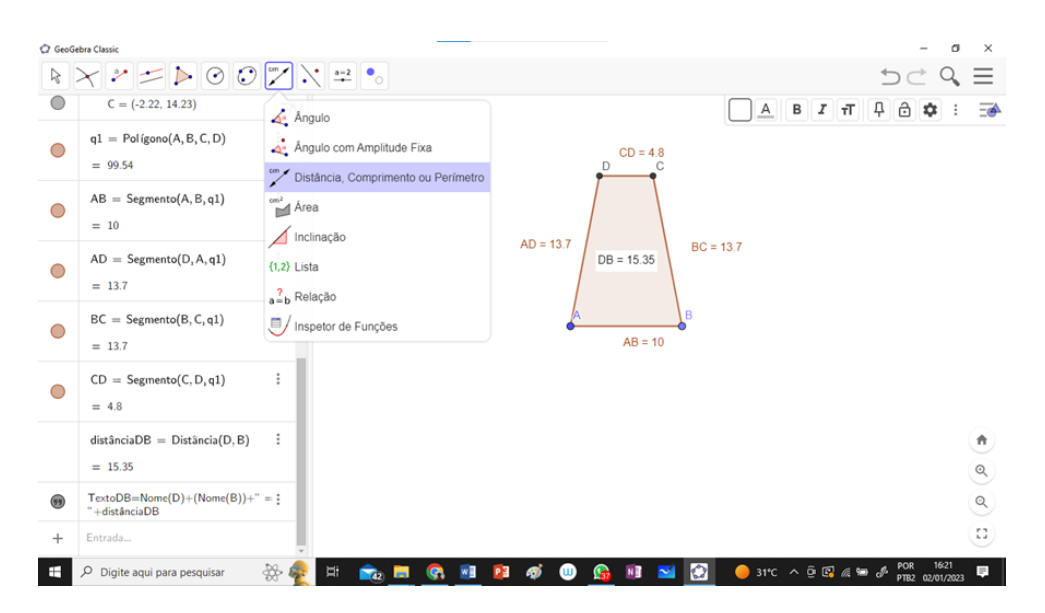

Figura 76 – Construção GeoGebra 24. Elaborado pelo autor, 2023.

### <span id="page-84-0"></span>5.4 Comentário

Mesmo percorrendo caminhos totalmente distintos para obter o mesmo resultado, temos uma confirmação da consistência lógica da matemática nos dois problemas trabalhados neste capítulo. Assim, fica evidente que o uso da ferramenta digital de geometria dinâmica GeoGebra traz uma oportunidade ímpar de aprimoramento da aprendizagem aos estudantes, fornecendo insights sobre a natureza dos problemas e revelando diferentes maneiras de pensá-los e resolvê-los. Além disso, a capacidade de encontrar soluções múltiplas fortalece a compreensão dos conceitos matemáticos envolvidos e permite desenvolver habilidades significativas para o mundo atual.

# 6 Conclusão

No início deste trabalho, o objetivo era demonstrar e aplicar em sala de aula alguns teoremas utilizando a lei dos cossenos, a fim de auxiliar o ensino da Trigonometria. No entanto, a aplicação não foi possível devido à alta rotatividade dos estudantes do sistema socioeducativo do Distrito Federal, que seriam objeto de análise. Isso inviabilizou a implementação. Mesmo assim, fiquei inspirado para uma possível aplicação futura e decidi prosseguir.

Portanto, o foco do trabalho foi direcionado para uma abordagem didática do ensino da lei dos cossenos, proporcionando uma visão plural e enriquecedora. Além da própria lei, o trabalho abrange demonstrações de alguns teoremas e suas aplicações. Dessa forma, pretende-se trazer para a sala de aula a aplicabilidade da matemática na vida real, utilizando a arquitetura de Brasília como cenário e oferecendo aos estudantes a oportunidade de consolidar seu conhecimento por meio do uso da ferramenta educacional digital GeoGebra.

Nesse contexto, cada capítulo foi elaborado de modo a descrever uma sequência didática que promovesse uma aprendizagem genuína da matemática, como um diferencial na construção do conhecimento dos estudantes. Através de demonstrações, aplicações, problemas propostos e o uso da tecnologia, espera-se intensificar os resultados na aprendizagem da trigonometria, especialmente da lei dos cossenos. O objetivo é transformar as abordagens didáticas tradicionais em modelagens matemáticas reais, incentivando os professores a se interessarem pela aplicação de um ensino da matemática mais diversificado.

A expectativa deste trabalho é levar para a sala de aula um mundo de possibilidades, por meio do professor, que oferecerá aos seus alunos novas alternativas pedagógicas para o ensino da matemática, priorizando experiências genuínas e capacitando o estudante a assumir um papel protagonista em seu próprio aprendizado. Assim, espera-se que este trabalho sirva de inspiração aos professores do Ensino Médio e contribua para uma aprendizagem significativa, plural, desafiadora e atraente para os estudantes da geração alpha, caracterizada por curiosidade, hiperconectividade e independência.

## Referências

- Aaboe, A. (1963). *Episodes from the early history of mathematics*, volume 13. Mathematical Association of America.
- Abrantes, P. (1999). Investigações em geometria na sala de aula. *Investigações matemáticas na aula e no currículo*, (pp. 153–167).
- Abril, R. H. (2016). Demonstração de fórmulas matemáticas no ensino médio. Dissertação de Mestrado, Universidade Tecnológica Federal do Paraná.
- Amado, N., Sanchez, J., & Pinto, J. (2015). A utilização do GeoGebra na demonstração matemática em sala de aula: o estudo da reta de Euler. *Bolema: Boletim de Educação Matemática*, 29, 637–657.
- Andreescu, T. & Andrica, D. (2006). *Complex Numbers from A to... Z*. Springer.
- Babbitt, A. (1917). Algebraic derivation of the law of cosines. *School Science and Mathematics*, 17(3), 244–244.
- Bairral, M. A. & Maia, R. C. O. (2013). O uso do Google Earth em aulas de matemática. *Linhas Críticas*, 19(39), 373–390.
- Boyer, C. B. & Merzbach, U. C. (2019). *História da matemática*. Editora Blucher.
- Brasil (1997). Parâmetros Curriculares Nacionais: Matemática. *Secretaria de Educação Fundamental*, Brasília, MEC/SEF.
- Brasil (2018). Base Nacional Comum Curricular. *Ministério da Educação, Secretaria de Educação Básica*.
- Carvalho Neto, C. T. d. (2014). Estudo sobre o impacto e o desenvolvimento da arena estádio Mané Garrincha para a sociedade e o desportismo no Distrito Federal. Dissertação Acadêmica, Centro Universitário de Brasília.
- Costa, N. M. L. (2003). A história da trigonometria. *Educaçao Matemática em Revista-Revista da SBEM*, 10, 60–68.
- DiDomenico, A. S. (1993). The law of cosines from the law of sines. *The Mathematics Teacher*, 86(5), 422–422.
- Distrito Federal (2018). Currículo em movimento do Distrito Federal: Ensino Fundamental - Anos Iniciais - Anos Finais. *Brasília: Secretaria de Educação do Distrito Federal*.
- Distrito Federal (2020). Currículo em movimento do Distrito Federal. *Brasília: Secretaria de Educação do Distrito Federal*.
- Ferri, J., Schimiguel, J., & Calejon, L. M. C. (2013). Uso do GeoGebra no ensino de matemática. *Revista Gestão Universitária*, 1.
- Flores, A. (1999). The law of cosines: connections for future teachers. *Problems, Resources, and Issues in Mathematics Undergraduate Studies*, 9(2), 123–132.
- Gardner, M. (1970). Mathematical games. *Scientific American*, 222(6), 132–140.
- Gonçalves, S. N. L. (2010). Museus projetados por Oscar Niemeyer de 1951 a 2006: o programa como coadjuvante. Tese de Doutorado, Universidade de São Paulo.
- Inojosa, L. d. S. P., Buzar, M. A. R., Bessa, M. A. S., & de Gregório, M. R. (2016). Análise numérica e histórica do projeto estrutural da "Igrejinha" Nossa Senhora de Fátima em Brasília""df. *Revista Interdisciplinar de Pesquisa em Engenharia*, 2(24), 106–123.
- Jones, A. R. (2023). Ptolemy. <https://www.britannica.com/biography/Ptolemy>. Accessed 15 June 2023.
- Kirschen, L. S. & Serulneck, J. A. (1995). The law of sines from the law of cosines. *The Mathematics Teacher*, 88(1), 76–76.
- Kung, S. H. (1990). Proof without words: the law of cosines. *Mathematics Magazine*, 63(5), 342–342.
- Kung, S. H. (1992). Proof without words: The law of cosines via Ptolemy's theorem. *Mathematics Magazine*, 65(2), 103–103.
- Linton, C. M. (2004). *From Eudoxus to Einstein: a history of mathematical astronomy*. Cambridge University Press.
- <span id="page-87-0"></span>Macêdo, A. & Gomes, C. (2007). Heron para quadriláteros... Brahmagupta. *Revista do Professor de Matemática*, (64), 14–17.
- Maiorano, P. J. (1999). The law of cosines sans Pythagorean theorem. *The Mathematics Teacher*, 92(5), 382–382.
- Marinho Filho, E. d. R., Lima, J. d. S., & Furtado, S. H. F. (2020). *Aplicações das Relações Métricas do Triângulo Retângulo e Lei dos Cossenos na Cidade das Mangueiras*.
- Molokach, J. (2014). Law of cosines a proof without words. *The American Mathematical Monthly*, 121(8), 722–722.
- Moran, J. M., Masetto, M., & Behrens, M. (2013). Novas tecnologias e mediação pedagógica. 21.
- Munhoz, D. R. (2022). Ensino de funções trigonométricas com o auxílio da modelagem matemática e do software geogebra. Dissertação de Mestrado, Universidade de São Paulo.
- Nystedt, P. (2017). A proof of the law of sines using the law of cosines. *Mathematics Magazine*, 90(3), 180–181.
- Oliveira, C. A. M. d. (2014). Os teoremas de Stewart e de Heron e o cálculo da área de um triângulo em função dos lados. Dissertação de Mestrado, Universidade Tecnológica Federal do Paraná.
- Papadopoulos, E. (2007). Heron of Alexandria (c. 10–85 ad). *Distinguished Figures in Mechanism and Machine Science*, (pp. 217–245).
- Sipka, T. A. (1988). Proof without words: Law of cosines for  $\theta < \pi/2$ . Mathematics *Magazine*, 61(4), 259–259.
- Soares, F. S. (2017). A estrutura da Torre de Tv digital de Brasília: aspectos históricos e tecnológicos de projeto, intervenções e proposta de manutenção. Dissertação de Mestrado, Universidade de Brasília.
- Sousa, C. B. d. et al. (2014). Inversão geométrica aplicada à resolução dos problemas de Apolônio. Dissertação de Mestrado, Universidade Federal da Paraíba.
- Tarouco, V. L., SILVA, G. d. P., & SILVA, A. C. d. (2016). Marcas do ensino tradicional sobre a compreensão da operação de multiplicação em professores dos anos iniciais do ensino fundamental. *Educação Matemática na Contemporaneidade: desafios e possibilidades. São Paulo*.
- Trigg, C. W. (1954). A proof of the law of cosines. *School Science and Mathematics*, 54(5), 370–370.
- Viglione, R. (2016). Proof without words: van Schooten's Theorem. *Mathematics Magazine*, 89(2), 132–132.

Apêndices

# APÊNDICE A – Soluções dos problemas propostos no Capítulo 3

Neste apêndice, apresentaremos a resolução dos problemas propostos no final do Capítulo [3.](#page-36-0)

1. Dado o quadrilátero  $ABCD$ , que é um cíclico com lados  $a, b, l, e, l$ , e sabendo que  $\hat{ADE} = 60^\circ$  e  $\overline{AD} = \overline{DC} = l$ , podemos inferir que o lado  $\overline{AC}$  possui medida l, ou seja, o triângulo  $\Delta ACD$  é equilátero. Pelo teorema de Ptolomeu, podemos estabelecer a seguinte relação

$$
lx = la + lb,
$$

donde segue que

$$
x = a + b.
$$

Além disso, dado que  $\hat{ADE} = 60^\circ$ , podemos concluir que  $\hat{ABC} = 120^\circ$ . Utilizando a lei dos cossenos no triângulo  $\triangle ABC$ , obtemos

$$
l^2 = a^2 + b^2 - 2ab\cos 120^\circ.
$$

Como cos  $120^{\circ} = -\frac{1}{2}$  $\frac{1}{2}$ , segue que

$$
l^2 = a^2 + b^2 + ab,
$$

ou seja,

$$
l = \sqrt{a^2 + ab + b^2}.
$$

2. Considere o  $\triangle ABC$  ilustrado na Figura [77](#page-91-0) e seja  $a = x+y$ . Pelo teorema da bissetriz interna, temos que

 $\mathcal{C}$ 

*.*

=

 $\boldsymbol{b}$ 

Logo,

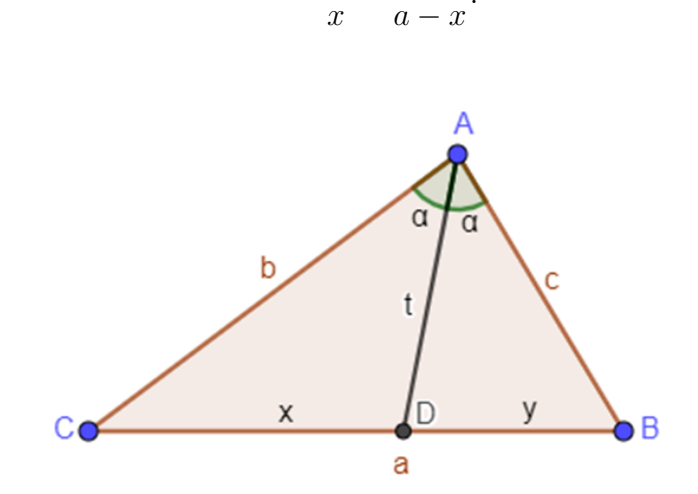

Figura 77 –  $\triangle ABC$ . Elaborado pelo autor.

 $x =$ 

e

$$
y = a - x = \frac{ac}{b + c}.
$$

<span id="page-91-0"></span> $ab$  $b+c$ 

Como a bissetriz interna é uma ceviana, temos pelo teorema de Stewart que

$$
xc^2 + yb^2 = a\left(t^2 + xy\right),
$$

ou seja,

$$
\left(\frac{ab}{b+c}\right)c^2 + \left(\frac{ac}{b+c}\right)b^2 = a\left[t^2 + \frac{a^2bc}{(b+c)^2}\right].
$$

Fazendo algumas manipulações algébricas, obtemos

$$
t^2 = bc \left[ 1 - \frac{a^2}{(b+c)^2} \right],
$$

donde segue que

$$
t = \sqrt{bc \left[1 - \frac{a^2}{(b+c)^2}\right]}
$$

3. A demonstração a seguir é baseada no artigo de [Macêdo & Gomes](#page-87-0) [\(2007\)](#page-87-0). Considere a Figura [78.](#page-92-0) Como o quadrilátero  $ABCD$  é um quadrilátero cíclico de lados  $a, b, c$  e d temos que  $\alpha + \beta = 180^{\circ}$ . Dessa forma, temos que sen  $\beta = \text{sen } \alpha$  e cos  $\beta = -\cos \alpha$ .

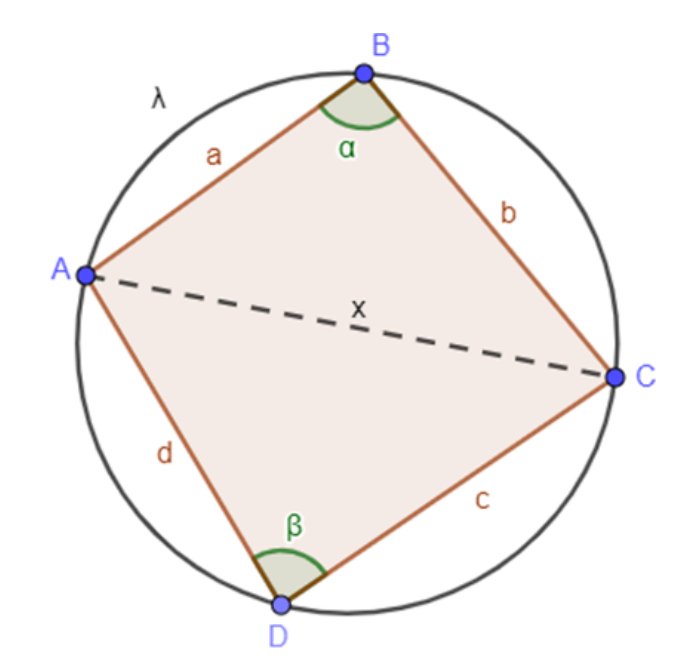

Figura 78 – Quadrilátero cíclico. Elaborado pelo autor.

Agora, consideremos as áreas dos triângulos  $ABC$  e  $ADC$  como  $S_{ABC}$  e  $S_{ADC}$ , respectivamente, e  $S$  como a área do quadrilátero  $ABCD$ . O semiperímetro do quadrilátero *ABCD* será representado por s, onde  $2s = a + b + c + d$ . Logo,

<span id="page-92-0"></span>
$$
S_{ABC} = \frac{1}{2}ab \operatorname{sen} \alpha
$$
  

$$
S_{ADC} = \frac{1}{2}cd \operatorname{sen} \beta.
$$

2

e

Como sen  $\beta$  = sen  $\alpha$ , temos que

$$
S = S_{ABC} + S_{ADC} = \frac{1}{2} (ab + cd) \operatorname{sen} \alpha.
$$

Aplicando a lei dos cossenos nos  $\triangle ABC$  e  $\triangle ADC$  e sabendo que  $\overline{AC} = x$ , segue que

 $x^2 = a^2 + b^2 - 2ab\cos\alpha$ 

e

 $x^2 = c^2 + d^2 - 2cd\cos\beta,$ 

ou seja,

$$
a^2 + b^2 - 2ab\cos\alpha = c^2 + d^2 - 2cd\cos\beta.
$$

Mas,  $\cos \beta = -\cos \alpha$ . Por conseguinte,

$$
a^2 + b^2 - 2ab\cos\alpha = c^2 + d^2 + 2cd\cos\alpha,
$$

donde segue que

$$
\cos \alpha = \frac{a^2 + b^2 - c^2 - d^2}{2(ab + cd)}.
$$

Pela relação fundamental da trigonometria, é fácil ver que

$$
\operatorname{sen} \alpha = \sqrt{1 - \cos^2 \alpha} = \sqrt{1 - \left[ \frac{a^2 + b^2 - c^2 - d^2}{2 \left( ab + cd \right)} \right]^2}.
$$

Como  $S=\frac{1}{2}$  $\frac{1}{2}$   $(ab + cd)$  sen  $\alpha$ , temos que

$$
S = \frac{1}{2} (ab + cd) \sqrt{1 - \left[\frac{a^2 + b^2 - c^2 - d^2}{2(ab + cd)}\right]^2}
$$
  
=  $\sqrt{\frac{1}{16} \left[4 (ab + cd)^2 - (a^2 + b^2 - c^2 - d^2)^2\right]}$   
=  $\sqrt{\frac{1}{16} (2ab + 2cd + a^2 + b^2 - c^2 - d^2) (2ab + 2cd - a^2 - b^2 + c^2 + d^2)}$   
=  $\sqrt{\frac{1}{16} \left[ (a + b)^2 - (c - d)^2 \right] \left[ (c + d)^2 - (a - b)^2 \right]}$   
=  $\sqrt{\frac{1}{16} (a + b + c - d) (a + b - c + d) (-a + b + c + d) (a - b + c + d)}$ .

Note que  $a+b+c-d = 2(s-d)$ ,  $a+b-c+d = 2(s-c)$ ,  $-a+b+c+d = 2(s-a)$ e  $a - b + c + d = 2 (s - b)$ . Logo,

$$
S = \sqrt{(s-a)(s-b)(s-c)(s-d)},
$$

como queríamos demonstrar.

4. Considere  $AC = 1$ ,  $BC =$  $\sqrt{3}$ ,  $\hat{ABC} = 30^\circ$  e  $\overline{BA} = c$ . Aplicando a lei dos cossenos, obtemos √

$$
1^2 = c^2 + (\sqrt{3})^2 - 2c\sqrt{3}\cos 30^\circ = c^2 + 3 - 3c,
$$

ou seja,

$$
c^2 - 3c + 2 = 0.
$$

 $c = 1$ 

Logo,

ou

<span id="page-94-0"></span> $c = 2.$ 

Para  $c = 1$ , obtemos um triângulo isósceles com  $B\hat{C}A = 30°$  e  $B\hat{A}C = 120°$  (Figura [79\)](#page-94-0).

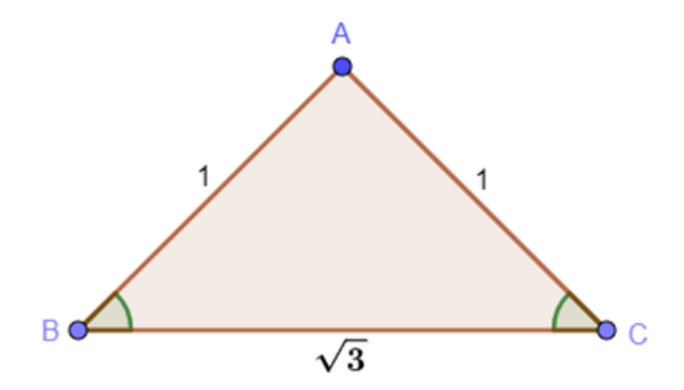

Figura 79 – Caso 1. Elaborado pelo autor.

Para  $c = 2$ , obtemos um triângulo retângulo com  $B\hat{C}A = 90°$  e  $B\hat{A}C = 60°$  (Figura [80\)](#page-94-1).

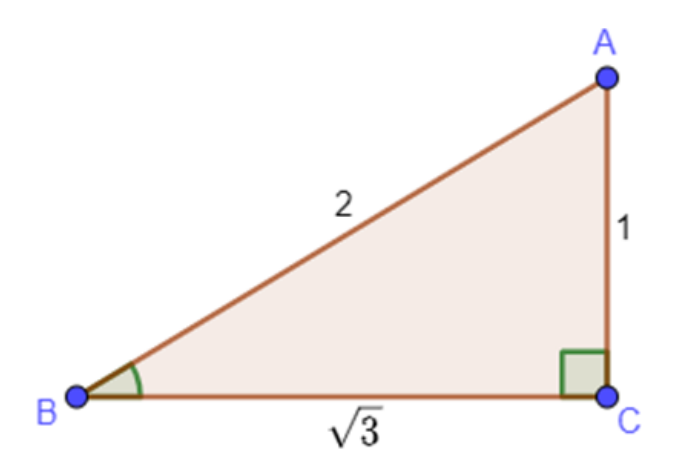

<span id="page-94-1"></span>Figura 80 – Caso 2. Elaborado pelo autor.

5. Consideremos os triângulos  $\Delta ABC$  e  $\Delta A'B'C'$ , sendo o primeiro o triângulo original e o segundo o triângulo formado ao ser visto no espelho (Figuras [81](#page-95-0) e [82\)](#page-95-1).

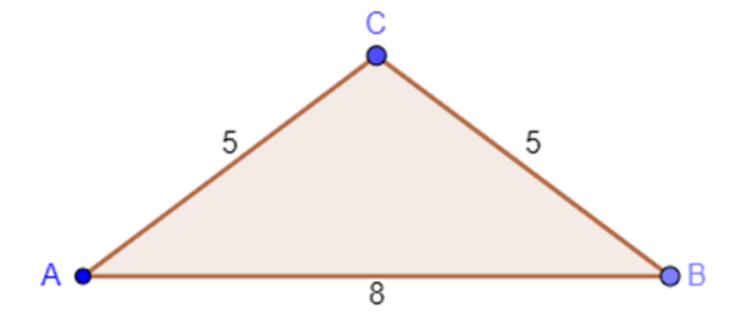

Figura 81 – Triângulo original. Elaborado pelo autor.

<span id="page-95-0"></span>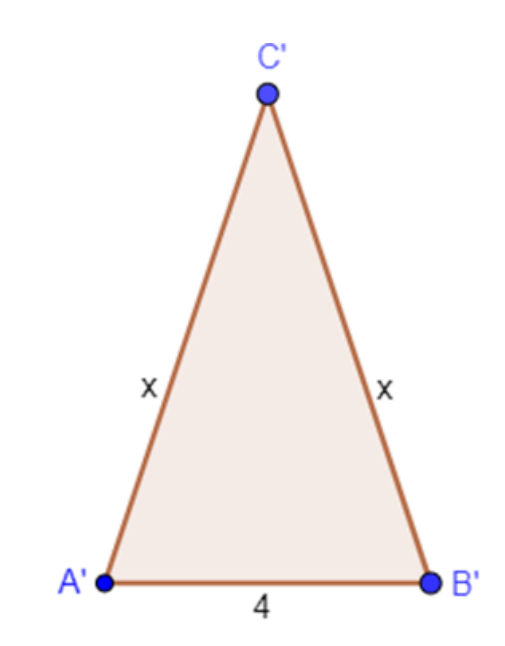

Figura 82 – Triângulo visto no espelho. Elaborado pelo autor.

Considerando o perímetro do triângulo  $\triangle ABC$  como  $2s = 8 + 5 + 5 = 18$  e o perímetro do triângulo  $\Delta A'B'C'$  como  $2s' = 4 + x + x = 2x + 4$ , e sabendo que  $2s = 2s'$ , podemos estabelecer a igualdade  $2x+4 = 18$ , a qual nos permite determinar o valor de x. Resolvendo essa equação, encontramos  $x = 7$ .

Assim, fazendo uso direto da lei dos cossenos no triângulo  $\Delta A'B'C'$  e considerando  $A'\hat{C}'B' = \alpha$ , temos que

<span id="page-95-1"></span>
$$
4^2 = 7^2 + 7^2 - 2 \cdot 7 \cdot 7 \cos \alpha,
$$

ou seja,

$$
\cos \alpha = \frac{41}{49} > \frac{41}{50} = 0.2.
$$

Logo, o item está CORRETO.